## **UNIVERSIDAD NACIONAL DE CHIMBORAZO**

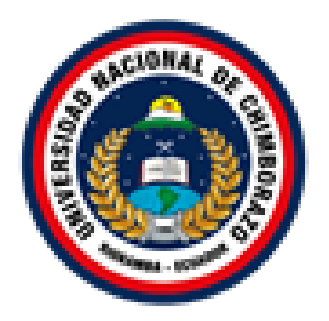

# **FACULTAD DE INGENIERÍA**

## **CARRERA DE ELECTRÓNICA Y TELECOMUNICACIONES**

## **Proyecto de Investigación previo a la obtención del título de:**

Ingeniero en Electrónica y Telecomunicaciones

## **TRABAJO DE TITULACIÓN**

## "DISEÑO E IMPLEMENTACIÓN DE UN SISTEMA RADIANTE PARA MEJORAR EL ALCANCE EN UNA RED ZIGBEE EN UN SISTEMA DE MONITOREO AMBIENTAL"

## **Autores:**

Carla Michely Pilatuña Flores Shirley Karolina Salazar Espinoza

## **Tutor:**

Mgs. Deysi Inca Balseca

## **Riobamba – Ecuador**

**Año 2018**

Los miembros del tribunal de graduación del proyecto de investigación de título: DISEÑO E IMPLEMENTACIÓN DE UN SISTEMA RADIANTE PARA MEJORAR EL ALCANCE EN UNA RED ZIGBEE EN UN SISTEMA DE MONITOREO AMBIENTAL, presentado por: Carla Michely Pilatuña Flores y Shirley Karolina Salazar Espinoza, dirigida por Mgs. Deysi Vilma Inca Balseca.

Una vez escuchada la defensa oral y revisado el informe final del proyecto de investigación con fines de graduación escrito en la cual consta el cumplimiento de las observaciones realizadas, remite la presente para uso y custodia en la Biblioteca de la Facultad de Ingeniería de la UNACH.

Para constancia de lo expuesto firma

Phd. Yesenia Cevallos Presidenta del Tribunal

Mgs. Marco Nolivos Miembro del Tribunal

Mgs. César Palacios Miembro del Tribunal

ESENIN  $F_{E}$ Firma

there

Firma

Firma

DECLARACIÓN EXPRESA DE TUTORÍA

En calidad de tutor del tema de investigación: DISEÑO E IMPLEMENTACIÓN DE UN SISTEMA RADIANTE PARA MEJORAR EL ALCANCE EN UNA RED ZIGBEE EN UN SISTEMA DE MONITOREO AMBIENTAL. Realizado por las Srtas. Carla Michely Pilatuña Flores, Shirley Karolina Salazar Espinoza, para optar por el título de Ingeniero en Electrónica y Telecomunicaciones, considero que reúnen los requisitos y méritos suficientes para ser sustentada públicamente y evaluada por el jurado examinador que se designe.

Riobamba, Diciembre 2018

Mgs. Deysi Inca C.I 060381048-2 **TUTORA** 

Firma

## AUTORÍA DE LA INVESTIGACIÓN

La responsabilidad del contenido de este proyecto de graduación, corresponde exclusivamente a Carla Michely Pilatuña Flores, Shirley Karolina Salazar Espinoza, Mgs. Deysi Inca; y el patrimonio intelectual de la misma a la Universidad Nacional de Chimborazo.

arb Filatura \$.

Carla Michely Pilatuña Flores C.I. 060412157-4

Shirley Karolina Salazar Espinoza C.I. 060424161-2

#### **DEDICATORIA**

*"La ciencia más útil es aquella cuyo fruto es el más comunicable –Leonardo Da Vinci-".*

*Este proyecto lo dedico a Dios, por darnos esperanza, existencia y amor incondicional.*

*A mis padres, quienes me dieron la vida y el deseo de superación; además, porque me guiaron por el camino de la verdad y con su esfuerzo y sacrificio me ofrecieron la oportunidad de un mañana mejor.*

*A mis hermanas y hermanos, mis fieles confidentes, por ser con quienes jugué y disfruté los mejores momentos de mi existencia.*

*Este proyecto es el reflejo de un corazón agradecido con todos.*

 *Con cariño Carla.*

#### **DEDICATORIA**

*"El éxito nunca llega solo; hay que trabajar arduamente para conseguirlo". Por tanto, dedico este proyecto:*

#### *A Dios y a la Virgen de Fátima*

*Por darme la oportunidad de vivir y por estar conmigo en cada paso que doy, por fortalecer mi corazón e iluminar mi mente y por haber puesto en mi camino aquellas personas que han sido mi soporte y compañía durante todo el periodo de estudio.*

#### *A mi Mamá*

*Yadira por su motivación constante que me ha permitido ser una persona de bien, por creer en mí y por siempre apoyarme. Mamá gracias por darme una carrera para mi futuro, todo esto te lo debo a ti.*

#### *A mi Abuelita*

*Maritza Por haberme apoyado en todo momento, por sus consejos, sus valores, sus ejemplos de perseverancia y constancia que la caracterizan, que me ha infundado siempre pero más que nada, por su amor.*

#### *A mi Bisabuelita*

*Lida quien fue una mujer indispensable en mi vida que me dio todo lo que soy como persona, mis valores, principios, carácter, empeño, perseverancia y coraje para conseguir mis objetivos y muchas enseñanzas de índole emocional gracias a su inagotable sabiduría y experiencia de vida, yo sé que ella hoy sigue aquí, alumbrando mi destino, guiando mis pasos desde el cielo acompañándome y apoyándome como siempre lo ha hecho.*

#### *Con amor, Shirley.*

#### **AGRADECIMIENTO**

*Cada paso certero en el ciclo profesional a culminar estuvo bajo la bendición de Dios, a él nuestro agradecimiento por saber guiarnos y dotarnos de valores, sabiduría e inteligencia.*

*A nuestro pilar fundamental, padres y familiares, total gratitud y reconocimiento ya que nos han dado toda la confianza y apoyo en cada decisión que hemos tomado.*

*A nuestra alma mater, la Universidad Nacional de Chimborazo por habernos acogido y darnos la oportunidad de llegar a ser grandes profesionales y sobre todo seres humanos integrales.*

*A nuestros docentes, gigantes profesionales que han compartido sus conocimientos con eminencia y humildad.*

*Al soporte de la grandiosa aventura sobre la tierra, nuestros amigos por estar en todo momento compartiendo lágrimas, malas noches, risas, pero sobre todo esa chispa de locura que los caracteriza porque gracias a ello juntos aprendimos a vivir, arriesgarnos y a soñar. Y en especial a los Ingenieros Marco Nolivos y Fabián Gunsha por habernos apoyado en cada etapa de nuestra carrera, alentándonos a dar mucho más de lo requerido y en especial enseñándonos que la vida y la carrera no son de velocidad sino de resistencia.*

*Al apoyo fundamental en este arduo camino, nuestra tutora Ingeniera Deysi Inca quien con su sabia orientación, su disponibilidad y entusiasmo supo asesorarnos en nuestra tesis motivándonos constantemente y sobre todo encaminándonos de manera eficaz para realizar un excelente trabajo.*

*Carla y Shirley*

## ÍNDICE GENERAL

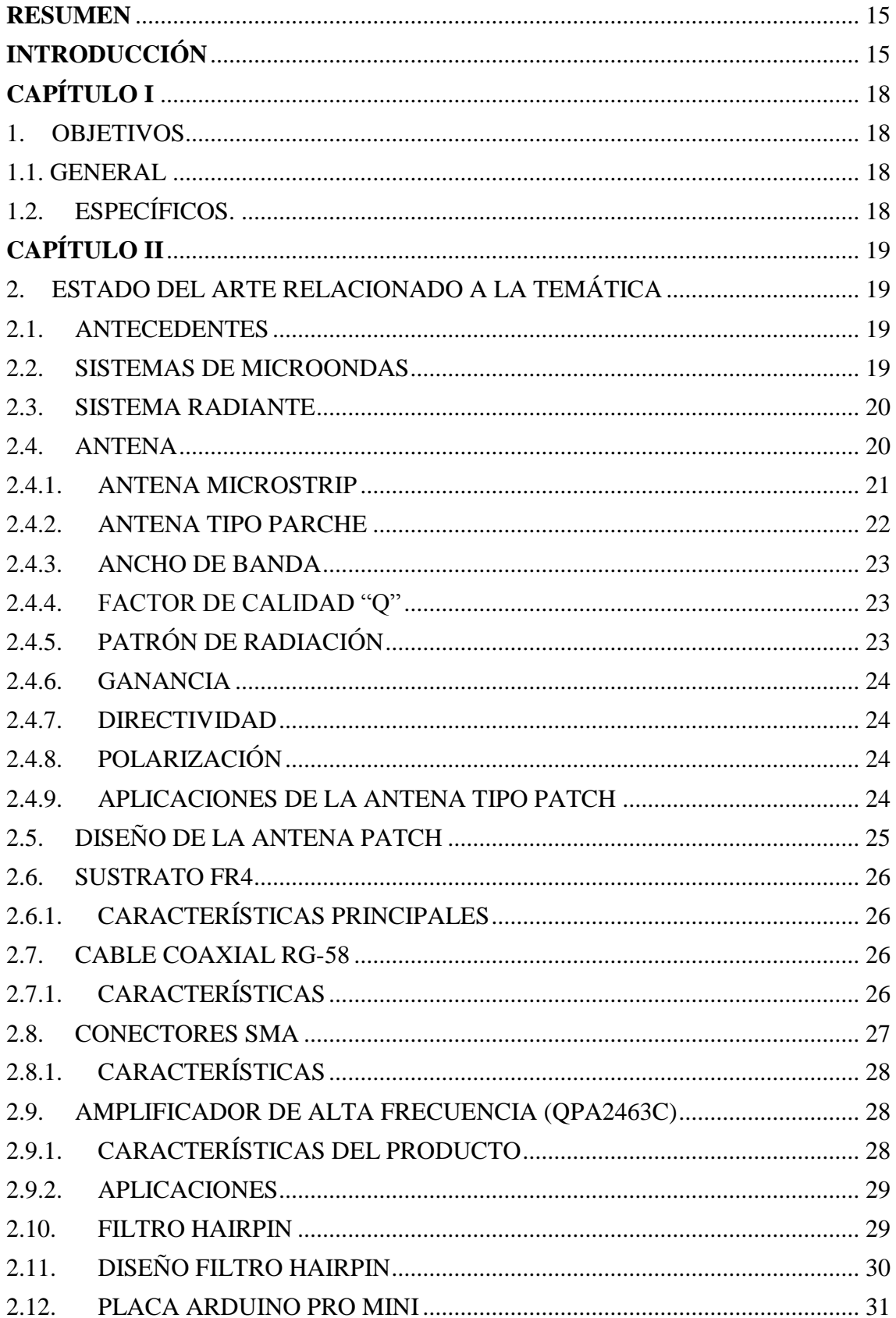

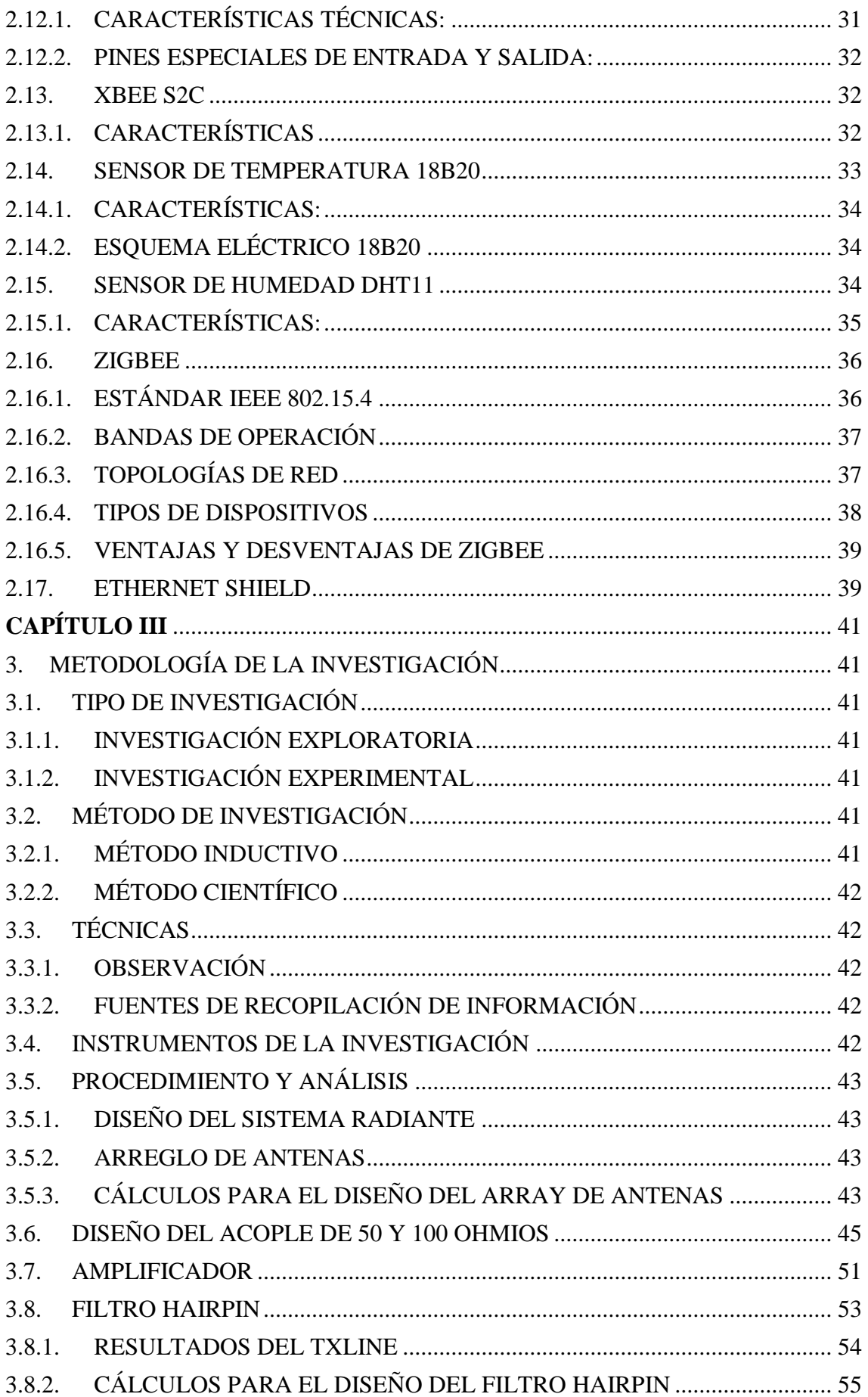

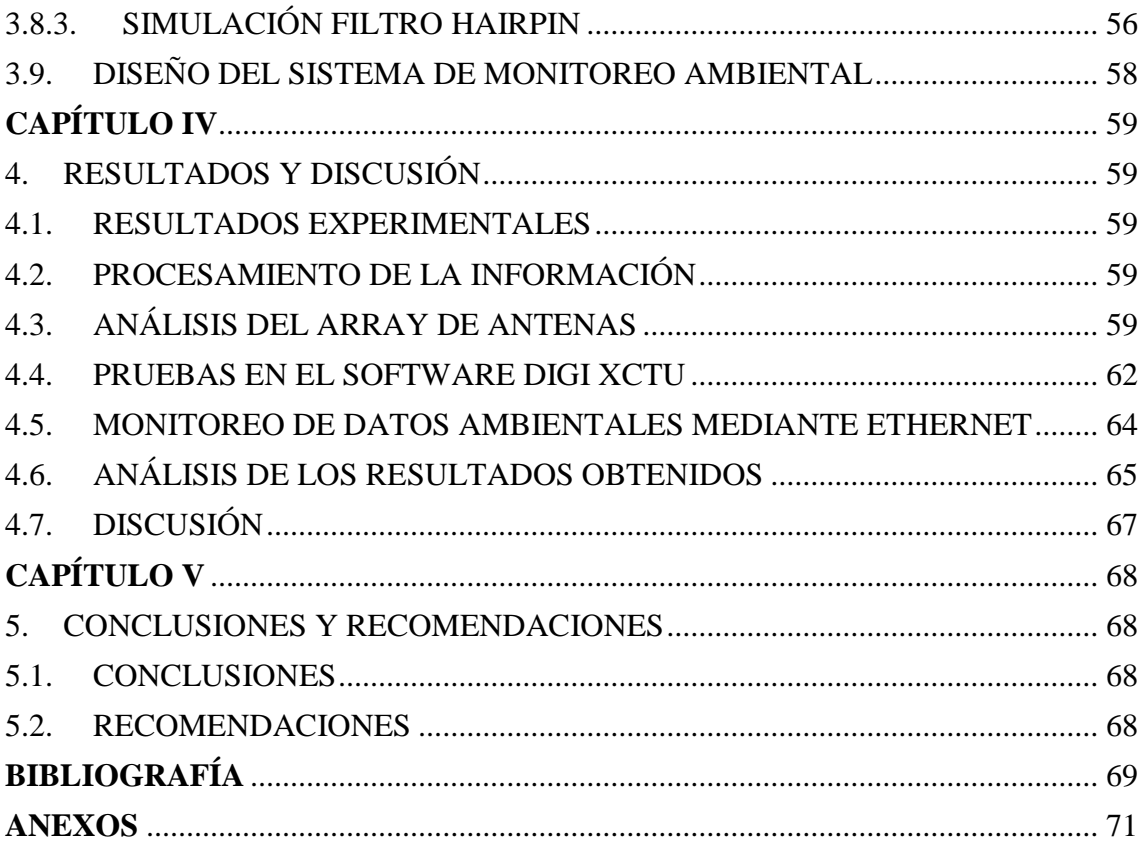

## **ÍNDICE DE TABLAS**

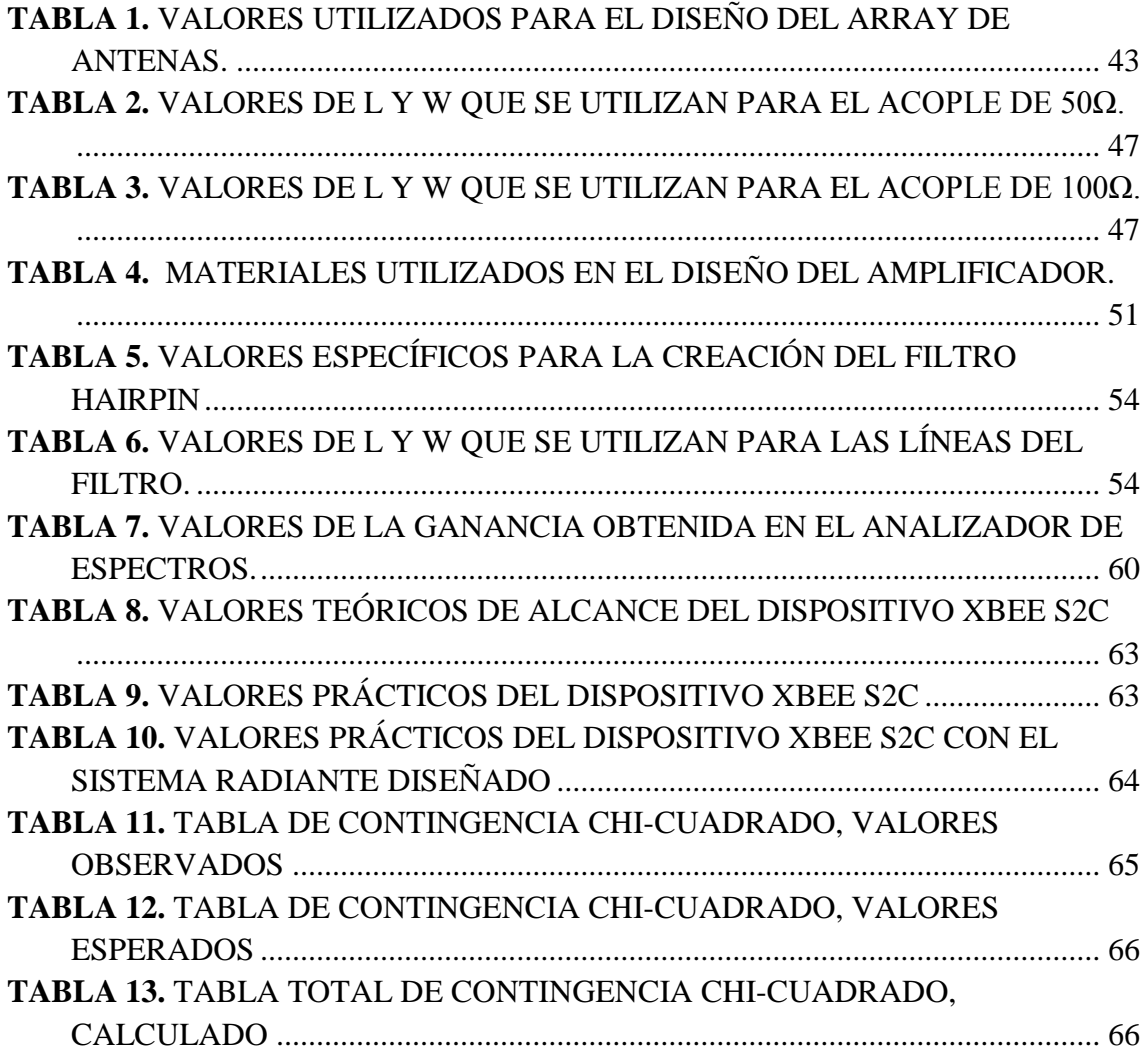

## **ÍNDICE DE FIGURAS**

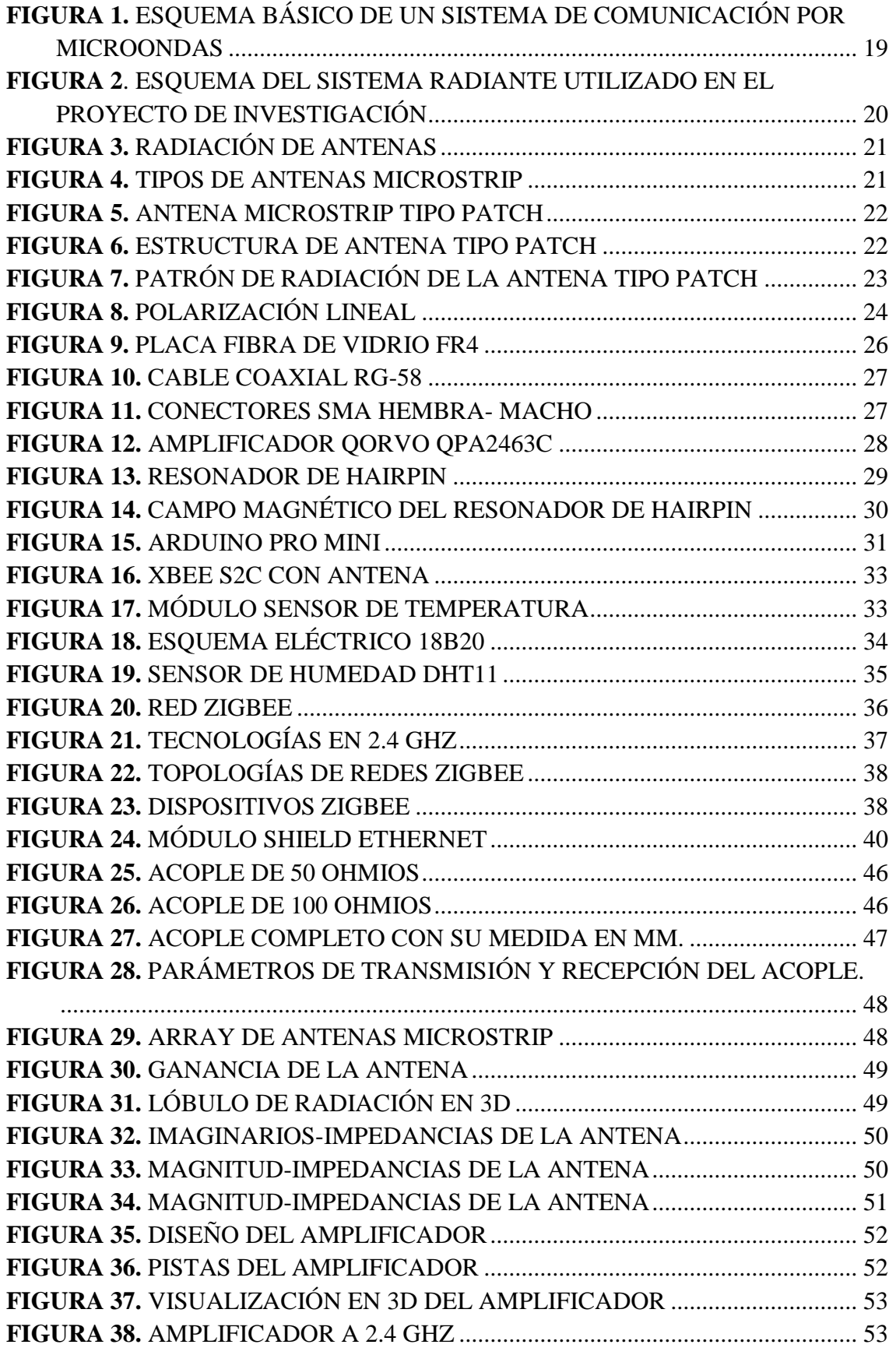

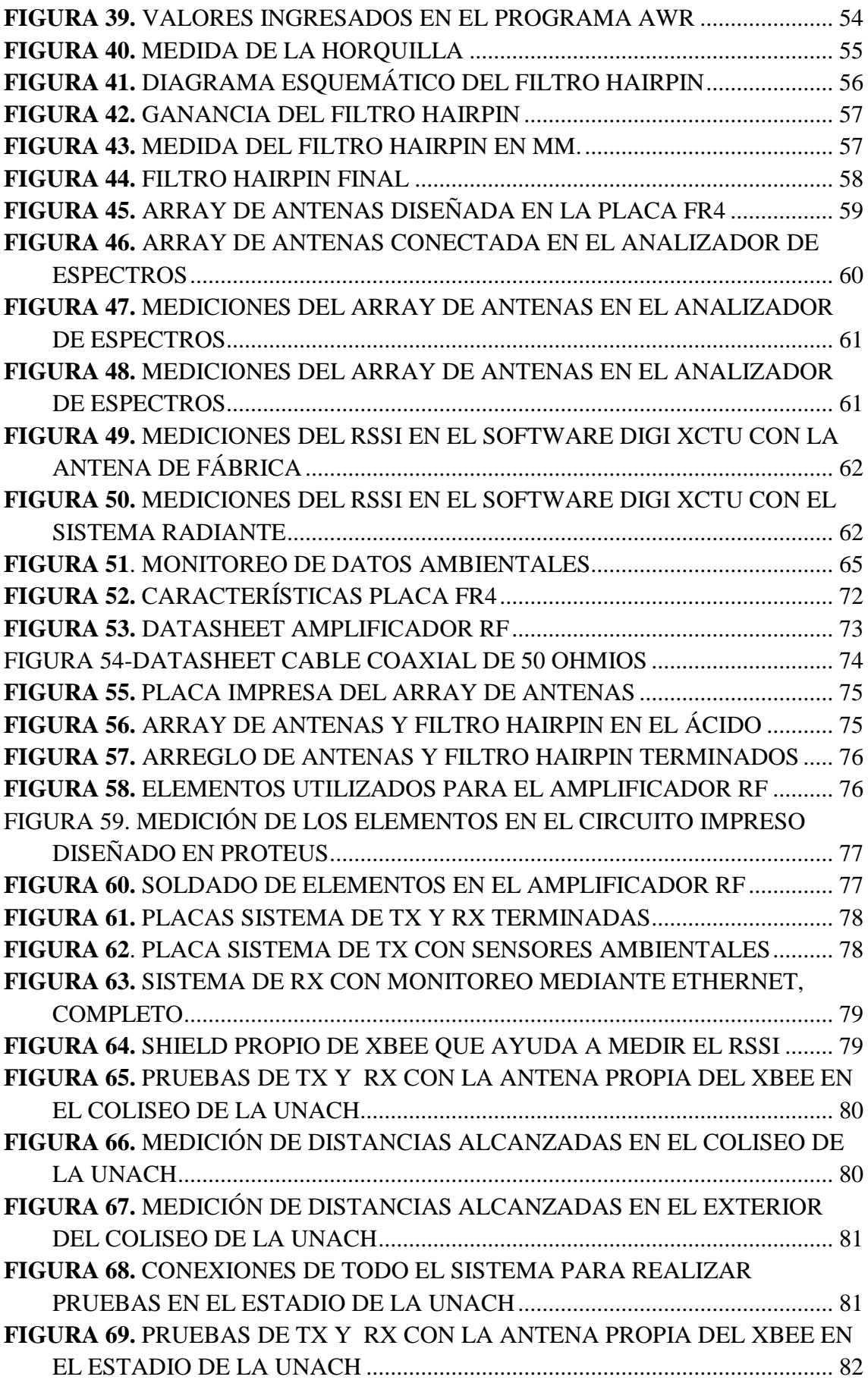

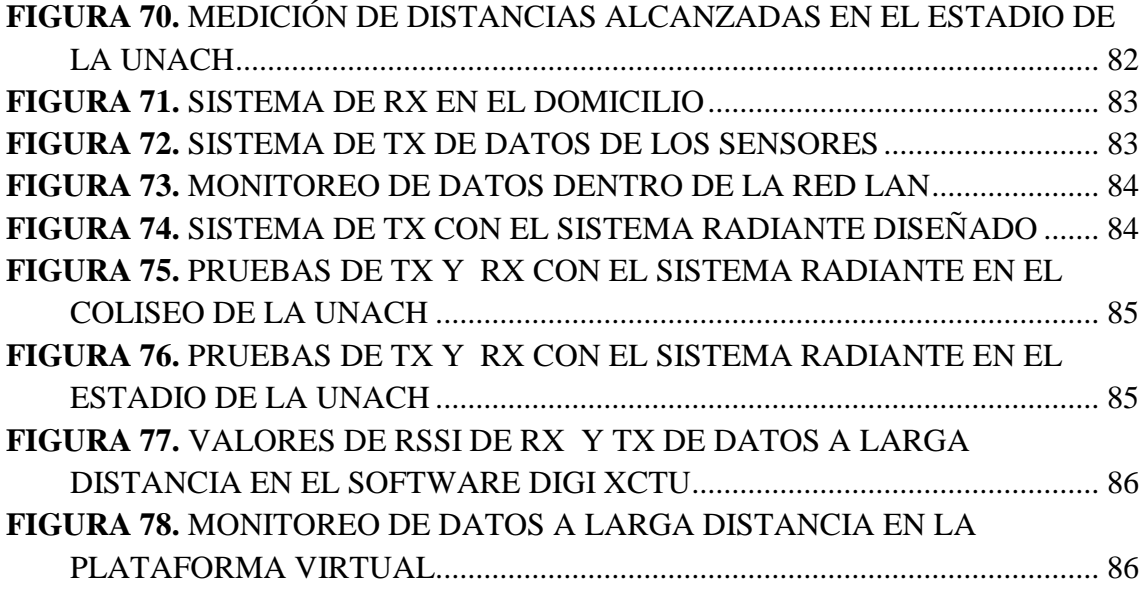

#### **RESUMEN**

<span id="page-14-1"></span><span id="page-14-0"></span>En la actualidad, el uso de tecnologías facilita la transferencia de información sin que haya la necesidad de un cableado, por lo tanto, existe una alta demanda de interconexión en los procesos realizados dentro de las industrias, empresas incluso en hogares, que tienen la necesidad de monitorizar distintas redes de sensores con el fin de simplificar la manipulación remota, pero a bajo costo y consumo de energía.

Esta investigación presenta el diseño e implementación de un prototipo que mejora el alcance del dispositivo Xbee s2c, con la creación de un sistema radiante que opera en la banda de los 2.4 GHz. El sistema está compuesto por un arreglo de antenas microstrip, un filtro Hairpin y un amplificador de RF, que monitorizan sensores ambientales dentro de una red.

Se diseña un arreglo de antenas tipo Patch de 2x2 con una ganancia de 23.06 dBm cada una, creada en el software Ansys HFSS. Luego se realizó el diseño del filtro Hairpin utilizando herramientas de AWR Design.

El prototipo consta de 2 sensores ambientales los cuales se encuentran controlados con una tarjeta de Arduino Pro mini que se encarga del envío de los datos de dichos sensores. Posteriormente el envío de la información se obtiene por medio del dispositivo Xbee s2c hacia otro dispositivo con las mismas características, configurados de manera transparente es decir como transmisor y receptor.

La parte de la recepción de datos se implementó con un módulo ethernet que al momento de la obtención de los mismos los envía a una plataforma donde se monitorearán y se refrescarán cada 3s, en la programación del arduino receptor se estableció que para ingresar a la página se utilizará una dirección IP tomando en cuenta que se está trabajando dentro de una red LAN.

Las pruebas se realizaron en 4 escenarios, dos de ellos de la Universidad Nacional de Chimborazo, utilizando tanto las antenas de fábrica de los Xbee como el sistema radiante diseñado a pruebas de trasmisión de datos, mismas que son analizadas en el software DIGI XCTU para verificar el indicador de fuerza de señal recibida por el sistema (RSSI) a diferentes distancias. Como resultado, el sistema radiante elaborado permite mejorar el alcance.

#### **ABSTRACT**

At present, the use of technologies facilitates the data transfer without wiring. Therefore, there is a high demand for interconnection in any processes made by industries, companies even at home, which have a need to monitor different sensor networks in order to simplify remote manipulation, with low power consumption and low operating costs. This research presents the design and implementation of a prototype that improves the scope of the Xbee s2c device, with the creation of a radiant system that operates in the 2.4 GHz band. The system consists of an array of microstrip antennas, a Hairpin filter and an RF amplifier, which monitor environmental sensors within a network.

An array of 2x2 Patch antennas is designed with a gain of 23.06 dBm. Then the Hairpin filter design was designed, which were created with Ansys HFSS and AWR Design demo tools, respectively. The prototype consists of 2 environmental sensors (temperature and humidity) which are controlled by an Arduino Pro mini card that is responsible for sending the data of these sensors. Subsequently, the information is sent via the Xbee s2c device to another device with the same characteristics, configured transparently, that is, a transmitter and receiver. Data collection was implemented with an ethernet module that at the time of obtaining them, it sends them to a platform where they will be monitored and refreshed every 3s, it was established that an IP address will be used in the programming of the receiver to enter the website, taking into account that it is working within a LAN network.

The tests were carried out in 4 scenarios, two of them from the National University of Chimborazo, using both the factory antennas of the Xbee and the radiant system designed for data transmission tests, which are analyzed in the DIGI XCTU software to verify the signal strength indicator received by the system (RSSI) at different distances. As a result, the elaborate radiant system allows to improve the range.

Reviewed by: Solís Lorena LANGUAGE CENTER TEACHER

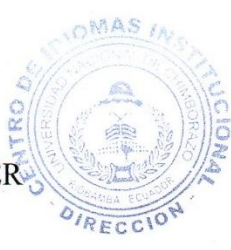

## **INTRODUCCIÓN**

Indiscutiblemente en el mundo actual la tecnología es innovadora ya que permite realizar actividades más complejas en un menor tiempo y con mínimo esfuerzo, donde la tecnología crea nuevas tendencias como es el Big Data y el Internet de las cosas, teniendo en cuenta que el ser humano tiene la capacidad de evolucionar su entorno conjuntamente con dispositivos, sensores y sistemas complejos.

Con la posibilidad de obtener información valiosa de diferentes elementos a través de nuevas tecnologías, técnicas y protocolos de comunicación, se tiene al estándar IEEE 802.15.4 conocido como tecnología inalámbrica Zigbee, el mismo que permite ahorro de tiempo y dinero, esta tecnología involucra tanto una capa física como la de control de acceso al medio para redes inalámbricas, por lo tanto, es apropiada para aplicaciones de todo tipo de automatización.

En el presente proyecto de investigación se pretende realizar el diseño e implementación de un sistema radiante que permitirá mejorar el alcance del dispositivo Zigbee para poder realizar un monitoreo ambiental en distintos tipos de medios.

El sistema radiante es una estructura que se relaciona con la región de transición entre una onda guiada a una onda que se desplaza en el espacio libre.

El sistema radiante diseñado está conformado por: antena microstrip y filtro donde también se encuentra incluido elementos activos tales como amplificadores.

Zigbee ofrece conectividad de dispositivos punto a multipunto con facilidad, proporcionando soluciones inalámbricas rentables para dispositivos electrónicos.

En la tecnología Zigbee se utiliza el protocolo CSMA/CA para evitar colisiones durante la transmisión, por lo tanto, el diseño de antenas compactas favorecerá una comunicación inalámbrica eficiente obteniendo una mayor cobertura de transmisión y recepción de datos.

El desarrollo de las nuevas tecnologías inalámbricas se aproxima a sistemas que cada día demandan mayor capacidad y ancho de banda inclusive se van reduciendo hasta en sus dimensiones.

## **CAPÍTULO I**

### <span id="page-17-1"></span><span id="page-17-0"></span>**1. OBJETIVOS**

### <span id="page-17-2"></span>**1.1. GENERAL**

 Diseñar e implementar un sistema radiante de comunicación para mejorar el alcance en una red Zigbee XBee s2c en un sistema de monitoreo ambiental aplicando la teoría de los dispositivos microonda.

## <span id="page-17-3"></span>**1.2. ESPECÍFICOS.**

- Simular y diseñar el sistema radiante planteado mediante un software para determinar la ganancia y frecuencia de operación óptima.
- Monitorear sensores de un sistema ambiental utilizando una aplicación para la administración de manera remota.
- Evaluar el desempeño del sistema radiante a través del uso de un analizador de espectros para determinar la eficiencia.

## **CAPÍTULO II**

## <span id="page-18-1"></span><span id="page-18-0"></span>**2. ESTADO DEL ARTE RELACIONADO A LA TEMÁTICA**

#### <span id="page-18-2"></span>**2.1. ANTECEDENTES**

Hoy en día las Telecomunicaciones se encargan del transporte de la información a grandes distancias a través de un canal de comunicación, su misión es transportar la mayor cantidad de información en el menor tiempo posible y de una manera segura. Esto se logra por medio de varias técnicas tales como la modulación, codificación, compresión, multicanalización y la esparción del espectro.

#### <span id="page-18-3"></span>**2.2.SISTEMAS DE MICROONDAS**

Los sistemas de microondas son de gran importancia en el campo de las comunicaciones, ya que se utilizan para la transmisión de voz y datos a largas distancias mediante una modulación o codificación apropiada, las cuales forman parte de radiaciones electromagnéticas para las radiocomunicaciones vía satélite, emisiones de TV y radio AM-FM, como se puede observar en la Figura 1, las mismas que se caracterizan por sus altas frecuencias que se encuentran dentro del rango de 1 a 300 GHz, ofreciendo un ancho de banda sustancial (Richard Restrepo, 2012).

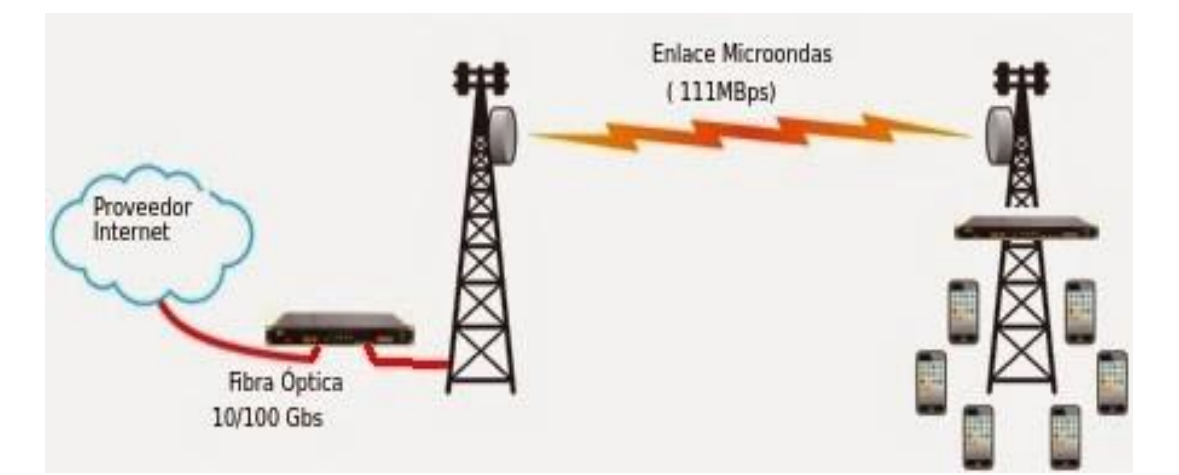

<span id="page-18-4"></span>*Figura 1. Esquema básico de un sistema de comunicación por microondas Fuente: (Contribuciones, 2015)*

#### <span id="page-19-0"></span>**2.3. SISTEMA RADIANTE**

Un sistema radiante es la estructura que se asocia con la región de transición entre una onda guiada a una onda que se desplaza en el espacio libre.

Los elementos de un sistema radiante están compuestos por antenas, paneles, filtros y combinadores en donde se encuentran incluidos los elementos activos tales como: multiacopladores, monitores de señal, antenas GPS, incluyendo las fuentes de alimentación si existiesen y el cableado de energía y señales correspondiente a dichos equipos, ver en la figura 2. El desarrollo de las nuevas tecnologías inalámbricas se aproxima a sistemas que cada día demandan mayor capacidad y ancho de banda inclusive se van reduciendo hasta en sus dimensiones (ICTP, 2012).

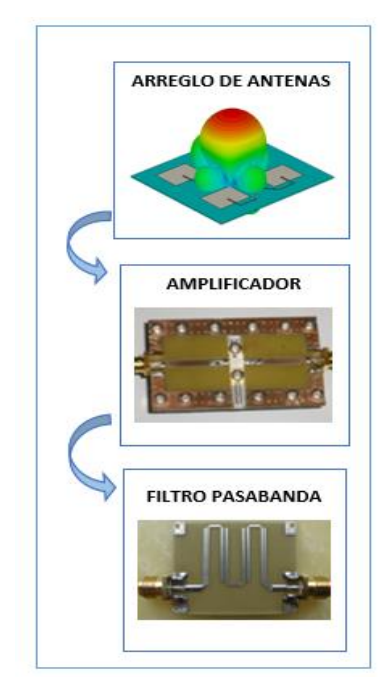

*Figura 2. Esquema del sistema radiante utilizado en el proyecto de investigación Fuente: Carla Pilatuña y Shirley Salazar*

#### <span id="page-19-2"></span><span id="page-19-1"></span>**2.4. ANTENA**

Para la recepción o emisión de señales radioeléctricas a través de un medio aéreo es necesario contar con dispositivos especiales denominados antenas, los que hay distintos tipos y variedades como estructuras individuales, compactas y de parche para el diseño de sistemas radiantes, que dependiendo de sus características constructivas tendrán mayor o menor potencia (ganancia) y precisión (directividad).

Una antena es un dispositivo diseñado con el objetivo de emitir y/o recibir ondas electromagnéticas hacia/desde el espacio libre la misma que se clasifica en transmisora y receptora la cual transforma corrientes eléctricas en ondas electromagnéticas y realiza la función inversa respectivamente, como se observa en la Figura 3.

El elemento radiante (dipolo, bocina) es capaz al mismo tiempo de captar energía luego de ser amplificada convenientemente, llegando al receptor donde será tratada como se mencionó anteriormente para su utilización (Huidobro, 2013).

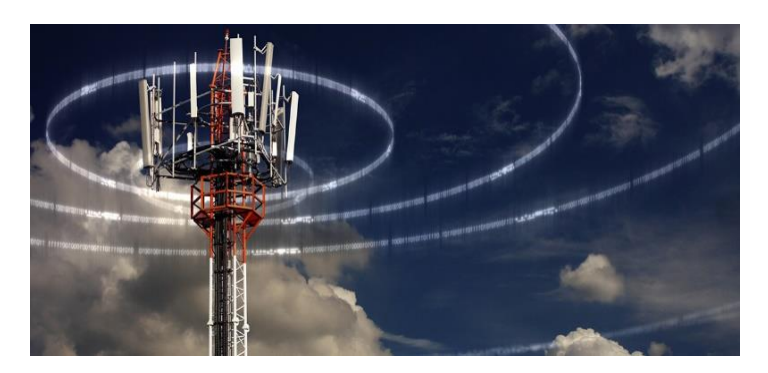

*Figura 3. Radiación de Antenas Fuente: (Contribuciones, 2015)*

## <span id="page-20-1"></span><span id="page-20-0"></span>**2.4.1. ANTENA MICROSTRIP**

Las Antenas Microstrip son actualmente confiables ya que brindan reducción de costos, menor peso y perfil bajo para los requerimientos de sistemas modernos, las cuales constan de dos materiales conductores separados por un aislante siendo este el más importante en el diseño de las mismas, ver figura 4 (MDP, 2017).

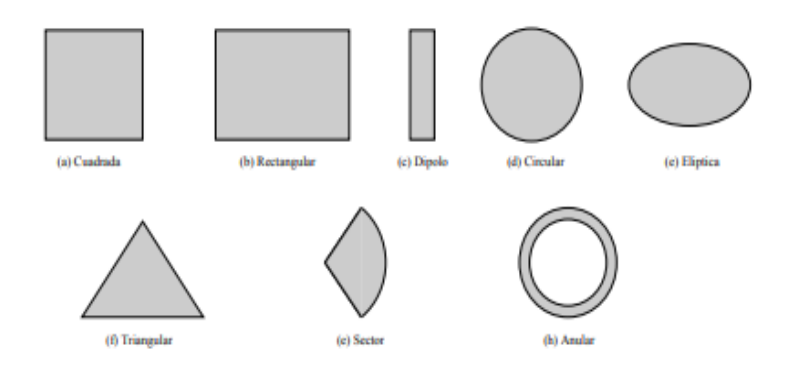

<span id="page-20-2"></span>*Figura 4. Tipos de Antenas Microstrip Fuente: (MILLIGAN, 2005)*

#### <span id="page-21-0"></span>**2.4.2. ANTENA TIPO PARCHE**

Las antenas tipo Patch también son conocidas como antenas Microstrip ya que se basan en dicha tecnología. Son un tipo de antenas planas, se diseñan a partir de líneas de transmisión o resonadores sobre substrato dieléctrico, ver Figura 5. Las dimensiones se eligen de forma que la estructura disipe la potencia en forma de radiación (Henry C. Ala, 2018).

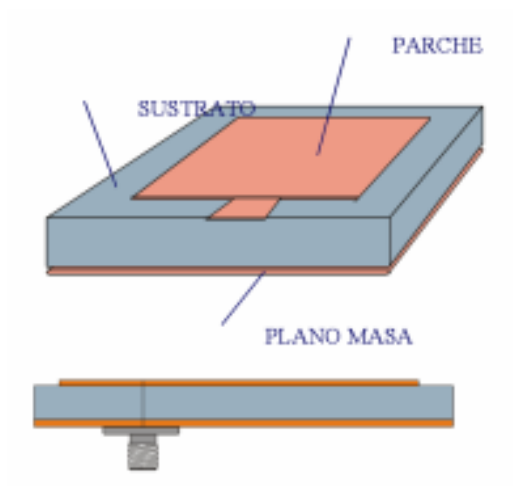

*Figura 5. Antena Microstrip tipo Patch Fuente: (MILLIGAN, 2005)*

<span id="page-21-1"></span>En la Figura 6 se observa la estructura de un Patch metálico, sobre un sustrato dieléctrico sin pérdidas. El grosor (h) oscila entre 0.003 λ y 0.05 λ. La constante dieléctrica (εr) puede tomar valores típicos de 2 a 12. En la parte inferior de la estructura se tiene un plano conductor perfecto, donde la longitud L es típicamente mayor que la mitad de la longitud de onda del espacio libre (Henry C. Ala, 2018).

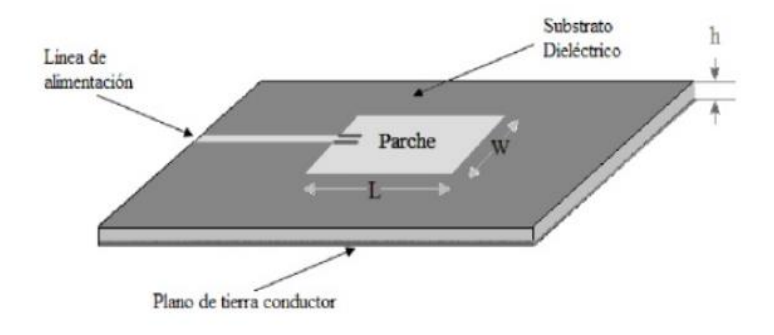

<span id="page-21-2"></span>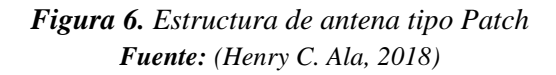

#### <span id="page-22-0"></span>**2.4.3. ANCHO DE BANDA**

Las antenas Patch irradian debido a los campos que viajan entre el borde del Patch y el plano de tierra. Para el buen funcionamiento de la antena, se sugiere un sustrato dieléctrico grueso, que tenga una constante dieléctrica baja. Esto proporciona una mejor eficacia, un ancho de banda más grande y una mejor radiación (Henry C. Ala, 2018).

#### <span id="page-22-1"></span>**2.4.4. FACTOR DE CALIDAD "Q"**

Es una relación entre la energía almacenada y la potencia consumida por la antena. El factor de Calidad "Q" representa las pérdidas de radiación, conducción y dieléctrico en la antena; a medida que se incrementa la constante dieléctrica del sustrato, el ancho de banda disminuye, lo que hace que disminuya también el factor Q (Henry C. Ala, 2018).

$$
Q = \frac{Energya \text{ }almacenada}{Potencia \text{ }disipada}
$$
\n**Ec 1.**

## <span id="page-22-2"></span>**2.4.5. PATRÓN DE RADIACIÓN**

El patrón de radiación de una antena tipo Patch es omnidireccional, sin embargo la potencia radiada es emitida solamente hacia la parte superior de la antena, ya que se considera un plano de tierra infinito, ver Figura 7 (Henry C. Ala, 2018).

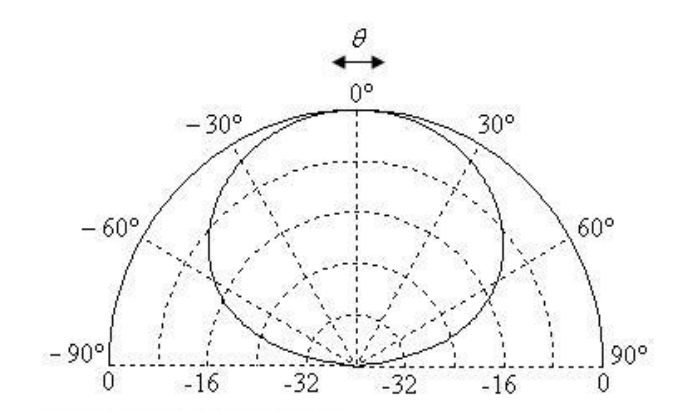

<span id="page-22-3"></span>*Figura 7. Patrón de radiación de la antena tipo Patch Fuente: (Antenna Theory, 2018)*

#### <span id="page-23-0"></span>**2.4.6. GANANCIA**

La ganancia de una antena es la relación de la potencia que entra en una antena y la potencia que sale de misma, la unidad de medida es el dBi. Una sola antena tipo Patch puede tener una ganancia de 6-9 dBi mientras que un arreglo de estas antenas consigue mayores ganancias (Henry C. Ala, 2018).

#### <span id="page-23-1"></span>**2.4.7. DIRECTIVIDAD**

La directividad es la capacidad de la antena para direccionar la energía radiada en una dirección específica, la unidad de directividad son los dBi, en una antena tipo Patch la directividad es media (Henry C. Ala, 2018).

#### <span id="page-23-2"></span>**2.4.8. POLARIZACIÓN**

Es la orientación de las ondas electromagnéticas al salir de la antena, es decir la orientación del campo eléctrico respecto a un plano de tierra, las antenas tipo Patch tiene polarización lineal, ver Figura 8 (Henry C. Ala, 2018).

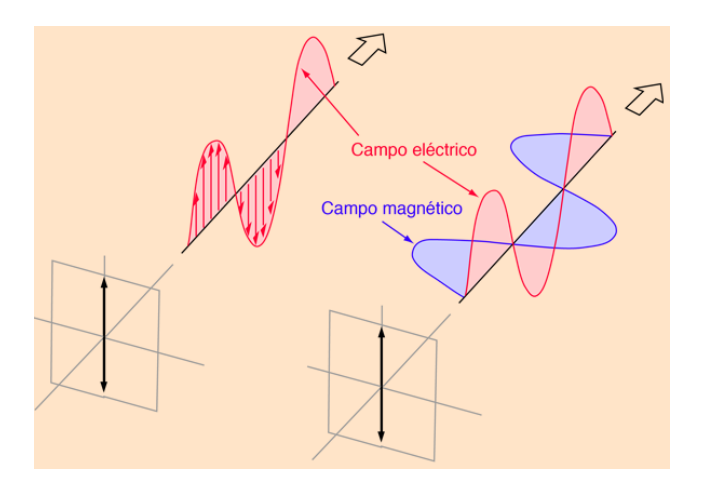

*Figura 8. Polarización Lineal Fuente: (Nave, 2018)*

#### <span id="page-23-4"></span><span id="page-23-3"></span>**2.4.9. APLICACIONES DE LA ANTENA TIPO PATCH**

- Antenas móviles
- Sistemas a frecuencias de microondas
- Comunicaciones móviles
- Satélites de comunicaciones
- Radares electrónicos de haz
- Biomédicas
- Telemetría (Percy Chambi, 2011)

### <span id="page-24-0"></span>**2.5. DISEÑO DE LA ANTENA PATCH**

Para la realización del diseño de la antena conociendo previamente los valores de la frecuencia, permitividad, altura del dieléctrico, se obtuvieron los valores de W y L.

**Cálculo del ancho efectivo de la antena (***W***)**

$$
W = \frac{c}{2fr} \sqrt{\frac{2}{E_r + 1}}
$$
 Ec 2.

**Cálculo de la constante dieléctrica efectiva (***Eeff***)**

$$
Eeff = \frac{E_r+1}{2} + \frac{E_r-1}{2} \left[ 1 + \frac{12h}{W} \right]^{-1/2}
$$
 **Ec 3.**

**Cálculo de la variación de la longitud efectiva de la antena (**∆**)**

$$
\Delta L = 0.412h \frac{(Eeff + 0.3)(\frac{W}{h} + 0.264)}{(Eeff - 0.258)(\frac{W}{h} + 0.8)}
$$
Ec 4.

**Cálculo de la longitud efectiva de la antena (***Leff***)**

$$
Left = \frac{c}{2fr\sqrt{Eeff}} \qquad \qquad \text{Ec 5.}
$$

**Cálculo de la longitud de la antena (***L***)**

$$
L = \frac{c}{2fr\sqrt{Eeff}} - 2\Delta L
$$
 **Ec 6.**

 $\triangleright$  Cálculo del largo del plano de tierra  $(Lg)$ 

$$
Lg = 6h + L
$$
   
Ec 7.

**Cálculo del ancho del plano de tierra (***Wg***)**

$$
Wg = 6h + W
$$
 Ec 8.

#### <span id="page-25-0"></span>**2.6. SUSTRATO FR4**

El material FR4 está formado por varias hojas de Prepeg, el cual a su vez está constituido por capas de fibra de vidrio impregnadas con resina epoxi, dicho material tiene un espesor standard (1,6mm), ver Figura 9. Las capas de Prepeg y el laminado de cobre se prensan bajo presión y temperatura controlada para conformar el material final que se utilizará en los procesos de fabricación (Jorge Luis Castellanos, 2018).

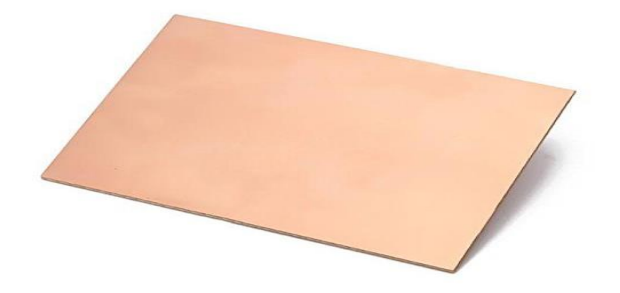

*Figura 9. Placa fibra de vidrio FR4 Fuente: (Amazon, 2016)*

## <span id="page-25-4"></span><span id="page-25-1"></span>**2.6.1. CARACTERÍSTICAS PRINCIPALES**

- Alta estabilidad dimensional
- Bajo coeficiente de absorción de humedad
- Inflamabilidad grado 94V0
- Buena resistencia a la temperatura (Amazon, 2016)

## <span id="page-25-2"></span>**2.7. CABLE COAXIAL RG-58**

## <span id="page-25-3"></span>**2.7.1. CARACTERÍSTICAS**

- Conductor central: cobre pulido rígido de 0.81mm de diámetro

- Malla: trenza de cobre estañado con apantallamiento al 95%
- Aislamiento: polietileno natural
- Cubierta de PVC negro de 5mm de diámetro exterior
- Impedancia característica: 50Ω
- Capacitancia: 93.6 picofaradios/metro
- Disponible con activo en hilo flexible (Conexcon, 2018)

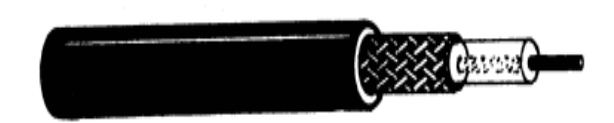

*Figura 10. Cable coaxial RG-58 Fuente: (Conexcon, 2018)*

## <span id="page-26-1"></span><span id="page-26-0"></span>**2.8. CONECTORES SMA**

Los conectores SMA fueron utilizados para aplicaciones de interconexión en la gama de microondas con un rango de frecuencias de operación de 0 a 12.4 GHz, ver Figura 11. Las aplicaciones más comunes son: satélites, microondas, instrumentos de precisión, audio y video, proporcionando un interface mínimo de atenuación y un bajo VSWR (ROE) (DMD, 2018).

<span id="page-26-2"></span>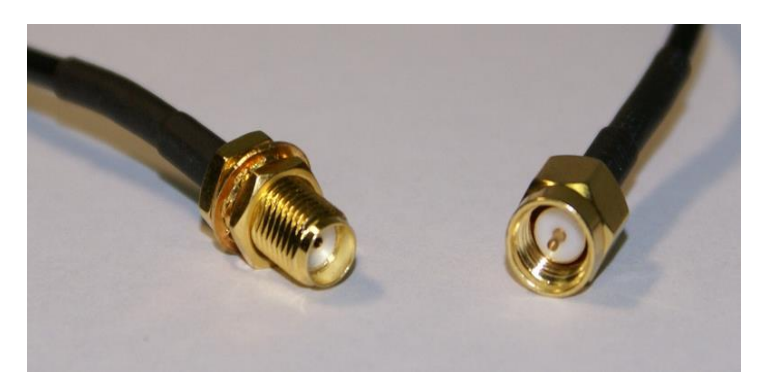

*Figura 11. Conectores SMA hembra- macho Fuente: (DMD, 2018)*

## <span id="page-27-0"></span>**2.8.1. CARACTERÍSTICAS**

#### **Especificaciones eléctricas**

- Impedancia nominal: variable
- Frecuencia de aplicación: de 0 a 12.4 GHz
- Voltaje de trabajo: 500 VRMS nivel del mar
- Resistencia de aislamiento: 5000 MΩ mínimo
- Rigidez dieléctrica: 1500 VRMS nivel del mar (Conexcon, 2018)

### <span id="page-27-1"></span>**2.9. AMPLIFICADOR DE ALTA FRECUENCIA (QPA2463C)**

El QPA2463C de Qorvo es un amplificador de alto rendimiento que utiliza una configuración Darlington con una red de polarización activa. Dicha red de polarización proporciona una corriente estable sobre la temperatura y procesa las variaciones Beta. Diseñado para funcionar directamente desde un suministro de 3V, el QPA2463C no requiere una resistencia de caída como en comparación con los amplificadores Darlington típicos, ver Figura 12. El QPA2463C está diseñado para aplicaciones de bloque de ganancia de 3V de alta linealidad que requieren un tamaño pequeño y componentes externos mínimos. Está internamente adaptado a 50 Ω (Qorvo, 2018).

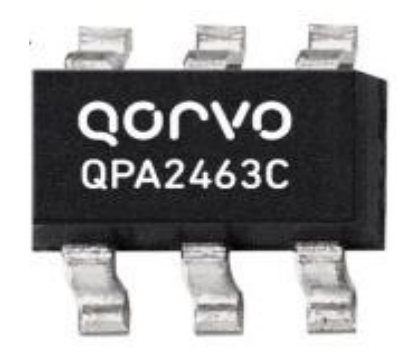

*Figura 12. Amplificador Qorvo QPA2463C Fuente: Datasheet (Qorvo, 2018)*

## <span id="page-27-3"></span><span id="page-27-2"></span>**2.9.1. CARACTERÍSTICAS DEL PRODUCTO**

- Suministro único de 3V fijo
- No se requiere resistencia a la caída
- Circuito patentado de auto-polarización
- $P1dB = +10.8dBm$  a 1950MHz
- $OIP3 = +22.2$ dBm a 1950MHz
- ESD robusto de 1000 V, clase 1C HBM (Qorvo, 2018)

## <span id="page-28-0"></span>**2.9.2. APLICACIONES**

- Instrumentación
- Repetidores
- Boosters
- PA Driver Amplificador
- Celular, PCS, GSM, UMTSUAL SI Amplificador
- Datos inalámbricos, satélite (Qorvo, 2018)

## <span id="page-28-1"></span>**2.10. FILTRO HAIRPIN**

Hoy por hoy las exigencias del usuario han llevado a crear equipos ultra portátiles, de bajo peso y realmente compactos, es por ello que el filtro Hairpin (Horquilla) es uno de los más utilizados. El tipo de filtro ya mencionado funciona como un resonador que está compuesto por el acoplamiento en paralelo de resonadores de media longitud de onda doblados en forma de "U", como se puede observar en la Figura 13 y 14.

La ventaja del filtro Hairpin es la optimización de espacio, dicha optimización se logra mediante la utilización de plegado de media longitud de onda entre los resonadores, también la ausencia de tierra hace el diseño más simple (Christian Campoverde, 2009).

<span id="page-28-2"></span>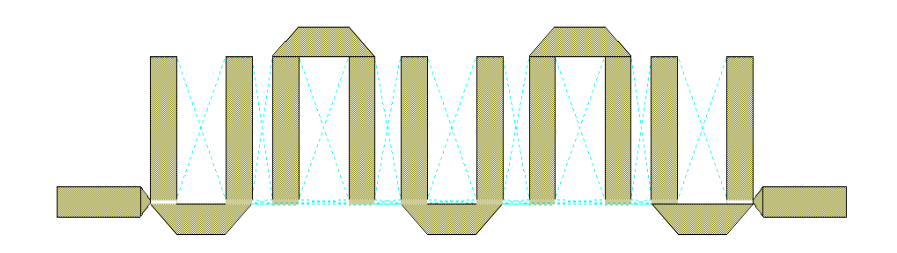

*Figura 13. Resonador de Hairpin Fuente: Carla Pilatuña y Shirley Salazar*

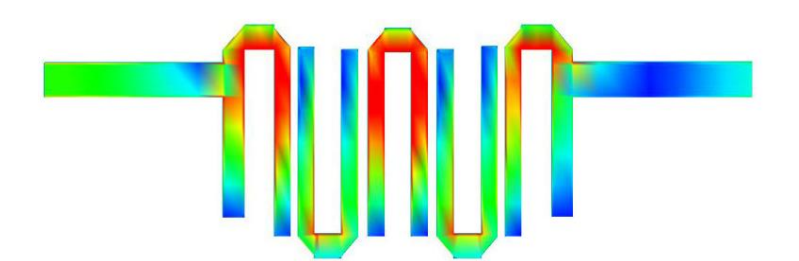

*Figura 14. Campo magnético del Resonador de Hairpin Fuente: (Manuel Rivas Perez, 2018)*

## <span id="page-29-1"></span><span id="page-29-0"></span>**2.11. DISEÑO FILTRO HAIRPIN**

Generalmente para la implementación de filtros se utilizan materiales con una constante dieléctrica alta; para la fabricación del filtro Hairpin en el proyecto de investigación se escogió el sustrato FR4.

Para el diseño del filtro Hairpin se utilizaron las siguientes fórmulas:

**Cálculo de Longitud de onda.**

$$
\lambda = \frac{c}{f}
$$
 **Ec 9.**

**Cálculo de Longitud de onda en el medio del material.**

 $\overline{a}$ 

$$
\lambda_{Tx \text{ line}} = \frac{\lambda}{\sqrt{Eef}}
$$
 Ec 10.

**Cálculo a un cuarto de longitud de onda.**

$$
\lambda / 4 = \frac{\lambda_{Tx \text{ line}}}{4}
$$
 **ec 11.**

## <span id="page-30-0"></span>**2.12. PLACA ARDUINO PRO MINI**

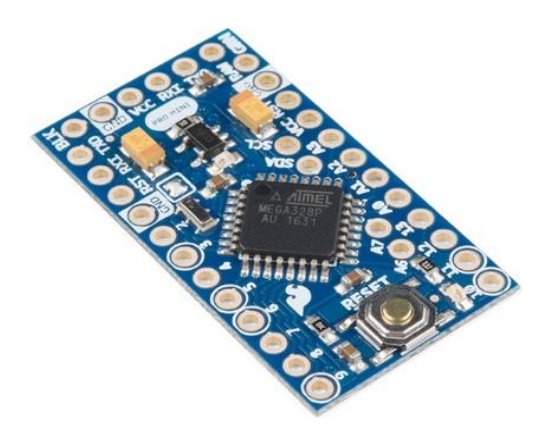

*Figura 15. Arduino Pro Mini Fuente: (Sparkfun, 2018)*

<span id="page-30-2"></span>El Arduino Pro Mini es una tarjeta pequeña, perteneciente a la gran familia de Arduino basada en el microcontrolador ATmega328, ideal para proyectos donde el tamaño es una limitante, ya que está orientada a proyectos del tipo wearables (tecnología en vestuario o uso corporal), como se puede observar en la Figura 15.

Esta tarjeta está dirigida a usuarios que requieran trabajar con sensores que usen tensiones de 3,3V, además no trae conectores, de modo que pueden soldar en la orientación que se necesite.

Para programar el Arduino Pro Mini se requiere de un [FTDI Basic Breakout](https://www.mcielectronics.cl/shop/product/ftdi-basic-breakout-3-3v-5v-10059?search=MCI00580) a 3,3V la cual se conecta directamente en los pines donde sale indicado GRN y BLK, energizando el Arduino Pro mini y reiniciándolo para la programación (Sparkfun, 2018).

## <span id="page-30-1"></span>**2.12.1. CARACTERÍSTICAS TÉCNICAS:**

- Microcontrolador ATmega328 funcionando a 8MHz
- 14 entradas/salidas digitales.
- 6 entradas análogas
- Trabaja perfectamente con módulos GPS o sensores que utilicen 3.3V
- Esta tarjeta no posee conector USB
- Soporta auto-reset para carga de Sketch con FTDI
- Regulador de 3,3V incorporado de 5V hasta 9V por pin RAW
- Corriente máxima de salida: 150mA
- Protección contra sobre corriente
- LEDs de estado incorporados (para alimentación y pin 13) (Sparkfun, 2018)

### <span id="page-31-0"></span>**2.12.2. PINES ESPECIALES DE ENTRADA Y SALIDA:**

- **RX y TX:** Se usan para transmisiones serie de señales TTL.
- **Interrupciones externas:** Los pines 2 y 3 están configurados para generar una interrupción en el ATmega. Las interrupciones pueden dispararse cuando se encuentra un valor bajo en estas entradas y con flancos de subida o bajada de la entrada.
- **PWM:** Arduino dispone de 6 salidas destinadas a la generación de señales PWM de hasta 8 bits.
- **SPI:** Los pines 10, 11, 12 y 13 pueden utilizarse para llevar a cabo comunicaciones SPI, que permiten trasladar información full dúplex en un entorno Maestro/Esclavo (JaDiaz, 2016).

## <span id="page-31-1"></span>**2.13. XBEE S2C**

El Módulo XBee S2C mejora la salida de potencia y el protocolo de datos de la Serie2, ver Figura 16. Los módulos de la serie 2C le permiten crear redes de malla complejas basadas en el firmware XBee. Dichos módulos permiten una comunicación muy confiable y simple entre microcontroladores, computadoras, realmente cualquier sistema con un puerto serie, así como las redes punto a punto y multipunto que son compatibles (XBee.cl, 2018).

## <span id="page-31-2"></span>**2.13.1. CARACTERÍSTICAS**

- Transmisión: 3.3V a 33mA, recepción: 3.3V a 28mA
- Voltaje de trabajo 2.7 V 3.6 V
- Velocidad de datos máxima de 250 kbps
- $-$  6.3mW de salida (+ 8dBm)
- Alcance de 400 pies (120 m) Exterior, 200 pies (60 m) Interior
- 6 pines de entrada ADC de 10 bits
- 8 pines IO digitales
- Encriptación de 128 bits (Robu, 2018)

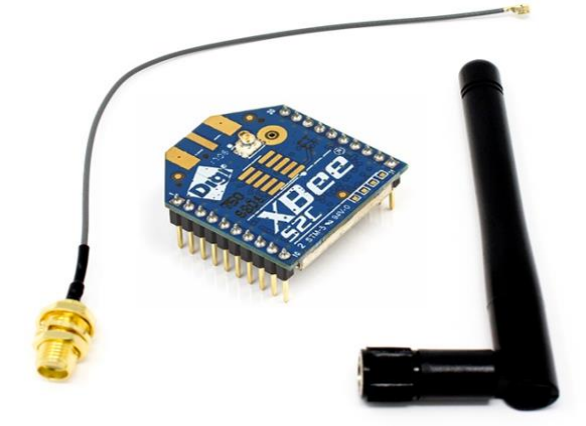

*Figura 16. XBee S2C con antena Fuente: (Robu, 2018)*

## <span id="page-32-1"></span><span id="page-32-0"></span>**2.14. SENSOR DE TEMPERATURA 18B20**

El sensor 18B20 es un circuito integrado de precisión que se utiliza para detectar la temperatura del aire calibrado directamente en grados centígrados. Básicamente un sensor de temperatura es un instrumento electrónico capaz de realizar una lectura precisa de una temperatura en un ambiente determinado, como se puede observar en la Figura 17.

Una de las técnicas utilizadas se denomina RTD (Resistance temperature detector), consiste en detectar los cambios de resistencia de un resistor interno debido a la temperatura.

Uno de los sensores digitales más utilizados para medir cambios de temperatura en el ambiente hogareño y universitario es el DS18B20, dado su fácil implementación, su alta precisión y rango de apertura (Veloso, 2016).

<span id="page-32-2"></span>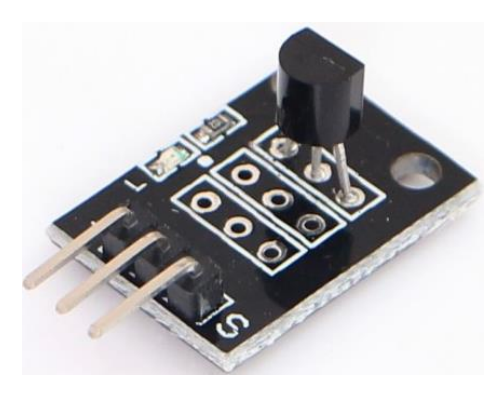

*Figura 17. Módulo Sensor de Temperatura Fuente: (ArduShop, 2018)*

El sensor ya mencionado es un sensor de temperatura digital, el cual la medición de la temperatura se obtiene con su propio circuito de control que da una salida de voltaje proporcional a la temperatura (Veloso, 2016).

## <span id="page-33-0"></span>**2.14.1. CARACTERÍSTICAS:**

- **Rango de temperatura:** -55 a 125°C
- **Resolución:** de 9 a 12 bits
- **Precisión:** ±0.5°C (de -10°C a +85°C)
- **Tiempo de captura:** inferior a 75Ω
- **Alimentación:** 3v a 5.5v (Veloso, 2016)

### <span id="page-33-1"></span>**2.14.2. ESQUEMA ELÉCTRICO 18B20**

El pin VDD deberá estar conectado a tensión positiva, puede ser 5 o 3,3 Volt, el pin de Gnd deberá estar conectado a masa (0 volt), mientras que el pin de datos DQ deberá tener la circuitería externa que como se muestra en la Figura 18, deberá estar conectado a una resistencia de 4,7 Ohms y al Pin del micro controlador encargado de leer la temperatura otorgada por el sensor (Veloso, 2016).

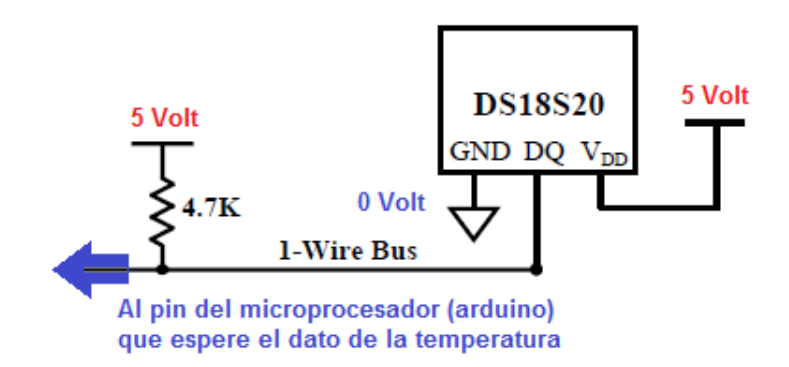

*Figura 18. Esquema eléctrico 18B20 Fuente: (Veloso, 2016)*

#### <span id="page-33-3"></span><span id="page-33-2"></span>**2.15. SENSOR DE HUMEDAD DHT11**

El DHT11 es un sensor digital de temperatura y humedad relativa de bajo costo y fácil uso. Utiliza un sensor capacitivo de humedad y un termistor para medir el aire circundante, y muestra los datos mediante una señal digital en el pin de datos. Es bastante simple de usar tanto en hardware como software, ver Figura 19. El único inconveniente de este sensor es que sólo se puede obtener nuevos datos una vez cada 2 segundos (Naylamp, 2018).

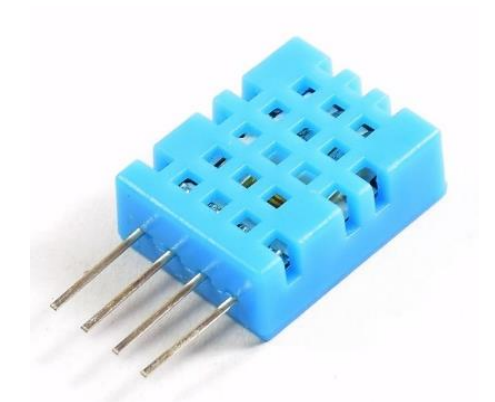

*Figura 19. Sensor de Humedad DHT11 Fuente: (Naylamp, 2018)*

<span id="page-34-1"></span>El sensor DHT11 se caracteriza por tener la señal digital calibrada, asegurando alta estabilidad y fiabilidad a lo largo del tiempo. El sensor integra unos sensores resistivos para temperatura y otro para humedad. Puede medir la humedad en un rango desde 20% hasta 90% y temperatura en el rango de 0ºC a 50ºC.

El protocolo de comunicación emplea un único hilo o cable, por lo tanto hace que la integración de este sensor en diferentes proyectos sea rápida y sencilla. En comparación con el DHT22, este sensor es menos preciso, menos exacto y funciona en un rango más pequeño de temperatura / humedad, pero su empaque es más pequeño y de menor costo (Naylamp, 2018).

## <span id="page-34-0"></span>**2.15.1. CARACTERÍSTICAS:**

- Alimentación: 3Vdc ≤ Vcc ≤ 5Vdc
- Rango de medición de temperatura: 0 a 50 °C
- Precisión de medición de temperatura:  $\pm 2.0$  °C
- Resolución Temperatura: 0.1°C
- Rango de medición de humedad: 20% a 90% RH
- Precisión de medición de humedad: 4% RH
- Resolución Humedad: 1% RH
- Tiempo de sensado: 1 seg (Naylamp, 2018)

#### <span id="page-35-0"></span>**2.16. ZIGBEE**

Zigbee es una tecnología inalámbrica basada en el estándar IEEE 802.15.4 dicho estándar es abierto y contiene protocolos de comunicación de alto nivel con un bajo costo y potencia, diseñado para redes de control y sensores inalámbricos de área personal. Los objetivos de dicho dispositivo son las aplicaciones que requieren comunicaciones seguras con baja tasa de envío de datos y maximización de la vida útil de sus baterías (ZigBee, 2017).

La tecnología mencionada opera en frecuencias de 2.4 GHz , 900 MHz y 868 MHz con sus especificaciones actualizadas que añaden capas de red y seguridad además de un marco de aplicación lo cual permite la mezcla de implementaciones de diferentes fabricantes, por otra parte a diferencia de las redes Wi-Fi utilizadas para conectar puntos finales a redes de alta velocidad, Zigbee admite velocidades de datos mucho más bajas y utiliza un protocolo de red de malla para evitar dispositivos concentradores y crear una arquitectura autorreparable, ver Figura 20 (Rouse, 2018).

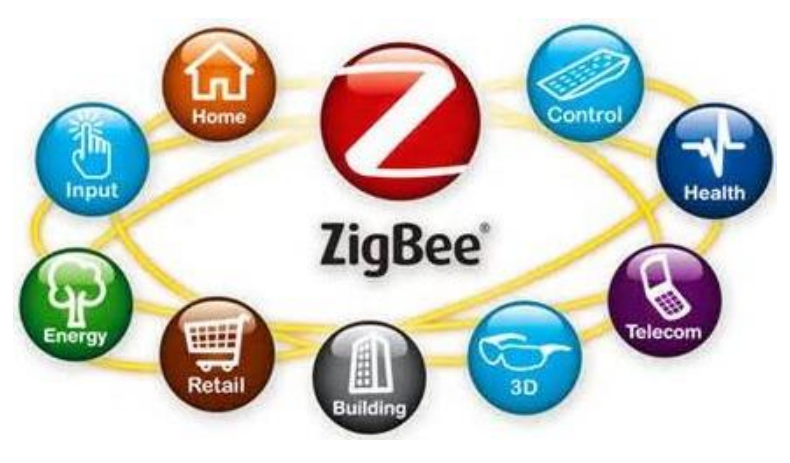

*Figura 20. Red ZigBee Fuente: (Fran Brizzolis, 2016)*

## <span id="page-35-2"></span><span id="page-35-1"></span>**2.16.1. ESTÁNDAR IEEE 802.15.4**

IEEE 802.15.4 es un estándar que define el nivel físico y el control de acceso al medio de redes inalámbricas de área personal con tasas bajas de transmisión de datos. El grupo de trabajo IEEE 802.15 es el responsable de su desarrollo, el cual es la base sobre la que se define la especificación de ZigBee, cuyo propósito es ofrecer una solución completa para este tipo de redes construyendo los niveles superiores de la pila de protocolos que el estándar no cubre (Jose Enrique Crespo, 2016).
# **2.16.2. BANDAS DE OPERACIÓN**

ZigBee opera en las bandas libres de 2.4Ghz, 858 MHz para Europa y 915 MHz para Estados Unidos. En la Figura 21, se puede ver el espectro que ocupa en las bandas del protocolo 802 incluyendo ZigBee (Joanie Wexler, 2018).

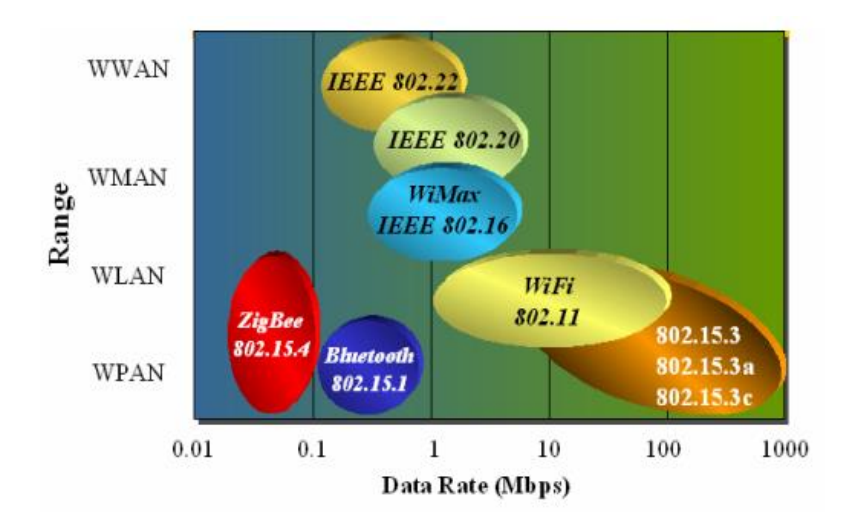

*Figura 21. Tecnologías en 2.4 GHz Fuente: (Joanie Wexler, 2018)*

# **2.16.3. TOPOLOGÍAS DE RED**

El protocolo Zigbee permite tres topologías de red, como se puede observar en la Figura 22.

- **Topología en estrella:** el coordinador se sitúa en el centro.
- **Topología en árbol:** el coordinador será la raíz del árbol.
- **Topología de malla**: al menos uno de los nodos tendrá más de dos conexiones.

La topología más interesante, y una por las que puede triunfar Zigbee, es la topología de malla. Ésta permite que si en un momento dado, un nodo del camino falla y se cae, pueda seguir la comunicación entre todos los demás nodos debido a que se rehacen todos los caminos (ptolomeo, 2018).

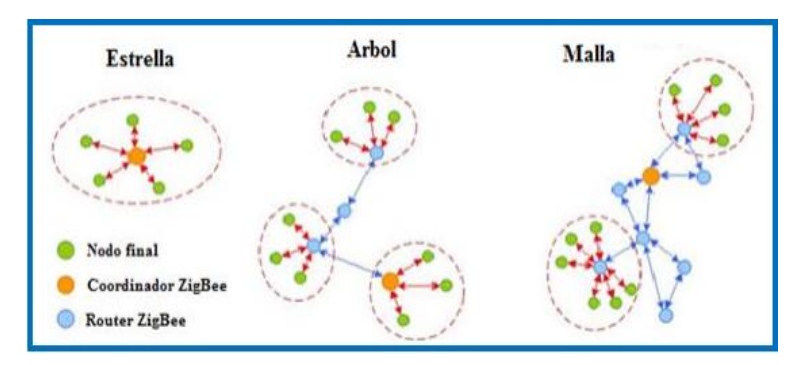

*Figura 22. Topologías de redes Zigbee Fuente: (ptolomeo, 2018)*

#### **2.16.4. TIPOS DE DISPOSITIVOS**

Se definen tres tipos de dispositivo Zigbee según su papel en la red, como se puede observar en la Figura 23.

- **Coordinador Zigbee (ZC):** El tipo de dispositivo más completo. Debe existir uno por red. Sus funciones son las de encargarse de controlar la red y los caminos que deben seguir los dispositivos para conectarse entre ellos.
- **Router Zigbee (ZR):** Interconecta dispositivos separados en la topología de la red, además de ofrecer un nivel de aplicación para la ejecución de código de usuario.
- **Dispositivo final (ZED):** Posee la funcionalidad necesaria para comunicarse con su nodo padre (el coordinador o un router), pero no puede transmitir información destinada a otros dispositivos. De esta forma, este tipo de nodo puede estar dormido la mayor parte del tiempo, aumentando la vida media de sus baterías (ptolomeo, 2018).

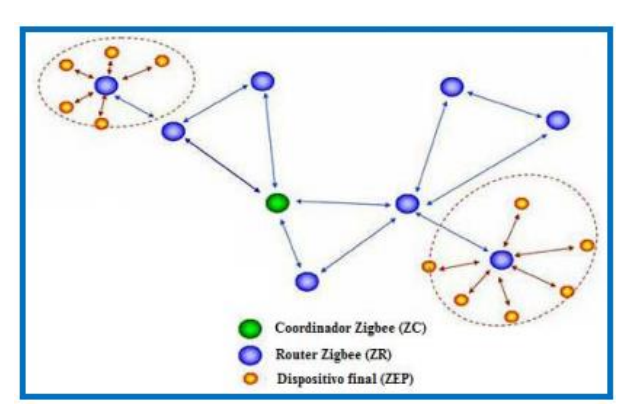

*Figura 23. Dispositivos Zigbee Fuente: (ptolomeo, 2018)*

## **2.16.5. VENTAJAS Y DESVENTAJAS DE ZIGBEE**

Zigbee al igual que todas las tecnologías de comunicación tiene su lado positivo y sus inconvenientes.

### **Ventajas**

- Ideal para conexiones punto a punto y punto a multipunto
- Diseñado para el direccionamiento de información y el refrescamiento de la red.
- Opera en la banda libre de ISM 2.4 GHz para conexiones inalámbricas.
- Óptimo para redes de baja tasa de transferencia de datos.
- Alojamiento de 16 bits a 64 bits de dirección extendida.
- Reduce tiempos de espera en el envío y recepción de paquetes.
- Proporciona larga duración de la batería.
- Soporte para múltiples topologías de red: Estática, dinámica, estrella y malla.
- Son más baratos y de construcción más sencilla.
- Zigbee tiene un bajo nivel de radiación y, por tanto, se puede utilizar en el sector médico (ptolomeo, 2018).

#### **Desventajas**

- La tasa de transferencia es muy baja.
- Solo manipula textos pequeños comparados con otras tecnologías.
- Zigbee no puede ser compatible con Bluetooth en todos sus aspectos ya que no llegan a tener las mismas tasas de transferencia, ni la misma capacidad de soporte para nodos (ptolomeo, 2018).

## **2.17. ETHERNET SHIELD**

El módulo Ethernet shield tiene la capacidad de conectar un Arduino a una red ethernet, el cual llega a ser la parte física que implementa la pila de protocolos TCP/IP.

Dicho módulo está basado en el chip Ethernet Wiznet W5100, ver Figura 24. El Wiznet W5100 provee de una pila de red IP capaz de soportar TCP y UDP. Usa la librería Ethernet para leer y escribir los flujos de datos que pasan por el puerto ethernet. El shield provee un conector ethernet estándar RJ45.

La shield de ethernet contiene varios LEDs para información:

- ON: indica que la placa y la shield están alimentadas
- LINK: indica la presencia de un enlace de red y parpadea cuando la shield envía o recibe datos
- 100M: indica la presencia de una conexión de red de 100 Mb/s (de forma opuesta a una de 10Mb/s)
- RX: parpadea cuando el shield recibe datos
- TX: parpadea cuando el shield envía datos (Arduino, 2018)

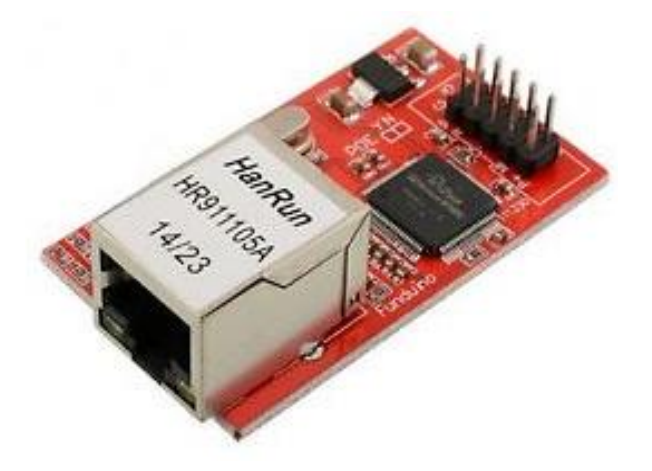

*Figura 24. Módulo Shield Ethernet Fuente: (ebay, 2018)*

# **CAPÍTULO III**

# **3. METODOLOGÍA DE LA INVESTIGACIÓN**

### **3.1. TIPO DE INVESTIGACIÓN**

## **3.1.1. INVESTIGACIÓN EXPLORATORIA**

Este tipo de investigación se centra en analizar e investigar aspectos concretos de la realidad que aún no han sido analizados en profundidad. Básicamente se trata de una exploración o primer acercamiento que permite que investigaciones posteriores puedan dirigirse a un análisis de la temática tratada. Por sus características, este tipo de investigación no parte de teorías muy detalladas, sino que trata de encontrar patrones significativos en los datos que deben ser analizados y a partir de estos resultados, crear las primeras explicaciones completas sobre lo que ocurre.

#### **3.1.2. INVESTIGACIÓN EXPERIMENTAL**

Este tipo de investigación se basa en la manipulación de variables en condiciones altamente controladas, replicando un fenómeno concreto y observando el grado en que la o las variables implicadas y manipuladas producen un efecto determinado.

Los datos se obtienen de muestras aleatorizadas, de manera que se presupone que la muestra es representativa de la realidad. Permite establecer diferentes hipótesis y contrastarlas a través de un método científico (Oscar Castillero, 2018).

## **3.2. MÉTODO DE INVESTIGACIÓN**

### **3.2.1. MÉTODO INDUCTIVO**

El método inductivo es aquel método científico que obtiene conclusiones generales a partir de premisas particulares. Se trata del método científico más usual, en el que se puede distinguir cuatro pasos esenciales: la observación de los hechos para su registro, la clasificación y el estudio de estos hechos, la derivación inductiva que parte de los hechos y permite llegar a una generalización y la contrastación. Una forma de llevar a cabo el método inductivo es proponer, mediante diversas observaciones de los sucesos u objetos en estado natural, una conclusión que resulte general para todos los eventos de la misma clase (Julián Pérez Porto y María Merino, 2008).

## **3.2.2. MÉTODO CIENTÍFICO**

El método científico es un proceso que tiene como finalidad el establecimiento de relaciones entre hechos, para enunciar leyes que fundamenten el funcionamiento del mundo. Desde que el ser humano está en el planeta y utiliza la razón para desarrollarse, ha necesitado la explicación de ciertos fenómenos que rigen al mundo. El método científico es aquel que predomina, y que se puede extrapolar a casi todas las ciencias. Es un método racional, produce ideas que se combinan y pueden generar nuevas ideas y conceptos, hasta incluso un propio cambio en el método. Por estas características se puede decir que el método científico es verificable y explicativo (Concepto.DE, s.f.).

## **3.3. TÉCNICAS**

### **3.3.1. OBSERVACIÓN**

En este proyecto se empleó la técnica de la observación el cual consisten en mirar de forma sistemática cualquier hecho, fenómeno o situación que se produzca, en función de los objetivos de investigación pre-establecidos. En dicho proyecto se evidencian los siguientes parámetros: la potencia del array de antenas, alcance del XBee S2C y el monitoreo de datos que son visualizados en una aplicación de software en tiempo real.

### **3.3.2. FUENTES DE RECOPILACIÓN DE INFORMACIÓN**

El trabajo de investigación va a obtener información de fuentes secundarias que son confiable, como ejemplo se tiene: textos, revistas, documentos, tesis, prensa, web. Hoy en día el internet es una herramienta con avances diarios que ayuda a acceder a un mayor número de datos e información de valiosa utilidad para el análisis metodológico y científico. Toda la información recolectada va a tener su propia referencia en la investigación para el desarrollo de antenas, amplificadores, filtros y aplicaciones de software.

### **3.4. INSTRUMENTOS DE LA INVESTIGACIÓN**

En los instrumentos de la investigación se tiene: procedimientos experimentales y análisis de documentos.

## **3.5. PROCEDIMIENTO Y ANÁLISIS**

## **3.5.1. DISEÑO DEL SISTEMA RADIANTE**

El sistema radiante está compuesto por:

- Arreglo de antenas
- Amplificadores de alta frecuencia
- Filtros pasa banda

### **3.5.2. ARREGLO DE ANTENAS**

Para el diseño del array de antenas microstrip, se procede a realizar los cálculos para obtener las medidas de la antena, utilizando los valores de la placa FR4, ver el anexo 1, en el cual constan los datos utilizados para el diseño de la misma.

| <b>DATOS</b>        | <b>VALORES</b>   |
|---------------------|------------------|
| <b>IMPEDANCIA</b>   | 50 $\Omega$      |
| <b>FRECUENCIA</b>   | 2437 MHz         |
| <b>SUBSTRATE Er</b> | 4.7              |
| HEIGHT (H)          | $1.6 \text{ mm}$ |
| <b>THICKNESS</b>    | 0.01778 mm       |
| <b>LOSS TANGENT</b> | 0.015            |

*Tabla 1. Valores utilizados para el diseño del array de antenas. Fuente: (Farnell, 2018)*

# **3.5.3. CÁLCULOS PARA EL DISEÑO DEL ARRAY DE ANTENAS**

Para el diseño de la antena se realizan los cálculos de los valores, dadas las Ec 2. a la Ec 8, y los datos de la Tabla 1.

#### **Cálculo del ancho efectivo de la antena (***W***)**

$$
W = \frac{c}{2fr} \sqrt{\frac{2}{E_r + 1}}
$$
  

$$
W = \frac{3 * 10^8}{2 * 2.4 * 10^9} \sqrt{\frac{2}{4.7 + 1}}
$$
  

$$
W = 37.02 \text{ mm}
$$

**Cálculo de la constante dieléctrica efectiva (***Eeff***)**

$$
Eeff = \frac{E_r + 1}{2} \frac{E_r - 1}{2} \left[ 1 + \frac{12h}{W} \right]^{-1/2}
$$
  

$$
Eeff = \frac{4.7 + 1}{2} \frac{4.7 - 1}{2} \left[ 1 + \frac{12(1.6)}{37} \right]^{-1/2}
$$
  

$$
Eeff = 2.85 + 1.85(1 + 0.52)^{-1/2}
$$
  

$$
Eeff = 2.85 + 1.5
$$
  

$$
Eeff = 4.35
$$

**Cálculo de la variación de la longitud efectiva de la antena (**∆**)**

$$
\Delta L = 0.412h \frac{(Eeff + 0.3)(\frac{W}{h} + 0.264)}{(Eeff - 0.258)(\frac{W}{h} + 0.8)}
$$

$$
\Delta L = 0.412(1.6) \frac{(4.35 + 0.3)(\frac{37}{1.6} + 0.264)}{(4.35 - 0.258)(\frac{37}{1.6} + 0.8)}
$$

$$
\Delta L = 0.6592 \frac{(4.65)(23.31)}{(4.092)(23.84)}
$$

$$
\Delta L = 0.6592 \frac{108.39}{97.55}
$$

$$
\Delta L = 0.73 \text{ mm}
$$

**Cálculo de la longitud efectiva de la antena (***Leff***)**

$$
Left = \frac{c}{2fr\sqrt{Eeff}}
$$

$$
Left = \frac{3 * 10^8}{2 * 2.4\sqrt{4.35}}
$$

$$
Left = 29.96 \text{ mm}
$$

**Cálculo de la longitud de la antena (***L***)**

$$
L = \frac{c}{2fr\sqrt{Eeff}} - 2\Delta L
$$
  
\n
$$
L = \frac{3 * 10^8}{2 * 2.4\sqrt{4.35}} - 2(0.73)
$$
  
\n
$$
L = \frac{3 * 10^8}{2 * 2.4\sqrt{4.35}} - 1.46
$$
  
\n
$$
L = 29.96 - 1.46
$$
  
\n
$$
L = 28.4 \text{ mm}
$$

 $\triangleright$  Cálculo del largo del plano de tierra  $(Lg)$ 

$$
Lg = 6h + L
$$
  

$$
Lg = 6(1.6) + 28.4
$$
  

$$
Lg = 38 \text{ mm}
$$

 $\triangleright$  Cálculo del ancho del plano de tierra (*Wg*)

$$
Wg = 6h + W
$$
  

$$
Wg = 6(1.6) + 37
$$
  

$$
Wg = 46.6 \text{ mm}
$$

### **3.6. DISEÑO DEL ACOPLE DE 50 Y 100 OHMIOS**

Para calcular el valor de las distancias de la línea de acople se utilizó la herramienta del software AWR TXLine. Luego se procede a llenar los datos que se tienen como requisitos para el diseño del mismo.

El acople tiene impedancias de 50 y de 100 ohmios porque su conexión y alimentación es en paralelo, siendo la potencia de alimentación uniforme para todos los elemento de la antena, a diferencia de un acople en serie.

En la Figura 25, se puede observar la interfaz de la herramienta, en el software TXLINE en donde se ingresan valores como: la frecuencia de trabajo de 2437 MHZ, impedancia de acople 50 ohmios, tangente de pérdida de 0.015, constante dieléctrica de 4.7, estos datos son necesarios para obtener el diseño del acople mencionado.

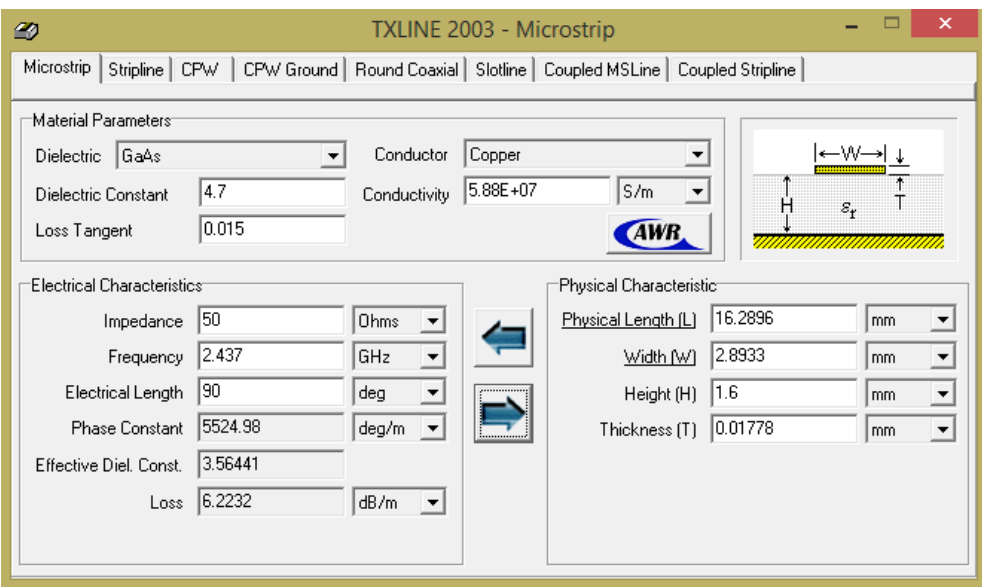

*Figura 25. Acople de 50 ohmios Fuente: Carla Pilatuña y Shirley Salazar*

Para el diseño del acople de 100 ohmios se utiliza los mismos datos cambiando el valor de impedancia por 100 ohmios como se puede observar en la Figura 26.

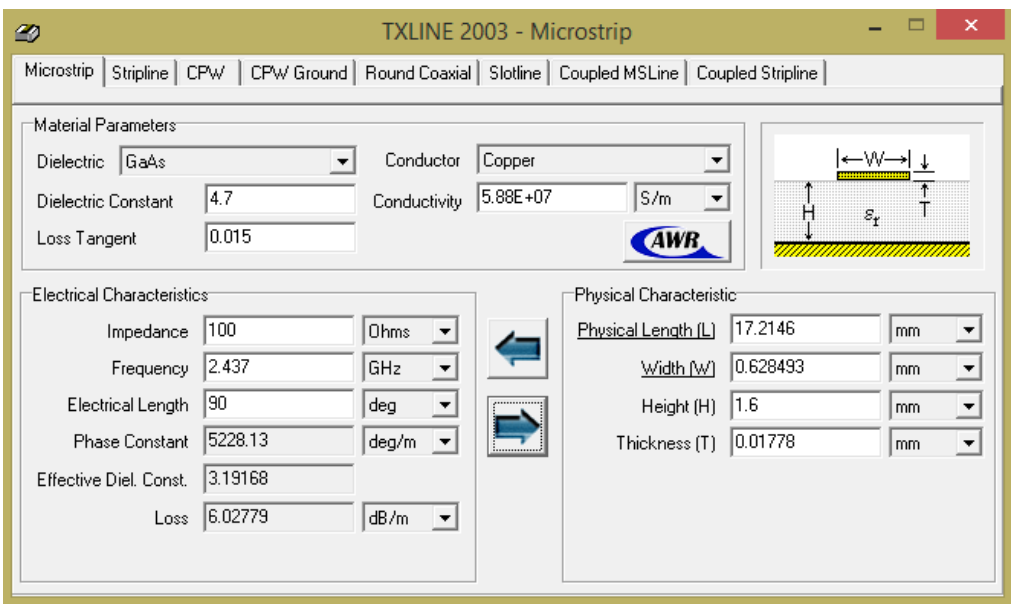

*Figura 26. Acople de 100 ohmios Fuente: Carla Pilatuña y Shirley Salazar*

La herramienta TXLINE ayudará a obtener los valores de L y W respectivos para el diseño del mismo.

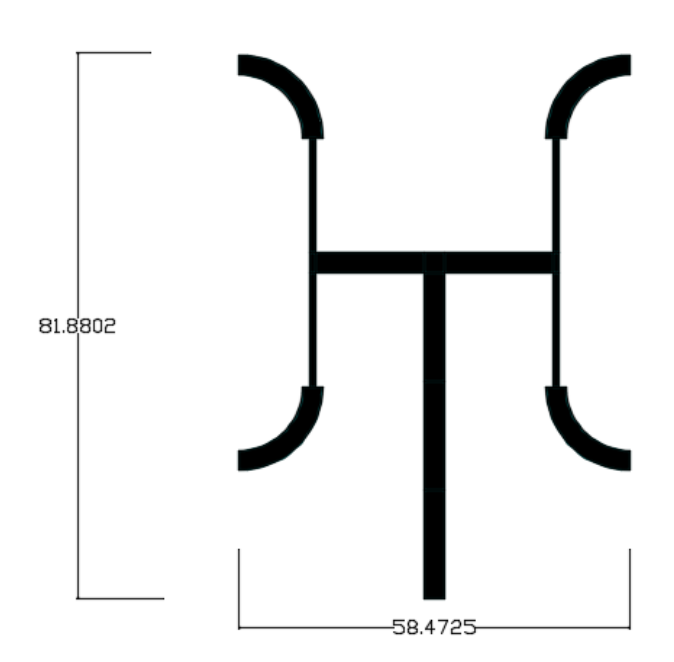

*Figura 27. Acople completo con su medida en mm. Fuente: Carla Pilatuña y Shirley Salazar*

La Figura 27, presenta la imagen del acople terminado, el mismo que se desarrolló en el software NI AWR con los valores previamente calculados.

En las Tablas 2 y 3 se observan los valores obtenidos de W y L en el programa TXLINE para los respectivos acoples.

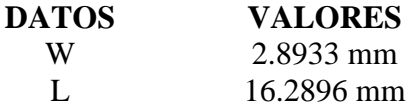

*Tabla 2. Valores de L y W que se utilizan para el acople de 50Ω. Fuente: Carla Pilatuña y Shirley Salazar*

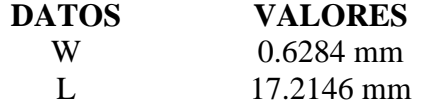

*Tabla 3. Valores de L y W que se utilizan para el acople de 100Ω. Fuente: Carla Pilatuña y Shirley Salazar*

En la Figura 28 se observan los parámetros de transmisión y recepción S11 y S12, respectivamente del acople diseñado.

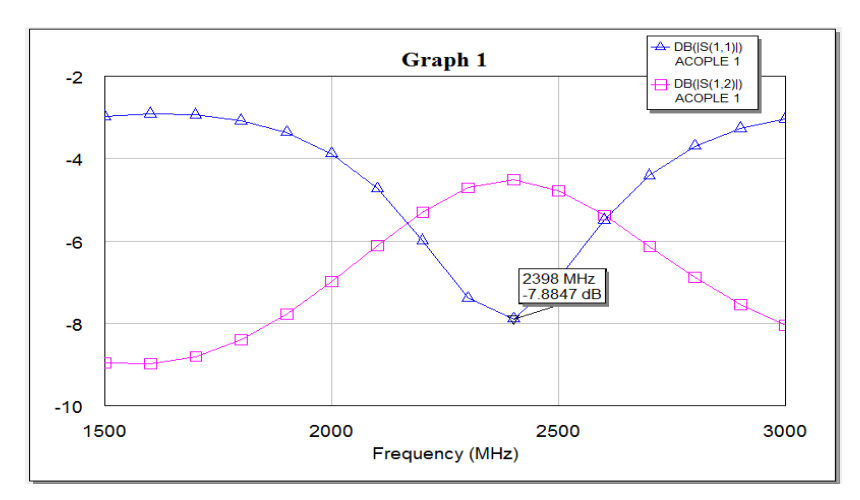

*Figura 28. Parámetros de transmisión y recepción del acople. Fuente: Carla Pilatuña y Shirley Salazar*

En la figura 29, se puede observar la simulación del array de antenas el cual fue diseñado usando el software HFSS.

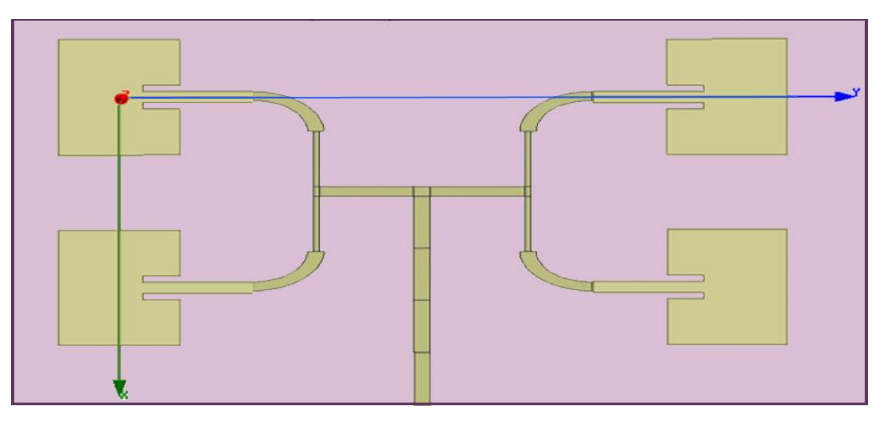

*Figura 29. Array de antenas microstrip Fuente: Carla Pilatuña y Shirley Salazar*

En la Figura 30, se puede observar la ganancia de la antena con un valor de -23.06 dB a una frecuencia de 2.437GHz, la cual fue diseñada en el software HFSS.

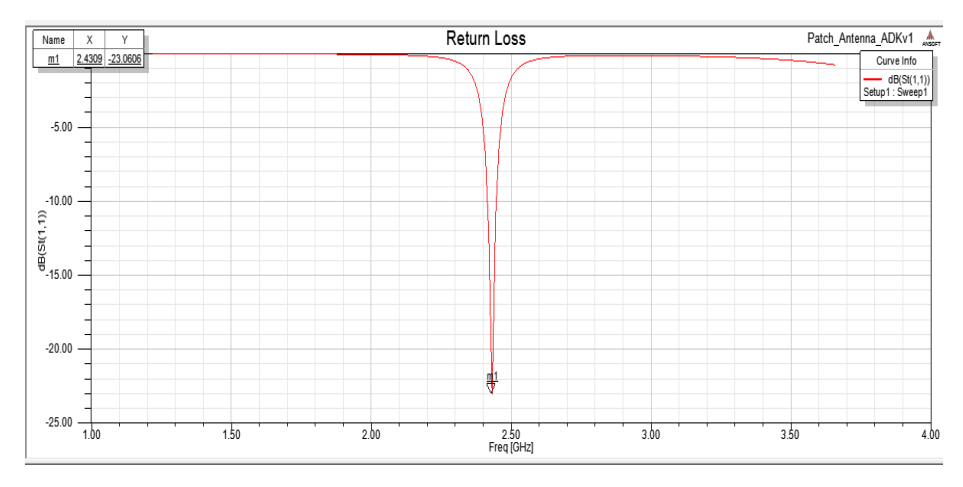

*Figura 30. Ganancia de la Antena Fuente: Carla Pilatuña y Shirley Salazar*

En la Figura 31, se puede observar el lóbulo de radiación de la antena omnidireccional que fue diseñada en el software HFSS.

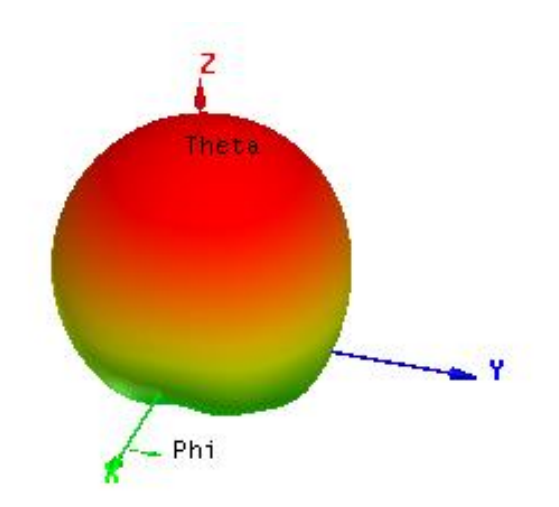

*Figura 31. Lóbulo de radiación en 3D Fuente: Carla Pilatuña y Shirley Salazar*

En la Figura 32 se observa la impedancia imaginaria con un valor de 0Ω ya que el acople diseñado es de  $\lambda/4$ .

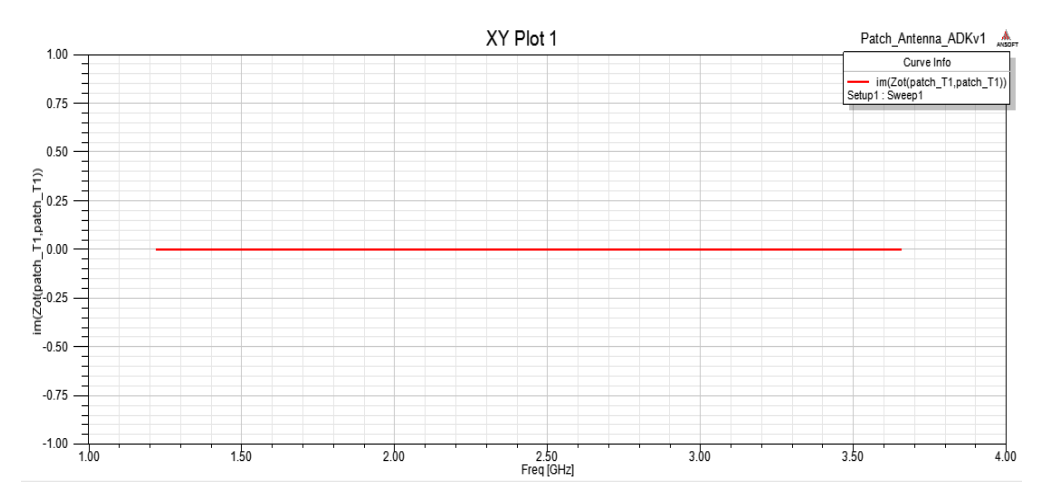

*Figura 32. Imaginarios-impedancias de la Antena Fuente: Carla Pilatuña y Shirley Salazar*

En la Figura 33 se observa la impedancia real con un valor de 50Ω ya que este valor se necesita para acoplar a la salida de la antena.

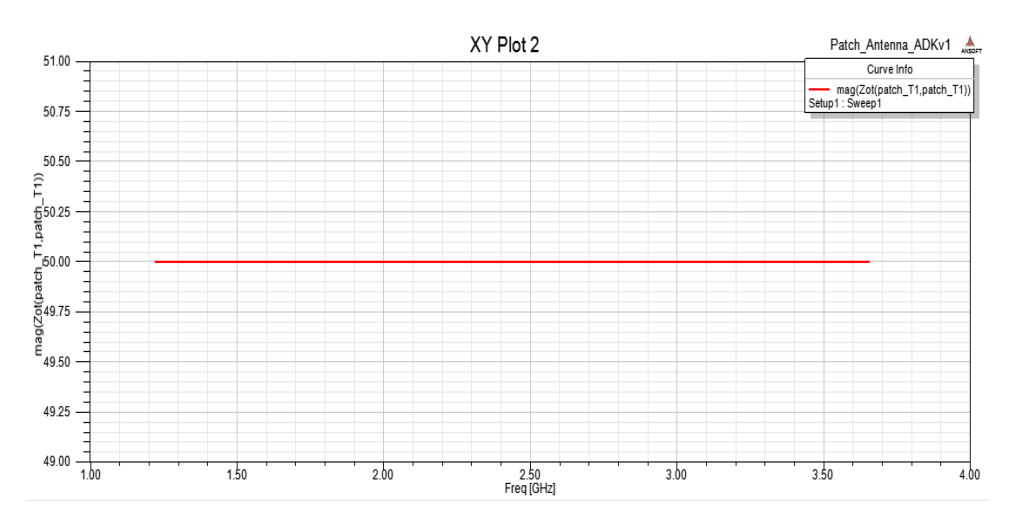

*Figura 33. Magnitud-impedancias de la Antena Fuente: Carla Pilatuña y Shirley Salazar*

Luego de haber diseñado el array de antenas en el programa HFSS se procede a realizar la placa con la impresión de la misma como se muestra en la Figura 34.

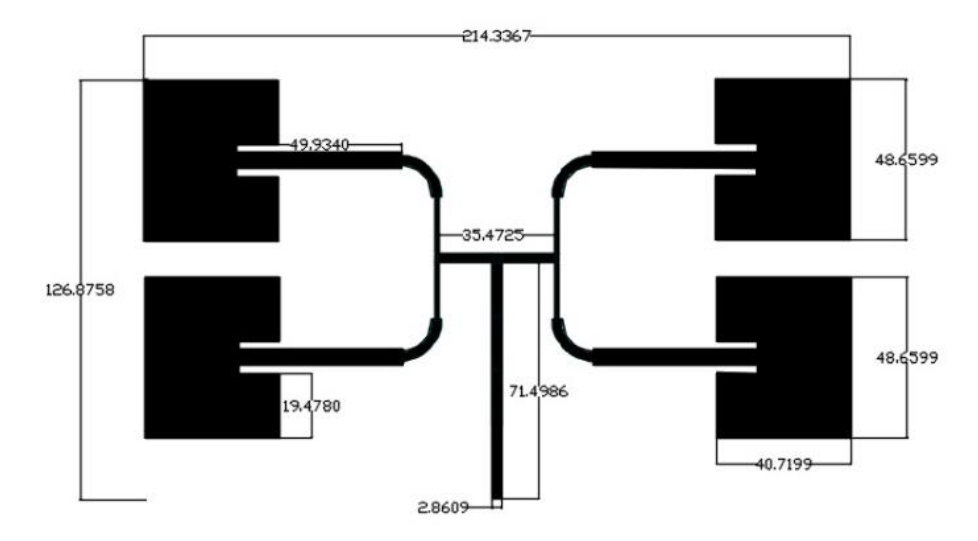

*Figura 34. Array de antenas medidas en mm Fuente: Carla Pilatuña y Shirley Salazar*

#### **3.7. AMPLIFICADOR**

El diseño del amplificador se realizó en el software ISIS Proteus, el integrado QPA2463C de Qorvo para que funcione como amplificador a la frecuencia de 2.4GHz necesita valores muy bajos de capacitancia, impedancias y resistencias, en la Tabla 4, se presenta la lista de materiales utilizados con sus respectivos valores que fueron utilizados para el diseño.

| <b>MATERIALES</b>     | <b>VALORES</b>       |
|-----------------------|----------------------|
| Resistencia 1         | 0 Ohmios             |
| Capacitor 1           | 1 uF                 |
| Capacitor 2           | $1000$ pF            |
| Capacitor 3           | 22pF                 |
| Capacitor 4           | 56 pF                |
| Capacitor 5           | 56 pF                |
| Bobina 1              | 18nH                 |
| Integrado             | QPA2463C             |
| <b>Conectores SMA</b> | 2 Conectores hembras |
|                       |                      |

*Tabla 4. Materiales utilizados en el diseño del amplificador. Fuente: Carla Pilatuña y Shirley Salazar*

La simulación con los valores del amplificador se puede observar en la Figura 35.

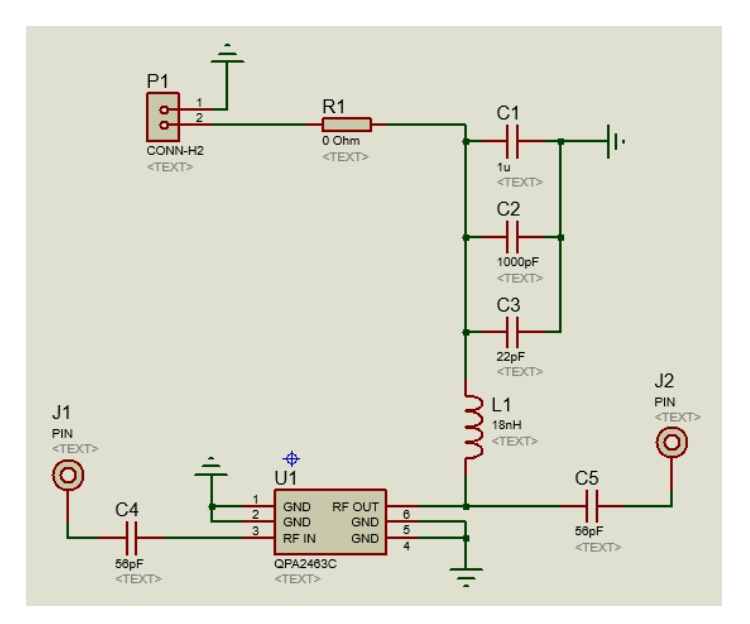

*Figura 35. Diseño del amplificador Fuente: Carla Pilatuña y Shirley Salazar*

El diseño realizado en el simulador ISIS sirve para desarrollar las pistas del amplificador y así obtener el diseño para la placa como se puede observar en la Figura 36.

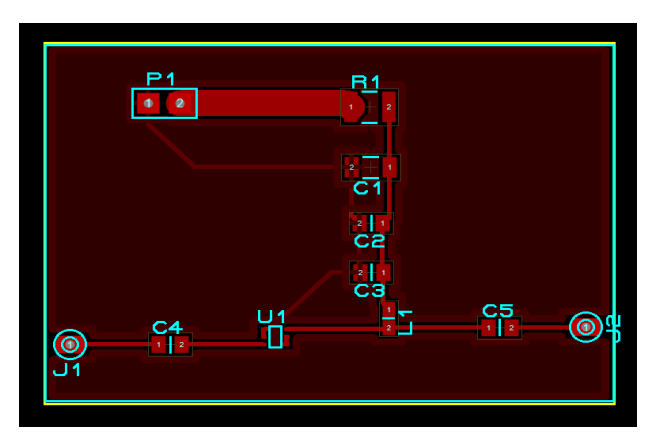

*Figura 36. Pistas del amplificador Fuente: Carla Pilatuña y Shirley Salazar*

En la Figura 37 se observa el amplificador en 3D, J1 y J2 donde se coloca los conectores SMA tipo hembra, deben ser reemplazados.

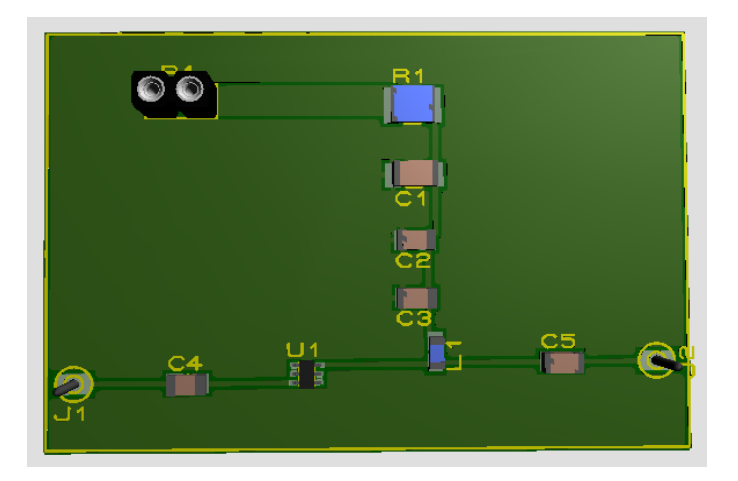

*Figura 37. Visualización en 3D del amplificador Fuente: Carla Pilatuña y Shirley Salazar*

El amplificador utiliza elementos tipo SMD para que el comportamiento a altas frecuencias sea mucho mejor, ya que posee un tamaño reducido, no hay patas de resistencias que hagan de antena, ni hay inductancias parásitas tan grandes. En la Figura 38 se puede observar el amplificador terminado.

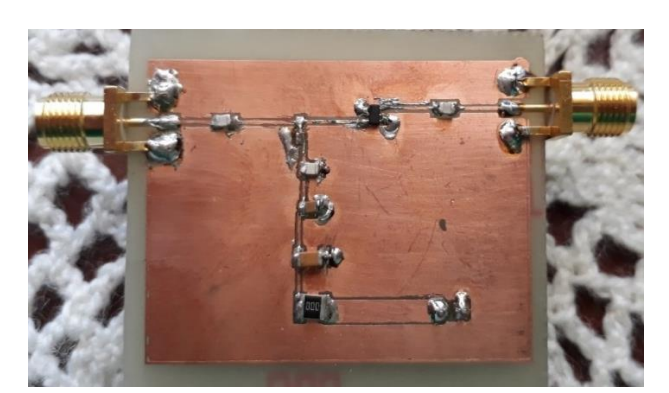

*Figura 38. Amplificador a 2.4 GHz Fuente: Carla Pilatuña y Shirley Salazar*

## **3.8. FILTRO HAIRPIN**

Las simulaciones tienen un gran impacto en la implementación física, ya que el objetivo es mejorar e incrementar la eficiencia de diferentes procesos antes de que ocurran en la vida real, las cuales producen resultados que pueden ser analizados para una futura realización de los mismos, el filtro Hairpin se desarrolló en el software NI AWR.

La Tabla 5, muestra los valores utilizados para la elaboración del filtro Hairpin en el software NI AWR. La frecuencia de trabajo tiene el mismo valor de la frecuencia diseñada en el array de antenas, la impedancia de acople es de 50 ohmios.

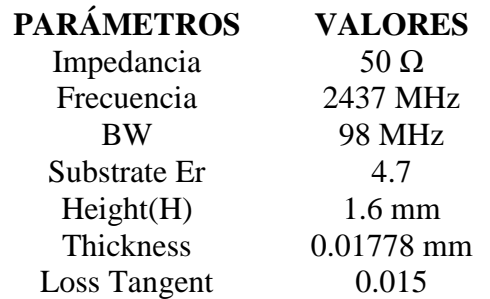

*Tabla 5. Valores específicos para la creación del filtro Hairpin Fuente: (Farnell, 2018)*

#### **3.8.1. RESULTADOS DEL TXLINE**

El software TXLINE sirve para calcular los valores de W y L de la línea microstrip, que son utilizados para el diseño de las distancias de las líneas del filtro.

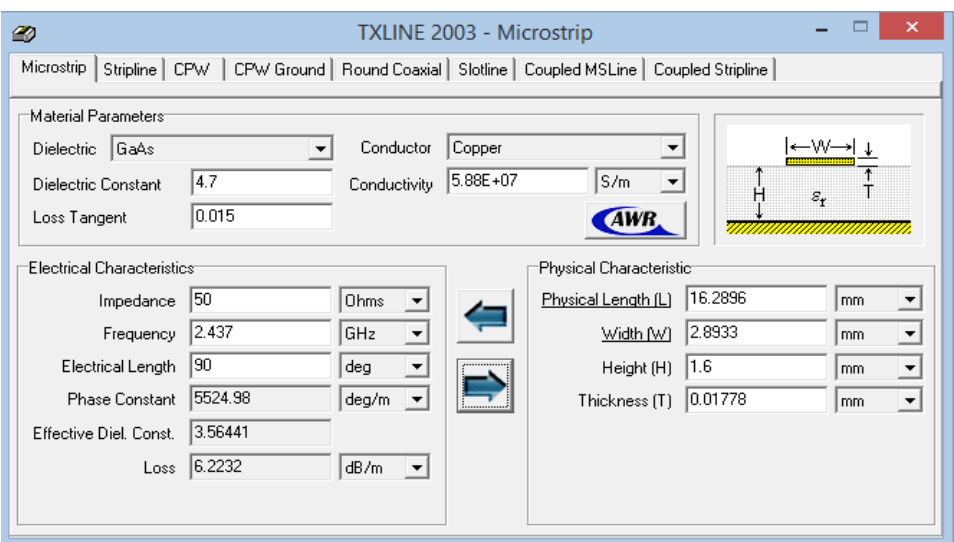

*Figura 39. Valores ingresados en el programa AWR Fuente: Carla Pilatuña y Shirley Salazar*

Como se pudo observar en la Figura 39 luego de ingresar en el programa TXLINE los valores del sustrato se obtiene los siguientes resultados:

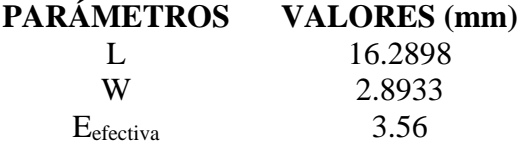

*Tabla 6. Valores de L y W que se utilizan para las líneas del filtro. Fuente: Carla Pilatuña y Shirley Salazar*

# **3.8.2. CÁLCULOS PARA EL DISEÑO DEL FILTRO HAIRPIN**

A continuación, se presenta los cálculos de la longitud de cada uno de los elementos y horquilla del filtro Hairpin, utilizando las Ec 9 a Ec 11, mencionadas anteriormente.

#### **Cálculo de Longitud de onda.**

$$
\lambda = \frac{c}{f} = \frac{3 * 10^8}{2.437 * 10^9}
$$

$$
\lambda = 0.123 m
$$

**Cálculo de Longitud de onda en el medio del material.**

$$
\lambda_{Tx \, line} = \frac{\lambda}{\sqrt{Eef}} = \frac{0.123}{\sqrt{3.56}}
$$

$$
\lambda_{Tx \, line} = 65.18 \, mm
$$

**Cálculo a un cuarto de longitud de onda.**

$$
\lambda_{\mathbf{4}} = \frac{\lambda_{Tx\,line} \,}{4} = \frac{65.18}{4}
$$
\n
$$
\lambda_{\mathbf{4}} = 16.29 \, \text{mm}
$$

El dato de  $\frac{\lambda}{4}$  se aplica para la medida de la horquilla como se puede observar en la Figura 40.

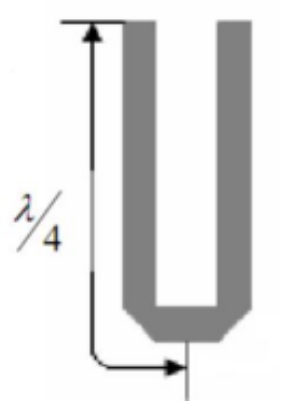

*Figura 40. Medida de la Horquilla Fuente: (Christian Campoverde, 2009)*

Una vez que ya se obtiene la medida de cada horquilla, se dice que el número de estas definirá el orden del filtro, es decir para este caso se utilizaron 5 horquillas, por lo cual el filtro es de quinto orden. Luego del diseño de la horquilla se puede apreciar en el inicio y final los puertos de acople (Christian Campoverde, 2009).

# **3.8.3. SIMULACIÓN FILTRO HAIRPIN**

La simulación del filtro Hairpin se realizó en el software AWR Design Environment 12.0. En el diseño esquemático que se observa en la Figura 41, se muestran los parámetros que fueron ingresados para la simulación de dicho filtro, siendo los siguientes:

- Valores de W y L para formar la horquilla "U".
- Separación entre cada línea para obtener el filtrado a los 2.437 GHz.
- Acoples en los extremos para los puertos de entrada y salida.
- Datos de la placa que se utilizaron para el diseño e implementación.

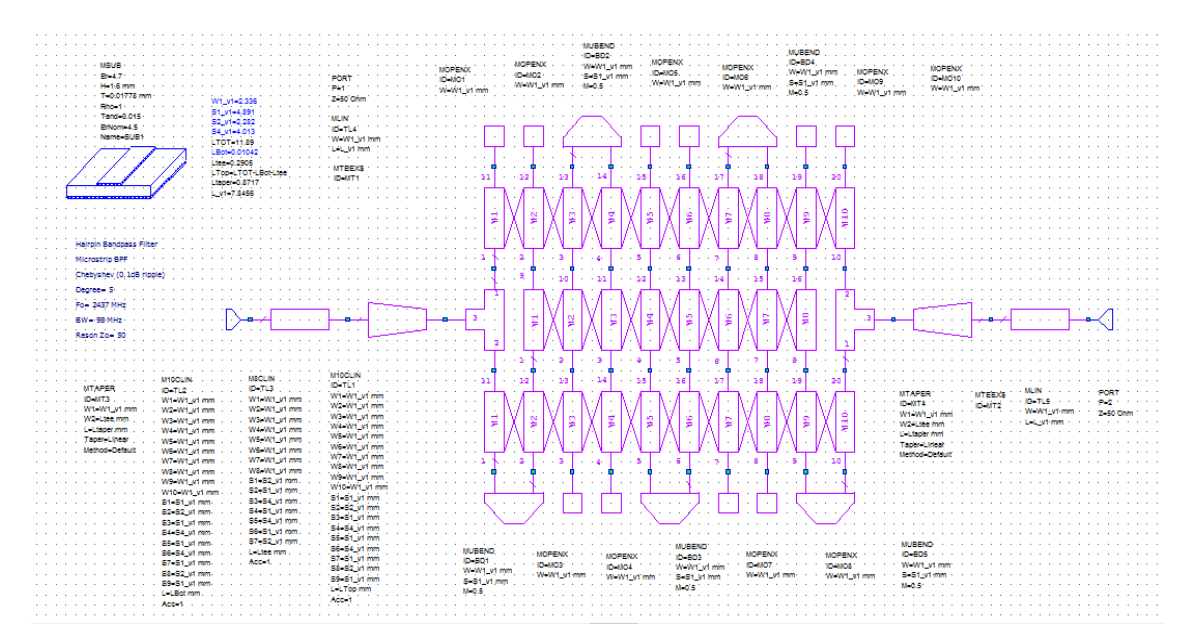

*Figura 41. Diagrama esquemático del Filtro Hairpin Fuente: Carla Pilatuña y Shirley Salazar*

El filtro Hairpin tiene una alta complejidad al momento de la simulación, ya que se deben considerar variables para su optimización, posee una ganancia mínima ya que la estructura es milimétrica.

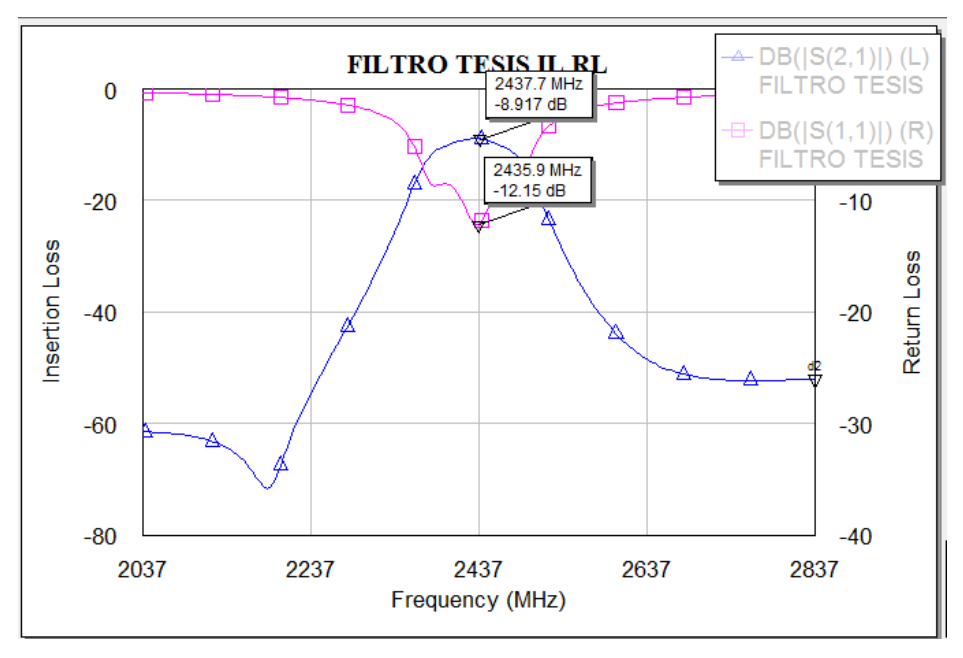

*Figura 42. Ganancia del Filtro Hairpin Fuente: Carla Pilatuña y Shirley Salazar*

En la Figura 42, se observan los parámetros S de transmisión y recepción los cuales se refieren a la forma que las corrientes y tensiones se desplazan en una línea de transmisión.

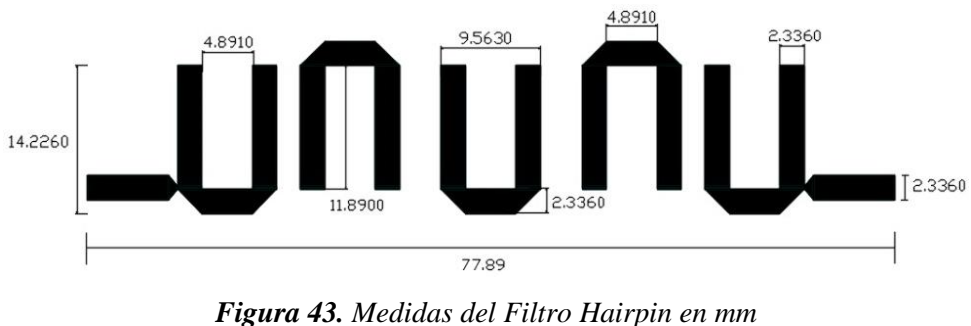

*Fuente: Carla Pilatuña y Shirley Salazar*

Para que el filtro Hairpin funcione correctamente se colocó dentro de una caja para que no se comporte como una antena, sino como un resonador con el propósito de que no radie, ver Figura 44.

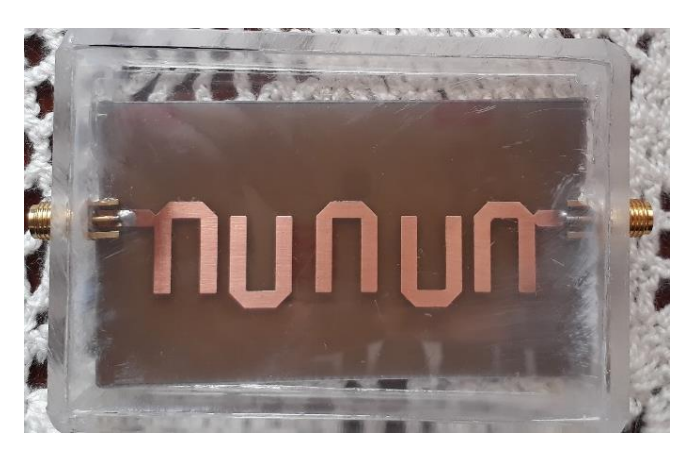

*Figura 44. Filtro Hairpin Final Fuente: Carla Pilatuña y Shirley Salazar*

# **3.9. DISEÑO DEL SISTEMA DE MONITOREO AMBIENTAL**

Para el diseño del sistema de monitoreo ambiental se procederá a realizar lo siguiente:

- Aprender el funcionamiento de la red Zigbee para lograr una comunicación de largo alcance.
- Utilización de sensores ambientales como humedad, temperatura, etc.
- Desarrollar una aplicación en la nube para monitorear los datos de los sensores colocados.

# **CAPÍTULO IV**

#### **4. RESULTADOS Y DISCUSIÓN**

#### **4.1. RESULTADOS EXPERIMENTALES**

El presente capítulo muestra las diferentes pruebas que fueron realizadas con el arreglo de antenas, filtro, amplificador, los cuales en conjunto forman el sistema radiante.

#### **4.2. PROCESAMIENTO DE LA INFORMACIÓN**

Para poder comprobar la frecuencia y ganancia del array de antenas se utilizó el analizador de espectros, considerando varias mediciones.

Se realizaron las pruebas correspondientes y se tomaron 4 diferentes escenarios donde los dispositivos Xbee s2c fueron probados con la propia antena del fabricante seguidamente fue probado con el sistema radiante diseñado, dichos datos fueron analizados mediante el software DIGI XCTU, permitiendo verificar el indicador de fuerza de señal recibida por el sistema (RSSI), en donde se constató que el alcance del sistema radiante fue mayor.

# **4.3.ANÁLISIS DEL ARRAY DE ANTENAS**

El análisis empieza con los cálculos realizados, la simulación en el software HFSS, la obtención del array físicamente y el valor de la ganancia observada en el analizador de espectros.

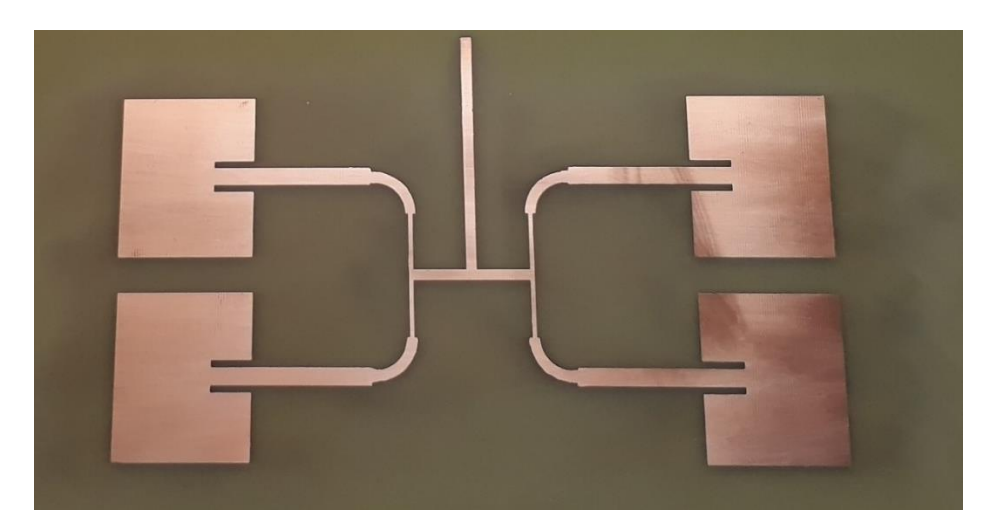

*Figura 45. Array de Antenas diseñada en la placa FR4 Fuente: Carla Pilatuña y Shirley Salazar*

Cada Patch de la antena tiene una ganancia de -23.06dB, la ganancia total del array es igual al valor de la ganancia del Patch multiplicado por el número de las mismas, obteniendo así un valor de -92.24dB.

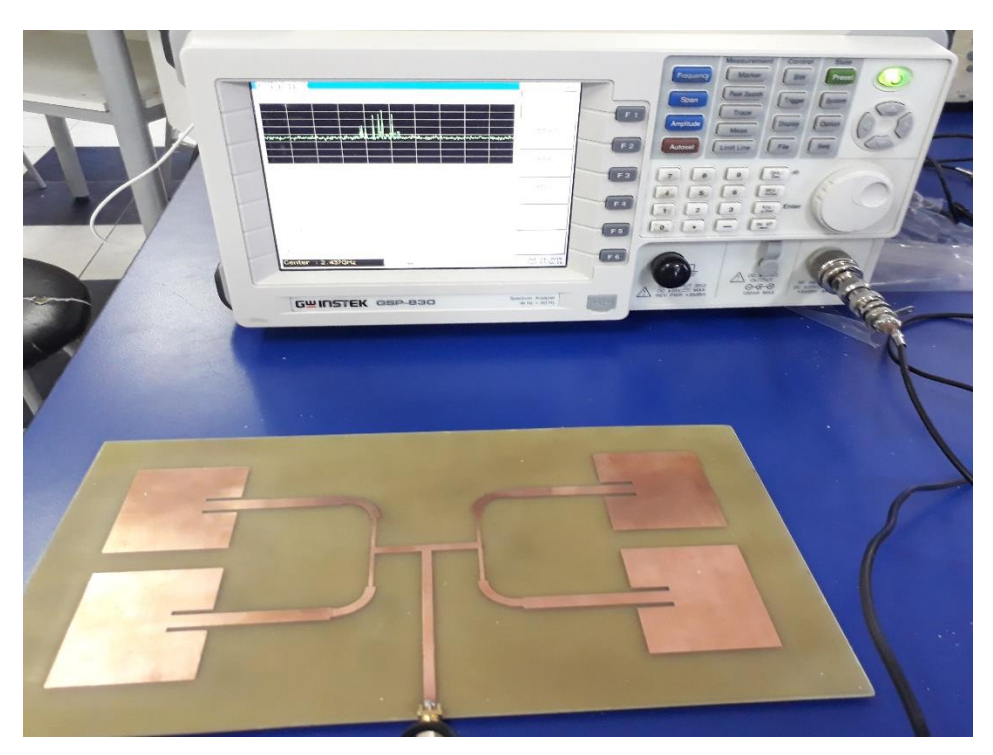

*Figura 46. Array de Antenas conectada en el analizador de espectros Fuente: Carla Pilatuña y Shirley Salazar*

Se realizaron las mediciones en el analizador de espectros en donde se pudo observar el valor de la ganancia y de la frecuencia de trabajo, obteniendo los valores que se muestran en la Tabla 7.

| FRECUENCIA (MHz) GANANCIA (dBm) |         |
|---------------------------------|---------|
| 2427.199                        | $-83.9$ |
| 2433                            | $-85.1$ |
| 2437                            | $-85.7$ |
| 2439                            | $-85.0$ |
| 2440.199                        | $-84.7$ |
|                                 |         |

*Tabla 7. Valores de la ganancia obtenida en el analizador de espectros. Fuente: Carla Pilatuña y Shirley Salazar*

En la Figura 3 se observa el valor obtenido en el analizador de espectros.

|                     | <b>GWINSTEK</b> |                                          |             |                        |                             | Frequency           |
|---------------------|-----------------|------------------------------------------|-------------|------------------------|-----------------------------|---------------------|
| Rof:-HüdBm          |                 | 10 dfs/                                  |             |                        |                             | Center<br>2.437 GHz |
|                     |                 |                                          |             |                        |                             | Start<br>图 387 GHz  |
|                     |                 |                                          |             |                        |                             | Stop                |
|                     |                 |                                          |             |                        |                             |                     |
| RBW: 4MHz           | Start:2,387GHz  | Center:2,437GHz<br>VBW:300kHz Span:100MH |             |                        | Stop:2.487GHz<br>Sweep:50ms | EL487 GHZ           |
|                     |                 | Marker Table                             |             |                        |                             | Step                |
| No.                 | MHz             | dBm                                      | No.         | $\triangle \text{MHz}$ | $\Delta$ dB                 | <b>O</b> kHz        |
|                     | 2427.199        | $-83.9$                                  |             |                        |                             |                     |
| $\overline{2}$      | 2433            | $-85.1$                                  |             |                        |                             |                     |
| $\overline{3}$<br>4 | 2437<br>2439    | $-85.7$                                  |             |                        |                             |                     |
| 5                   | 2440.199        | $-85.0$<br>$-84.7$                       | $\sqrt{35}$ |                        |                             |                     |

*Figura 47. Mediciones del Array de Antenas en el analizador de espectros Fuente: Carla Pilatuña y Shirley Salazar*

Luego de realizar las mediciones del array de antenas se prosiguió a implementar los otros elementos del cual consta el sistema radiante como se muestra en la Figura 4, donde mediante las pruebas se espera obtener un mejor resultado en la ganancia.

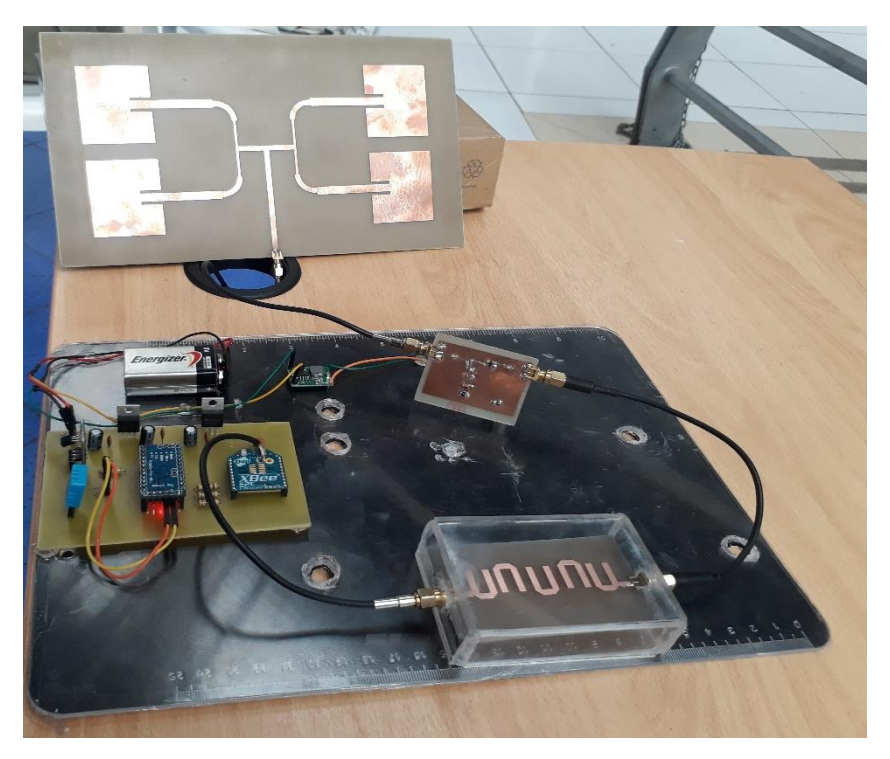

*Figura 48. Mediciones del Array de Antenas en el analizador de espectros Fuente: Carla Pilatuña y Shirley Salazar*

# **4.4. PRUEBAS EN EL SOFTWARE DIGI XCTU**

Para poder comprobar si el sistema radiante mejora la cobertura se realizaron pruebas en 4 diferentes escenarios utilizando en el software DIGI XCTU en el cual se observó el RSSI.

En la Figura 49, se puede observar el valor del RSSI de -30dBm que se obtuvo con la antena propia del dispositivo Xbee s2c, a una distancia aproximada de 40cm.

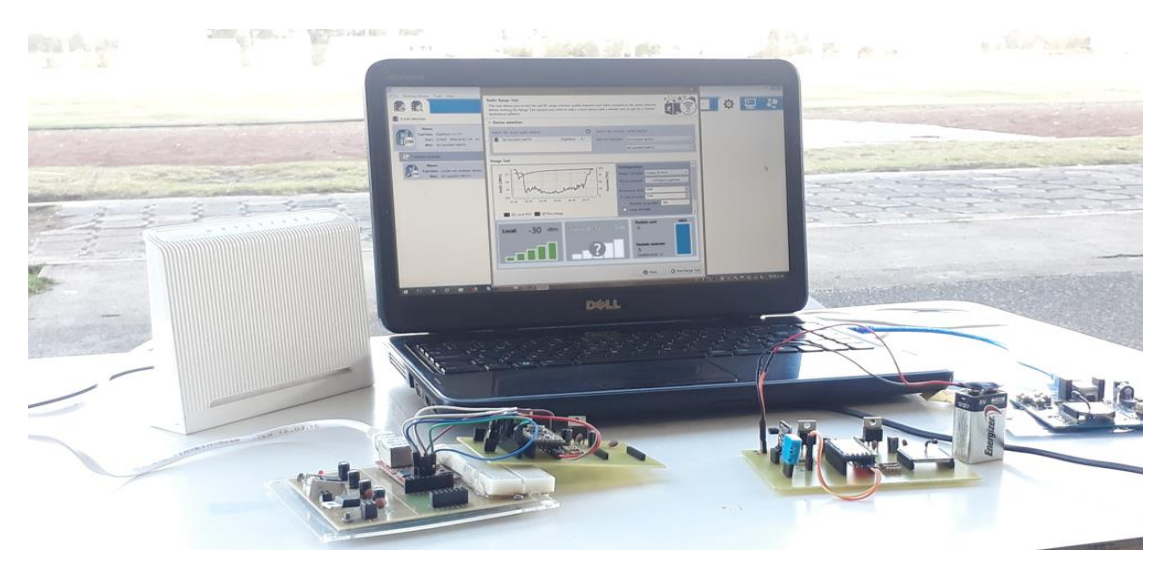

*Figura 49. Mediciones del RSSI en el software DIGI XCTU con la antena de fábrica Fuente: Carla Pilatuña y Shirley Salazar*

En la Figura 50, se puede observar el valor del RSSI de -21dBm, dicho valor se obtuvo implementando el sistema radiante diseñado, con una distancia aproximada de 40cm.

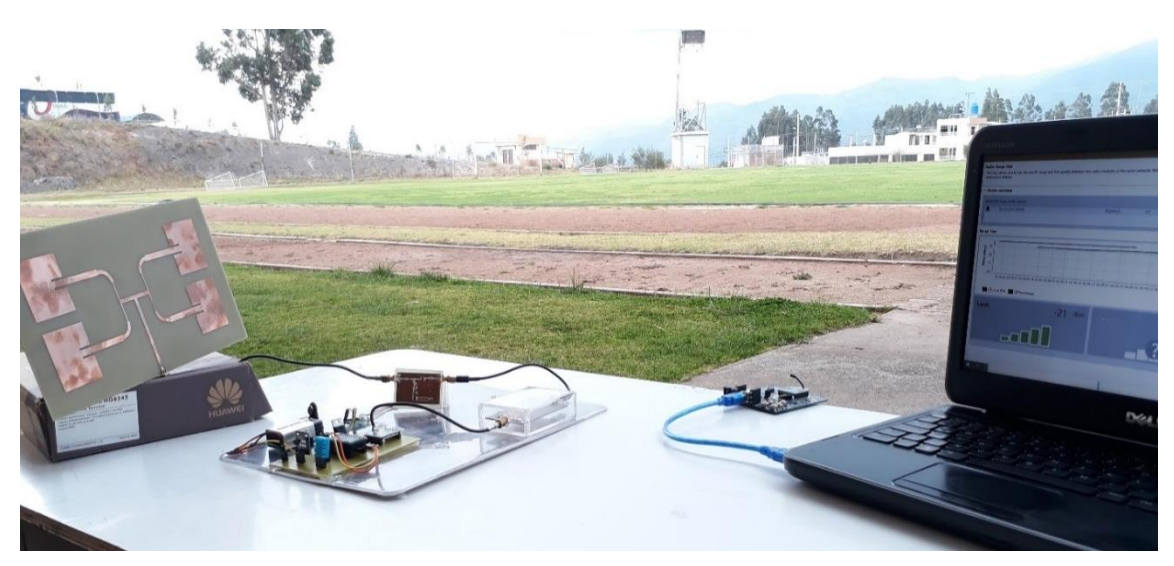

*Figura 50. Mediciones del RSSI en el software DIGI XCTU con el sistema radiante Fuente: Carla Pilatuña y Shirley Salazar*

A continuación, se especifican los valores de las pruebas realizadas a distintas distancias, comprobando el alcance del sistema, dichos valores varían dependiendo del escenario del que se encuentren.

En la Tabla 8, se muestran los valores teóricos de alcance, tomados del Datasheet del dispositivo Xbee s2c los que se utilizaran como referencia antes de la implementación del diseño del sistema radiante.

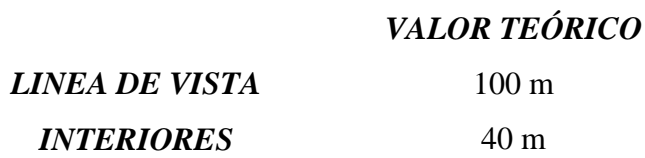

*Tabla 8. Valores teóricos de alcance del dispositivo XBee s2c Fuente: Carla Pilatuña y Shirley Salazar*

Los valores de los escenarios 1 y 2 son tomados en ambientes cerrados donde existen muchos obstáculos, a diferencia de los valores de los escenarios 3 y 4 que son tomados con línea de vista, los cuales se muestran en las Tablas 9 y 10.

En la Tabla 9, se muestran los valores prácticos de distancia, midiendo hasta donde existe comunicación del transmisor y receptor, dichos datos se toman con las propias antenas del dispositivo Xbee s2c, donde se realizó 5 pruebas por 5 días consecutivos.

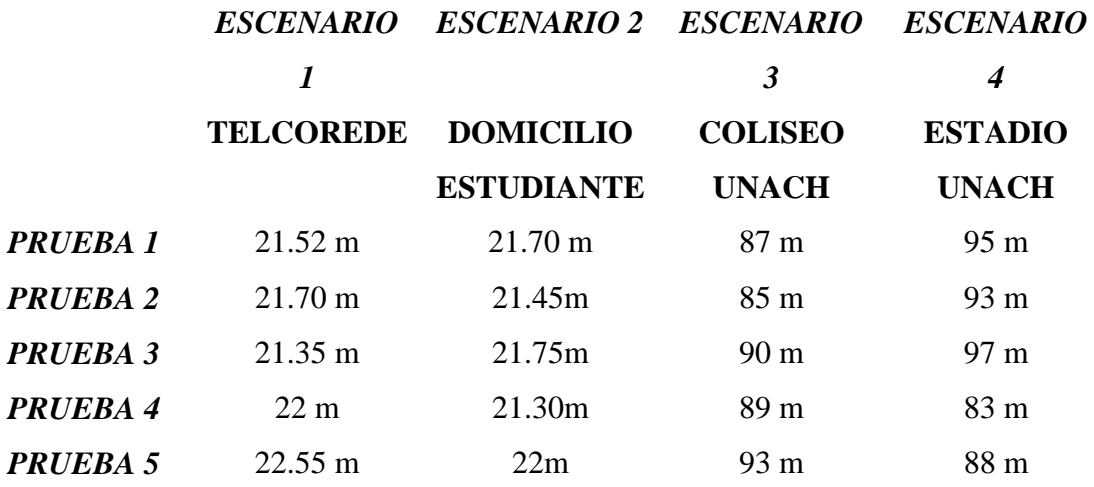

*Tabla 9. Valores prácticos del dispositivo XBee s2c Fuente: Carla Pilatuña y Shirley Salazar*

En la Tabla 10, se muestran los valores prácticos de distancia, midiendo hasta donde existe comunicación del transmisor y receptor, dichos datos se toman con el sistema radiante diseñado, donde se realizó 5 pruebas por 5 días consecutivos.

|          | <i><b>ESCENARIO</b></i> | <b>ESCENARIO 2 ESCENARIO</b> |                    | <b>ESCENARIO</b>  |
|----------|-------------------------|------------------------------|--------------------|-------------------|
|          | 1                       |                              | 3                  | 4                 |
|          | <b>TELCOREDE</b>        | <b>DOMICILIO</b>             | <b>COLISEO</b>     | <b>ESTADIO</b>    |
|          |                         | <b>ESTUDIANTE</b>            | <b>UNACH</b>       | <b>UNACH</b>      |
| PRUEBA 1 | 34.52 m                 | $34.30 \text{ m}$            | $111 \text{ m}$    | $133 \text{ m}$   |
| PRUEBA 2 | 33.70 m                 | $33.90 \text{ m}$            | 108 <sub>m</sub>   | 129.80 m          |
| PRUEBA 3 | 34.75 m                 | $34.65 \text{ m}$            | $110.70 \text{ m}$ | 132.70 m          |
| PRUEBA 4 | 34 m                    | 34.65 m                      | $112 \text{ m}$    | 134.6 m           |
| PRUEBA 5 | $35.30 \text{ m}$       | $34.65 \text{ m}$            | $110.30 \text{ m}$ | $135.8 \text{ m}$ |

*Tabla 10. Valores prácticos del dispositivo XBee s2c con el sistema radiante diseñado Fuente: Carla Pilatuña y Shirley Salazar*

### **4.5. MONITOREO DE DATOS AMBIENTALES MEDIANTE ETHERNET**

Luego de comprobar las distancias de comunicación del sistema, se conectó el XBee receptor al sistema que fue diseñado para monitorear los datos mediante ethernet, como se puede observar en la Figura 51.

Para dicha plataforma de monitoreo se realizó la programación en el software de Arduino donde se estableció que para ingresar a la página se utilizará una dirección IP tomando en cuenta que se está trabajando dentro de una red LAN.

La página creada se refresca cada 3 segundos, obteniendo así datos aleatorios de los sensores ambientales utilizados.

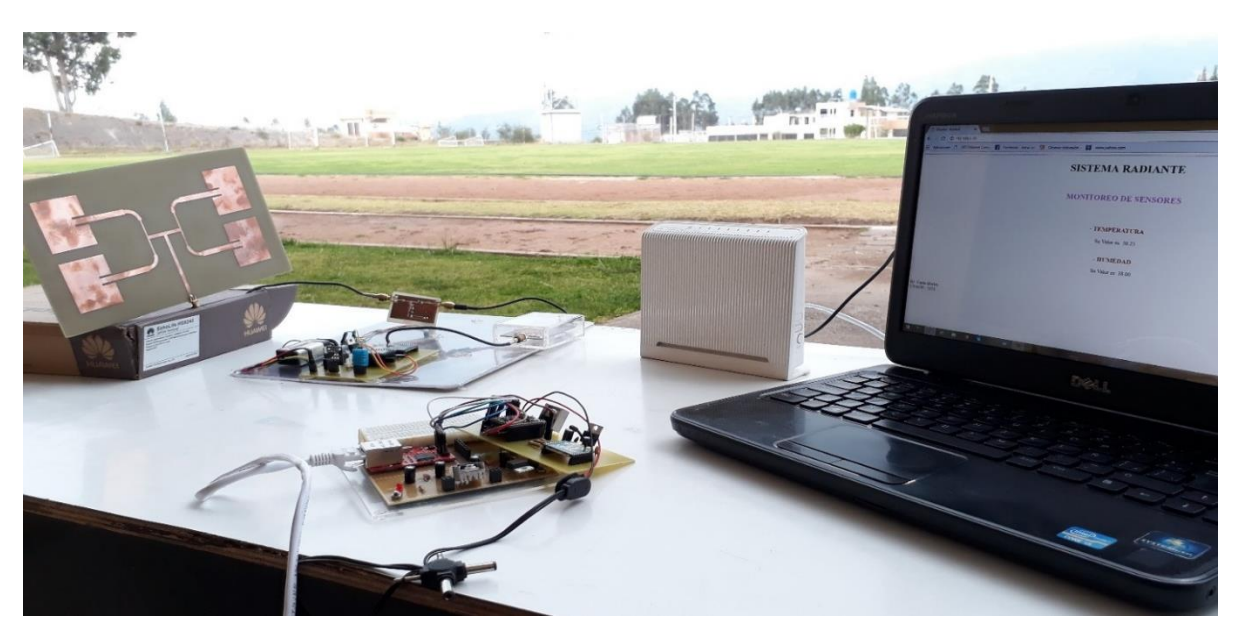

*Figura 51. Monitoreo de datos ambientales Fuente: Carla Pilatuña y Shirley Salazar*

# **4.6. ANÁLISIS DE LOS RESULTADOS OBTENIDOS**

Para poder comprobar si la investigación e implementación fue factible, es decir si causo un efecto en el alcance de los dispositivos XBEE se realizó el cálculo de la distribución chi cuadrado, para ver si existe o no dependencia de las variables que se van a mencionar. En la distribución se colocarán los valores de distancias obtenidas en las distintas pruebas realizadas, en donde se considera un solo escenario que será el estadio de la UNACH donde se toman las muestras de distancias mencionadas en la Tabla 10.

En la Tabla 11, se observan los valores de contingencia de Chi-Cuadrado que ayudará a contrastar los valores observados con los valores esperados de acuerdo a la hipótesis nula.

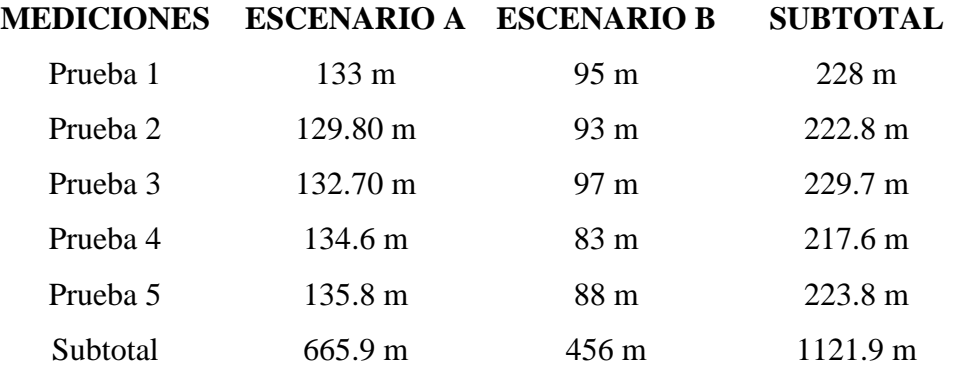

*Tabla 11. Tabla de contingencia Chi-Cuadrado, valores observados Fuente: Carla Pilatuña y Shirley Salazar*

En la Tabla 12, que se puede observar los valores esperados calculados a partir de los valores medidos que fueron mostrados en la Tabla 11.

|          | MEDICIONES ESCENARIO A ESCENARIO I |                |
|----------|------------------------------------|----------------|
| Prueba 1 | 79 m                               | 93 m           |
| Prueba 2 | 132 m                              | 91 m           |
| Prueba 3 | 136 m                              | 93 m           |
| Prueba 4 | 129 m                              | 88 m           |
| Prueba 5 | 133 m                              | $91 \text{ m}$ |

**MEDICIONES ESCENARIO A ESCENARIO B**

Luego, se procede a evaluar la hipótesis a través de la obtención del valor de Chi-Cuadrado, donde los valores de error mínimo y grados de libertad serán de 0.0001 y 4, respectivamente.

Entonces si el valor de X2Prueba resulta mayor que el valor de chi cuadrado el sistema radiante diseñado si influye, en caso contrario no tendría influencia el desarrollo de la investigación realizada.

| Κ            |        |
|--------------|--------|
|              |        |
| $(r-1)(k-1)$ |        |
|              |        |
| α            | 0.0001 |
| X2           | 23.51  |
| p            | 0.00   |
|              | 38.15  |
|              |        |

*Tabla 13. Tabla total de contingencia Chi-Cuadrado, calculado Fuente: Carla Pilatuña y Shirley Salazar*

Como se puede observar en la Tabla 13, el valor X2Prueba es mayor al valor de Chi-Cuadrado, comprobando que los datos de la investigación obtuvieron buenos resultados, por lo tanto, el sistema radiante diseñado obtiene un mayor alcance por el nivel de potencia de la antena.

*Tabla 12. Tabla de contingencia Chi-Cuadrado, valores esperados Fuente: Carla Pilatuña y Shirley Salazar*

### **4.7. DISCUSIÓN**

La mayoría de proyectos realizados donde se utilizan dispositivos XBee s2c conjuntamente con tarjetas de Arduino muestran el funcionamiento de una red con las antenas de fábrica, los mismos que no llegan a tener un largo alcance, efectivamente establecen comunicación entre ellos pero no a la distancia que realmente se desearía.

Hoy en día el avance y demanda de la tecnología es elevada, lo cual hace que se deba dar mejora a los sistemas pero a bajos costos.

La creación del sistema radiante es un trabajo que toma tiempo para calcular, diseñar, medir y probar. Dicho sistema dio una mejora en el dispositivo XBee s2c, cabe mencionar que existen varias interferencias ya que hoy en día la banda de los 2.4GHz es muy utilizada a parte de las interferencias naturales existentes.

Principalmente los dispositivos XBee ofrecen una sorprendente autonomía en cuanto al consumo energético. Las aplicaciones con módulos XBee son prácticamente ilimitadas, pueden utilizarse con cualquier sensor o actuador electrónico disponibles en el mercado, lo que los convierte en herramientas versátiles de comunicación a medianas o altas distancias.

Una de las desventajas de utilizar dispositivos XBee es que el modo AT (Transparent Mode) el cual es bastante limitado, pero a su vez muy sencillo de utilizar, y de allí parte el que muchos usuarios lo tomen como su modo de transmisión favorito.

Dejando todo eso de lado, utilizar dispositivos XBee ya sea en modo AT trae muchas ventajas, es universal para el uso de sensores a nivel inalámbrico, prácticamente con pérdidas nulas o problemas de seguridad puesto que los dispositivos XBee siempre encriptan la información que transmiten al medio.

Este Proyecto da paso a investigaciones futuras creando nuevas antenas diseñadas con equipos de precisión para su mejoramiento, utilizando materiales recientemente descubiertos que hacen que estos sistemas sean más eficientes, tomando en cuenta que este sistema creado se puede aplicar a cualquier equipo que trabaje en la banda de los 2.4GHz, ya que se encuentra a dicha frecuencia.

Los costos de implementación son altos al adquirir varios dispositivos XBee s2c para obtener el alcance deseado, pero con este estudio se puede adquirir el más barato de los XBee y colocar el sistema radiante diseñado con el cual se podrá tener mayor alcance, obteniendo así un ahorro significativo.

# **CAPÍTULO V**

#### **5. CONCLUSIONES Y RECOMENDACIONES**

#### **5.1. CONCLUSIONES**

- El arreglo de antenas diseñado en el software High Frequency Structure Simulator (HFSS) trabaja en la frecuencia de 2.437GHz, permitiendo obtener una ganancia de 92.24 dB con un ancho de banda de 80 MHz.
- El filtro Hairpin realizado en el programa NI AWR, obtuvo correctamente los parámetros S11 potencia de transmisión y S12 potencia de recepción, eliminando así las interferencias, ruido de señales provenientes de los sensores y limitando el ancho de banda a un rango útil del sistema de 80Mhz.
- El amplificador RF diseñado en el software ISIS y ARES de Proteus, está desarrollado con dispositivos de montaje superficial (smd), siguiendo las normas de diseño del fabricante del amplificador QORVO, logrando un óptimo desempeño.
- El sistema radiante constituido por el arreglo de antenas, filtro hairpin y amplificador RF, obtuvo un alcance promedio de 91.2 a 133.18 metros, mejorando así la cobertura de trasmisión de datos.
- Los datos de los sensores de Temperatura y Humedad enviados por el sistema de transmisión se refrescan en la página web cada 3s, para un monitoreo adecuado de los datos.

#### **5.2. RECOMENDACIONES**

- Para un correcto funcionamiento de los dispositivos Xbee se debe colocar un regulador de voltaje de 3.3 VDC para evitar un mal funcionamiento.
- Para evitar pérdidas entre las conexiones de los distintos elementos del sistema radiante se debe utilizar cable coaxial de 50 ohm con una longitud mínima.
- La Universidad Nacional de Chimborazo debería adquirir equipos de alta frecuencia para comprobar sistemas de RF diseñados que permitirá el desarrollo de dispositivos más eficientes.

# **BIBLIOGRAFÍA**

- Amazon. (21 de 12 de 2016). *Amazon*. Obtenido de https://www.amazon.in/Copper-Circuit-Board-DOUBLE-20cmx20cm/dp/B01ASY0I8Q
- Antenna Theory. (01 de 08 de 2018). *Antenna Theory*. Obtenido de http://www.antennatheory.com/spanish/antennas/patches/patch.php
- Arduino. (01 de 08 de 2018). *Aprendiendo Arduino*. Obtenido de https://aprendiendoarduino.wordpress.com/2016/07/04/ethernet-shield/
- ArduShop. (01 de 08 de 2018). *ArduShop* . Obtenido de https://ardushop.ro/en/electronics/178-i2c-temperature-sensor-18b20.html
- Christian Campoverde. (1 de Junio de 2009). *issuu*. Obtenido de https://issuu.com/chrisnino/docs/paper\_microondasp
- Conexcon. (01 de 08 de 2018). *cenval*. Obtenido de https://www.cenval.es/conectores/9058.pdf
- Conexcon. (01 de 08 de 2018). *cenval*. Obtenido de https://www.cenval.es/conectores/conexcon%20PDF%20bis/02800.pdf
- CONNEX. (01 de 08 de 2018). *CONNEX*. Obtenido de CONNEX: https://www.farnell.com/datasheets/1681616.pdf
- Contribuciones. (20 de 03 de 2015). *sbD.* Obtenido de http://www.securitybydefault.com/2015/03/sistemas-de-comunicacion-pormicroondas.html
- DMD. (01 de 08 de 2018). *Digital Micro Devices*. Obtenido de https://www.tienda.dmd.es/BY-SMA-F-2-W-SMA-Hembra-a-SMA-Macho
- ebay. (12 de 09 de 2018). *ebay*. Obtenido de https://www.ebay.es/itm/TOP-Mini-W5100- LAN-Ethernet-Shield-Network-Module-Board-for-Arduino-Best-NEW- /121953420445
- Farnell. (20 de 08 de 2018). *C.I.F*. Obtenido de https://www.farnell.com/datasheets/1644697.pdf
- Fran Brizzolis. (22 de 09 de 2016). *beBee*. Obtenido de https://www.bebee.com/producer/@fran-brizzolis/analizando-la-seguridad-enredes-zigbee
- Henry C. Ala. (01 de 08 de 2018). *SCRIBD*. Obtenido de https://es.scribd.com/document/312385330/antenas-tipo-patch-pdf
- Huidobro, J. M. (2013). *Antenas de Telecomunicaciones*. Obtenido de https://www.acta.es/medios/articulos/ciencias\_y\_tecnologia/020001.pdf
- I+D, E. (01 de 08 de 2018). *didacticaselectronicas*. Obtenido de https://www.didacticaselectronicas.com/index.php/sensores/modulo-sensor-detemperatura-lm35-detail
- ICTP. (2012). *Antenas y Lineas de Transmision .* Obtenido de http://www.eslared.org.ve/walc2012/material/track1/03- Antenas y Lineas de Transmision-es-v3.0-notes.pdf
- JaDiaz. (21 de 01 de 2016). *MiArduino*. Recuperado el 20 de 02 de 2018, de http://www.iescamp.es/miarduino/2016/01/21/placa-arduino-uno/
- Joanie Wexler. (01 de 08 de 2018). *Protocolo ZigBee*. Obtenido de https://rua.ua.es/dspace/bitstream/10045/1109/1/InformeTecZB.pdf
- Jorge Luis Castellanos. (01 de 08 de 2018). *Scribd*. Obtenido de https://es.scribd.com/document/103160970/Material-Fr4
- Jose Enrique Crespo. (16 de 11 de 2016). *Aprendiendo Arduino*. Obtenido de https://aprendiendoarduino.wordpress.com/tag/ieee-802-15-4/
- Llamas, L. (15 de 07 de 2015). *Tutoriales Arduino*. Obtenido de https://www.luisllamas.es/medir-temperatura-con-arduino-y-sensor-lm35/
- Manuel Rivas Perez. (10 de 07 de 2018). *electronica.ugr.* Obtenido de http://electronica.ugr.es/~amroldan/modulos/proyectos/filtro\_microstrip/filtro\_m icrostrip.pdf
- MILLIGAN, T. A. (2005). *MODERN ANTENNA DESING.* New Jersey: A JOHN WILEY & SONS.
- Nave, M. O. (01 de 08 de 2018). *HyperPhysics*. Obtenido de http://hyperphysics.phyastr.gsu.edu/hbasees/phyopt/polclas.html#c2
- Naylamp. (10 de 08 de 2018). *Naylam Mechatronics*. Obtenido de https://naylampmechatronics.com/sensores-temperatura-y-humedad/57-sensorde-humedad-relativa-y-temperatura-dht11.html
- PCB\_Double. (01 de 08 de 2018). *PCB\_Double*. Obtenido de http://www.pcbfx.com/main\_site/pages/products/images/PCB\_Double-Sided.jpg
- Percy Chambi. (08 de 08 de 2011). *SlideShare*. Obtenido de https://es.slideshare.net/lonely113/diseo-de-antena-microstrip
- ptolomeo. (01 de 08 de 2018). *Redes ZigBee.* Obtenido de http://www.ptolomeo.unam.mx:8080/jspui/bitstream/132.248.52.100/229/6/A6.p df
- Qorvo. (01 de 08 de 2018). *Qorvo*. Obtenido de https://www.qorvo.com/products/p/QPA2463C#overview
- QORVO. (01 de 08 de 2018). *QORVO*. Obtenido de https://www.qorvo.com/products/p/QPA2463C
- Richard Restrepo, E. S. (02 de 2012). *Microondas*. Obtenido de http://blog.utp.edu.co/shannon/files/2012/02/Microondas.pdf
- Robu. (01 de 08 de 2018). *Robu.In*. Obtenido de https://robu.in/product/xbee-pro-s2c-802-15-4-rf-module/
- Rouse, M. (2018). *IoT Agenda*. Obtenido de https://internetofthingsagenda.techtarget.com/definition/ZigBee
- *Sparkfun*. (01 de 08 de 2018). Obtenido de https://www.sparkfun.com/products/11114
- Veloso, C. (09 de 03 de 2016). *TOOLS*. Obtenido de http://www.electrontools.com/Home/WP/2016/03/09/sensor-de-temperaturads1820/
- XBee.cl. (01 de 08 de 2018). *XBee.cl*. Obtenido de XBee.cl: http://xbee.cl/xbee-pro-zbs2c-th/

# **ANEXOS**

# **ANEXO 1**

Diagrama de bloque del sistema radiante diseñado.

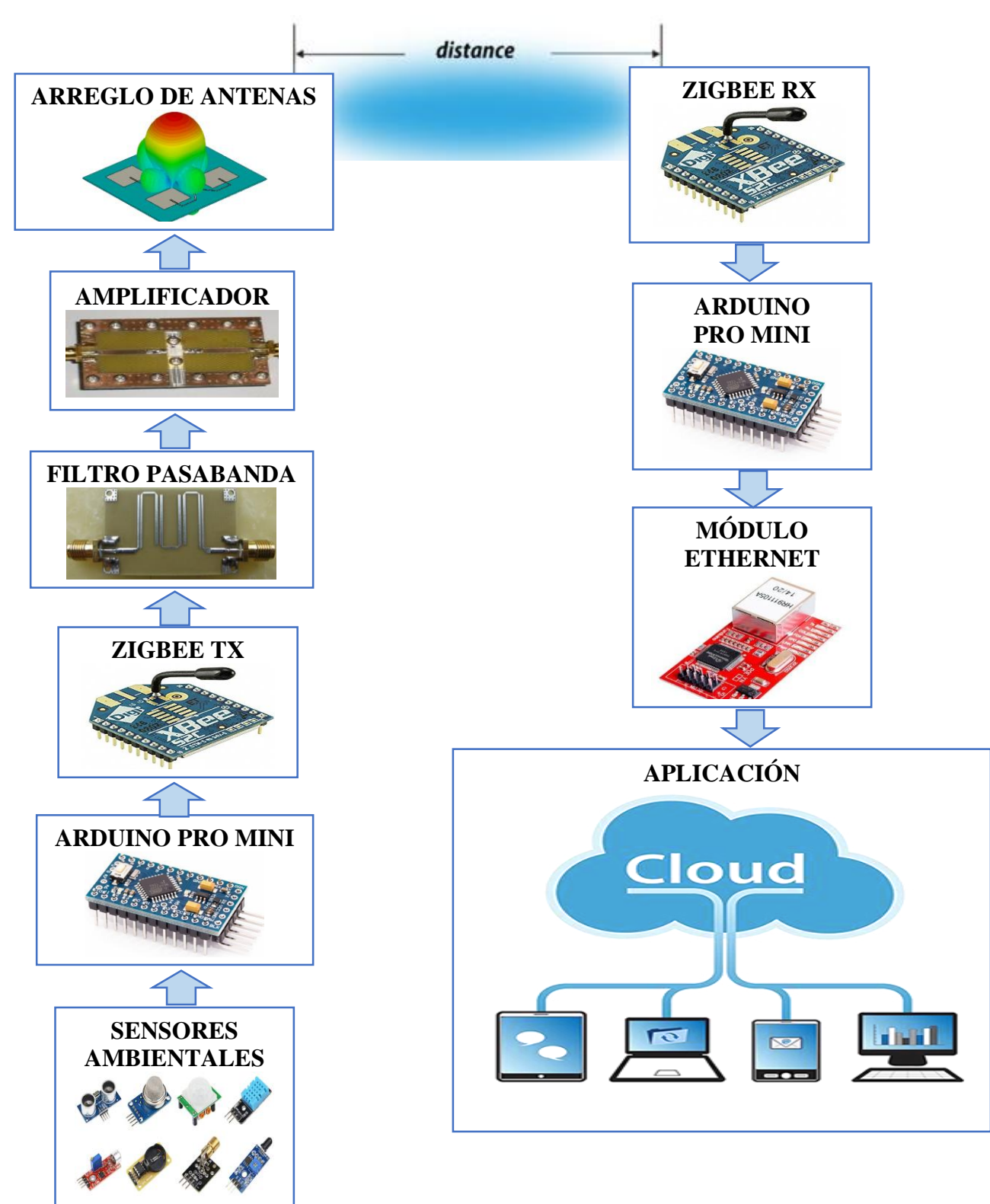

# **ANEXO 2**

Características de la placa FR4 utilizada para el diseño del array de antenas.

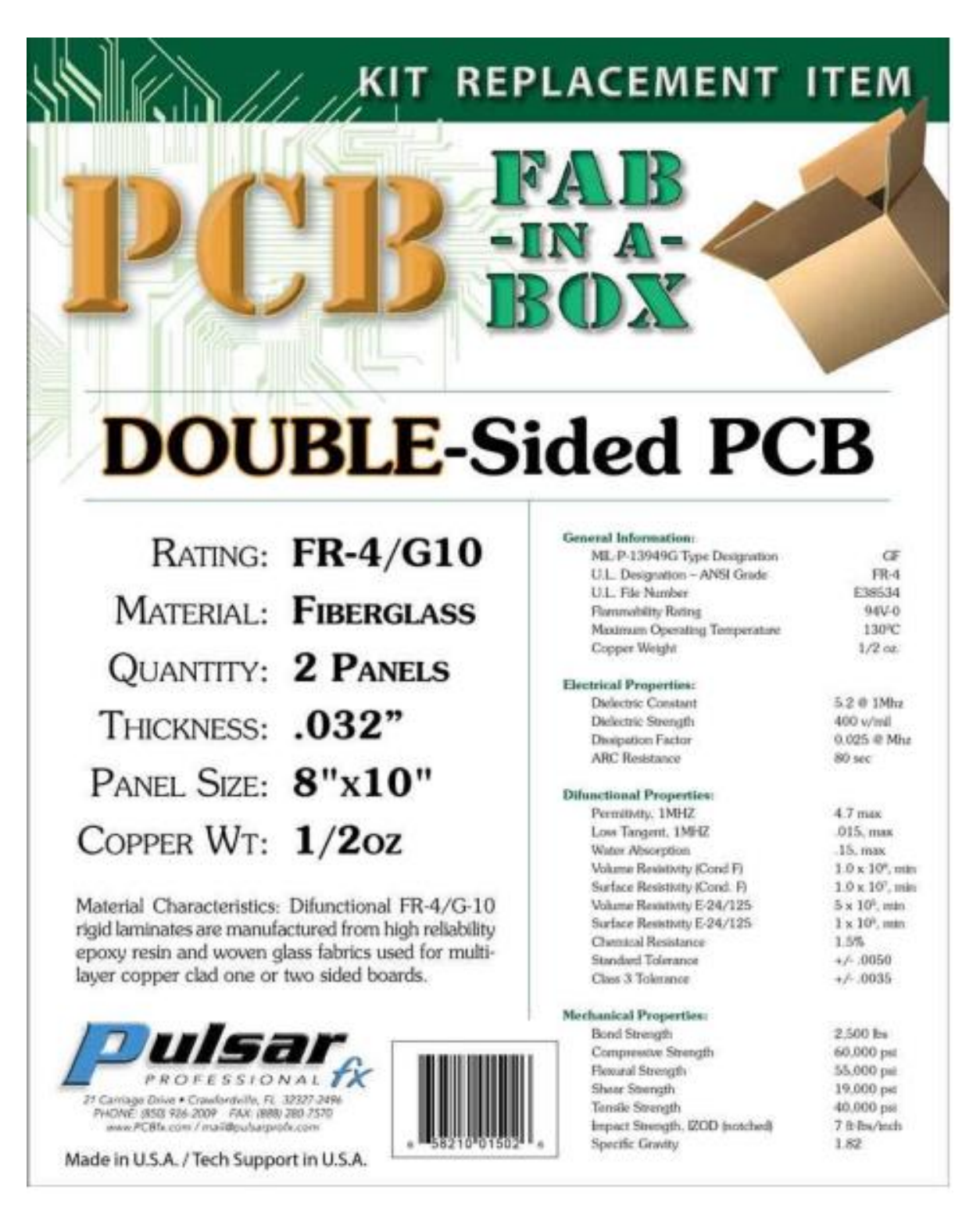

*Figura 52. Características placa FR4 Fuente: (PCB\_Double, 2018)*
Datasheet del Amplificador RF utilizado en el sistema radiante.

#### QPA2463C QONVO. 50 MHz - 4000 MHz Active Bias Cascadable SiGe HBT Amplifier

### Evaluation Board and Schematic - 850 MHz Application Circuit

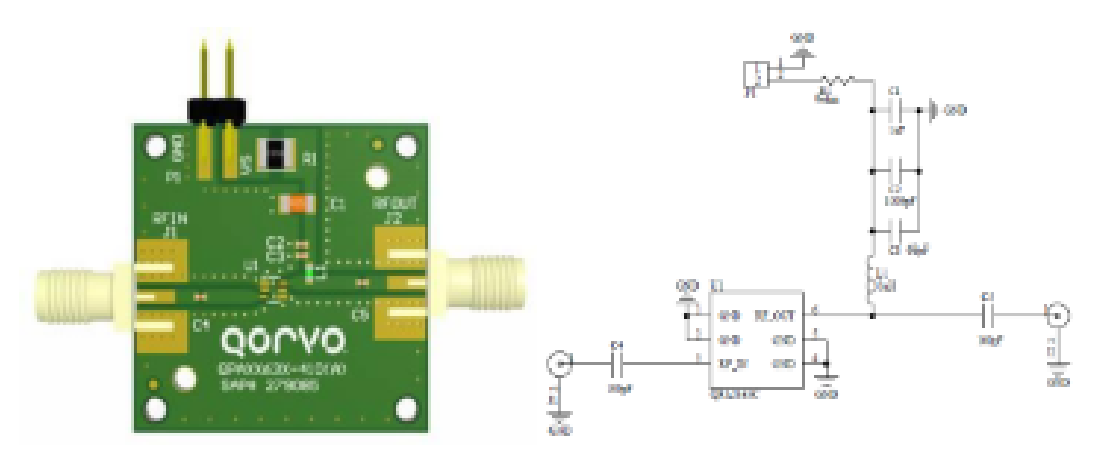

### **Bill of Material - 850 MHz Application Circuit**

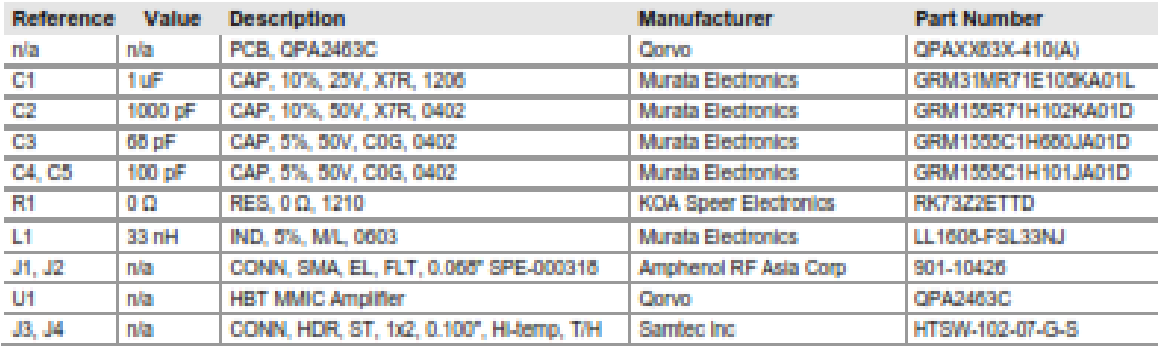

#### **Component Values for Specific Frequencies**

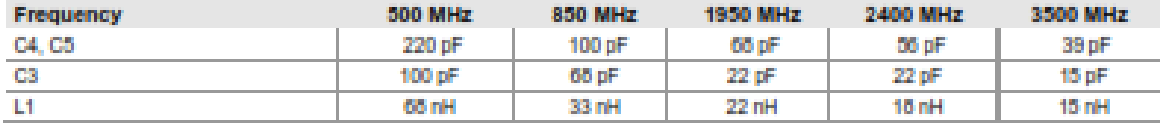

*Figura 53. Datasheet amplificador RF Fuente: (QORVO, 2018)*

Especificaciones del cable coaxial SMA.

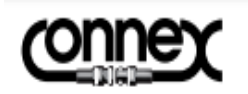

# **SMA COAXIAL CONNECTORS**

The Connex SMA connectors are semi-precision, sub-miniature, high-frequency connectors which offer reliable broadband performance DC to 18GHz with low reflection and constant 50 ohm impedance.

The main features are high mechanical strength, high durability and low VSWR. Matured design principles, careful manufacturing at all stages and a thorough quality assurance organization are the bases for the well-known quality of Connex SMA connectors.

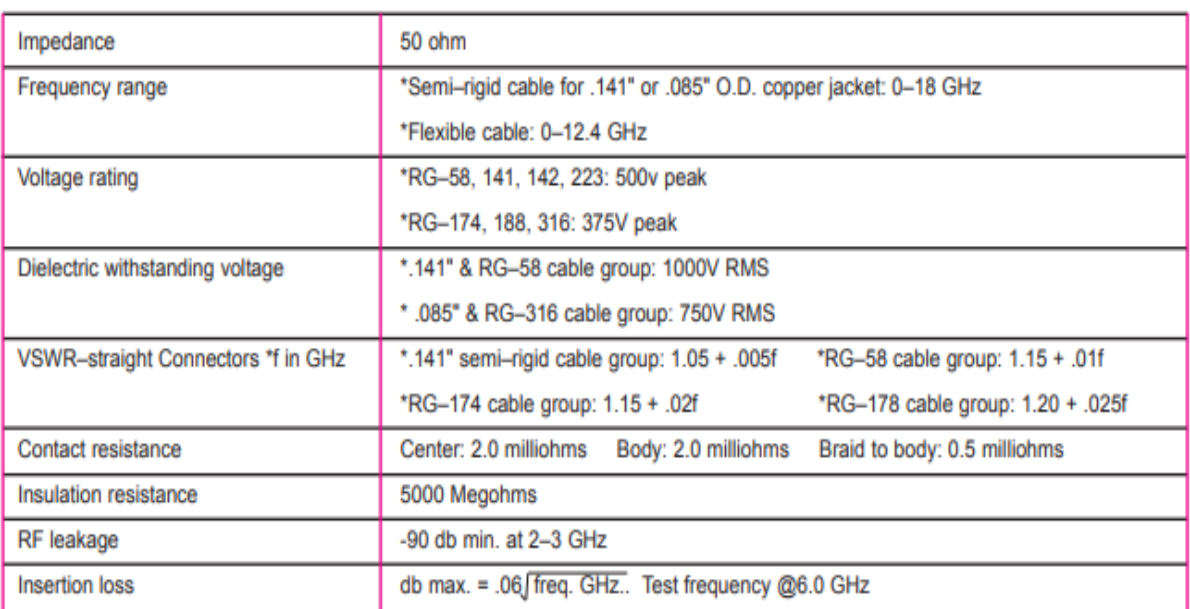

## **ELECTRICAL SPECIFICATIONS**

*Figura 54. Datasheet cable coaxial de 50 ohmios Fuente: (CONNEX, 2018)*

Pasos a seguir para el diseño del array de antenas, filtro Hairpin y amplificador RF.

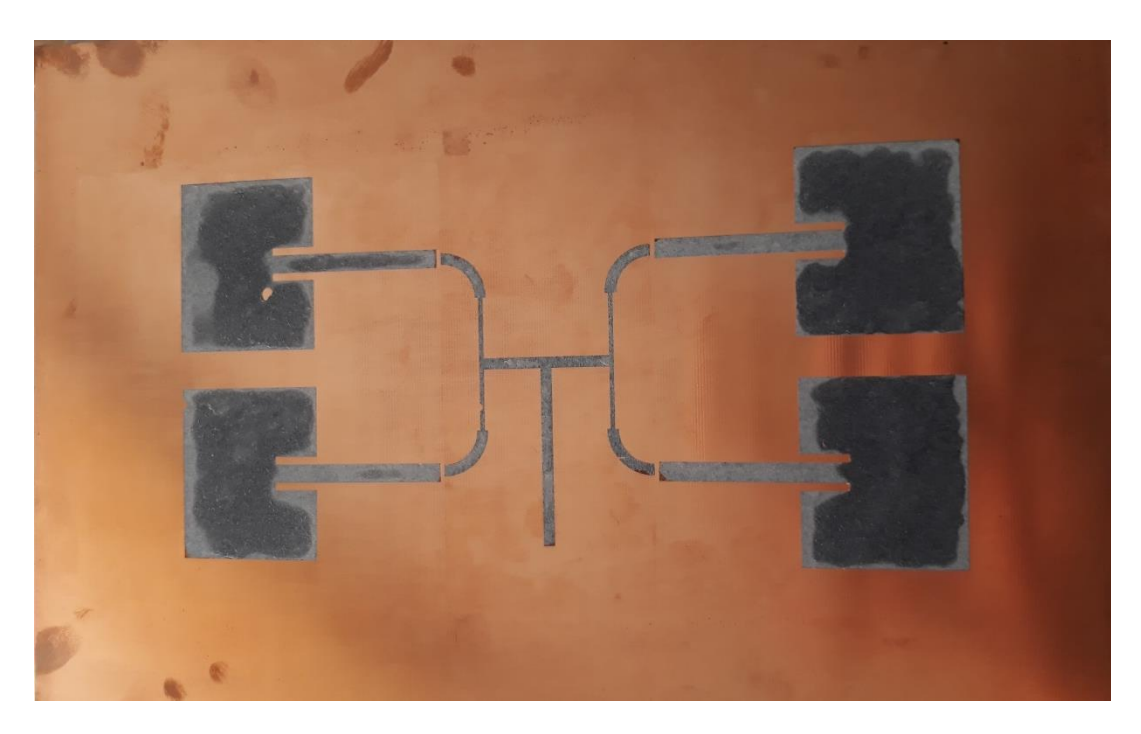

*Figura 55. Placa impresa del array de antenas Fuente: Carla Pilatuña y Shirley Salazar*

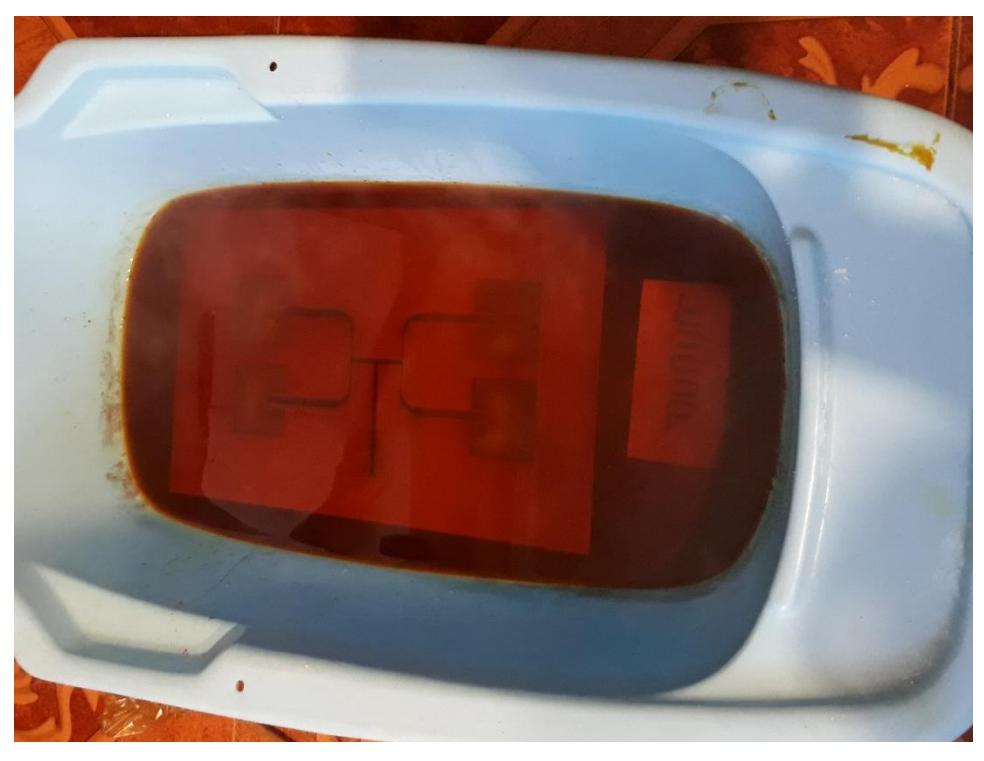

*Figura 56. Array de antenas y filtro Hairpin en el ácido Fuente: Carla Pilatuña y Shirley Salazar*

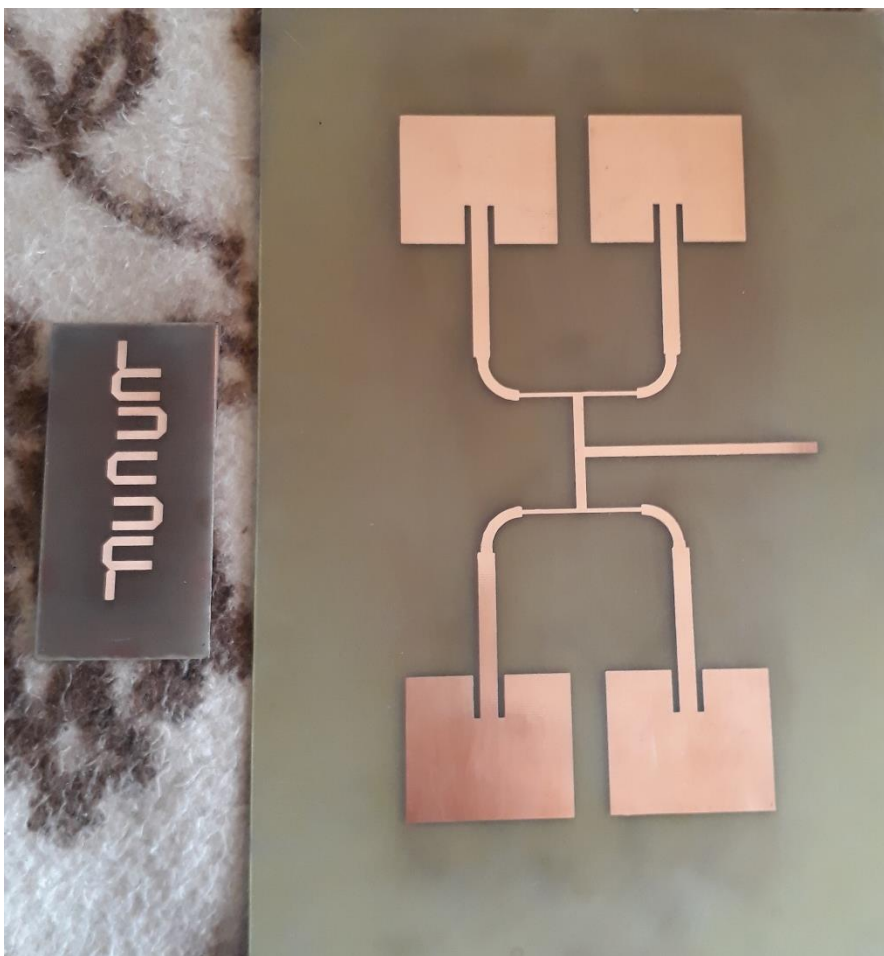

*Figura 57. Arreglo de antenas y filtro Hairpin terminados Fuente: Carla Pilatuña y Shirley Salazar*

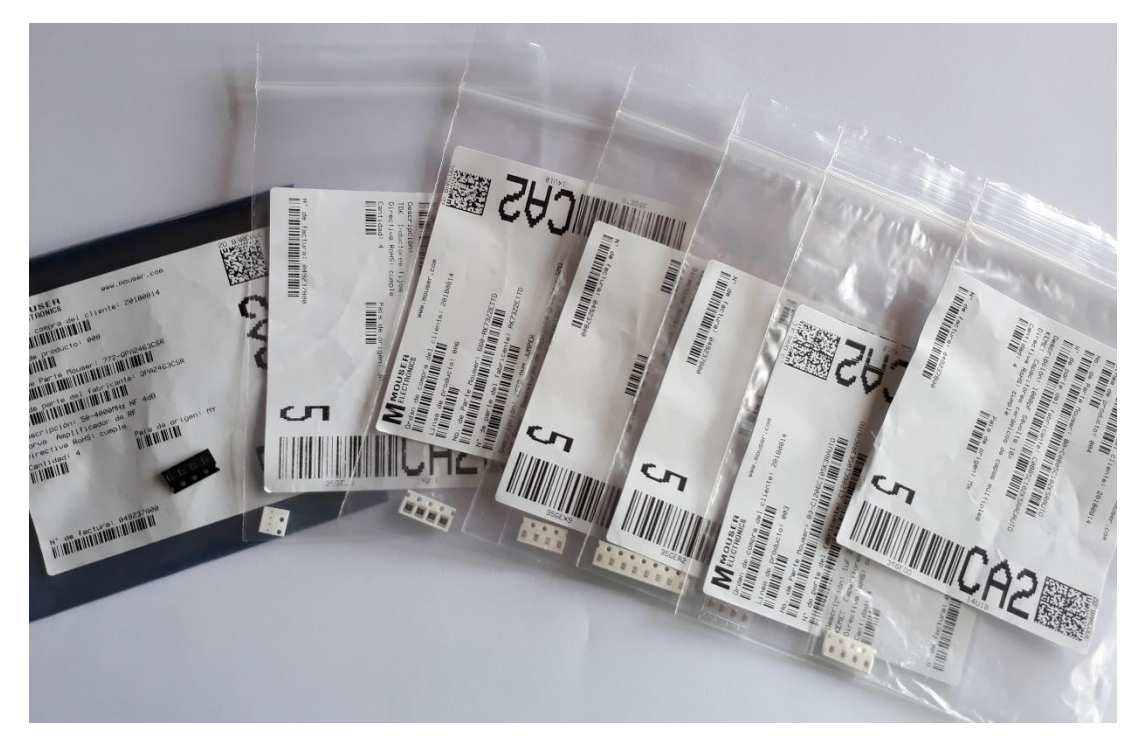

*Figura 58. Elementos utilizados para el Amplificador RF Fuente: Carla Pilatuña y Shirley Salazar*

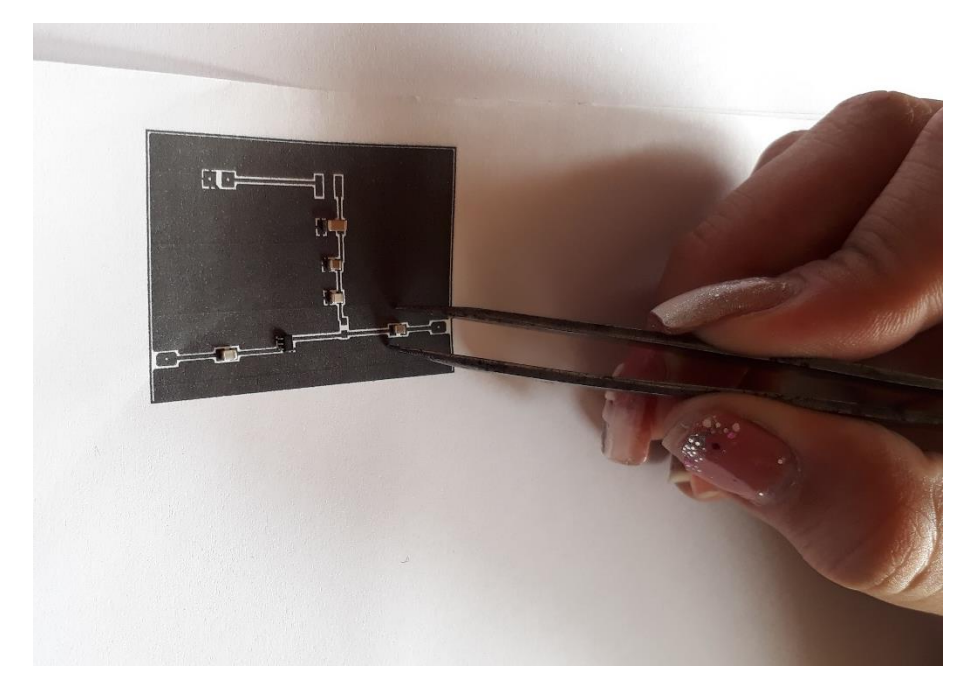

*Figura 59. Medición de los elementos en el circuito impreso diseñado en Proteus Fuente: Carla Pilatuña y Shirley Salazar*

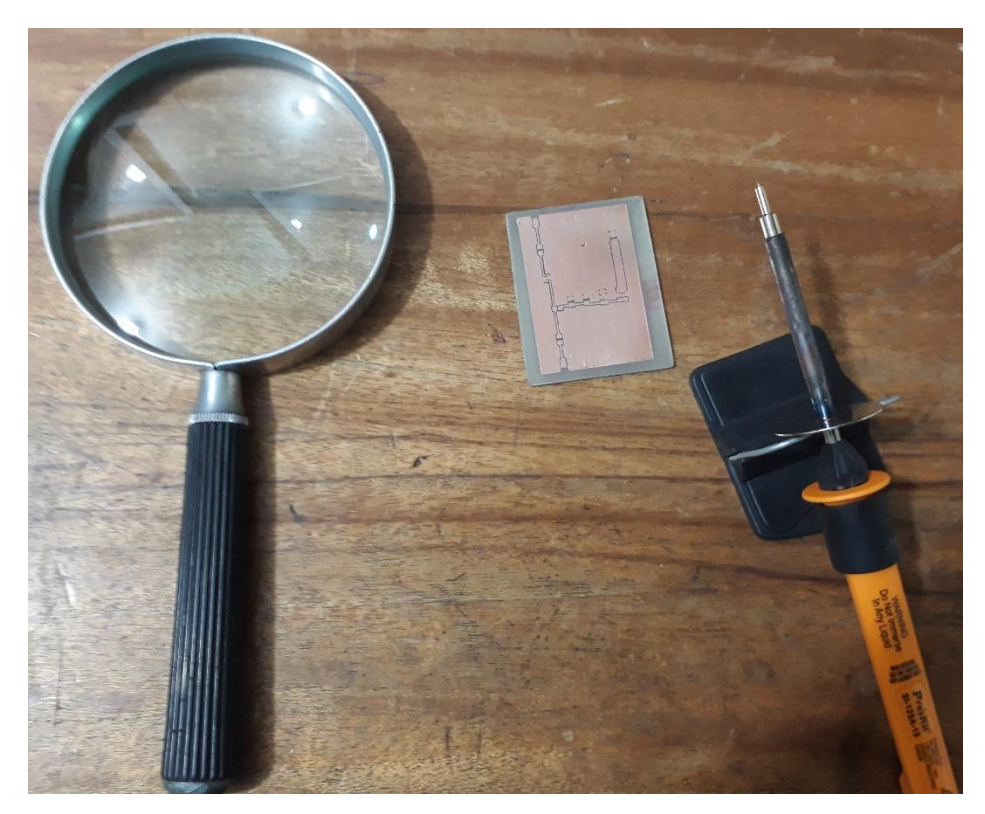

*Figura 60. Soldado de elementos en el amplificador RF Fuente: Carla Pilatuña y Shirley Salazar*

Creación y funcionamiento de las placas TX y RX utilizando las antenas propias del Xbee s2c.

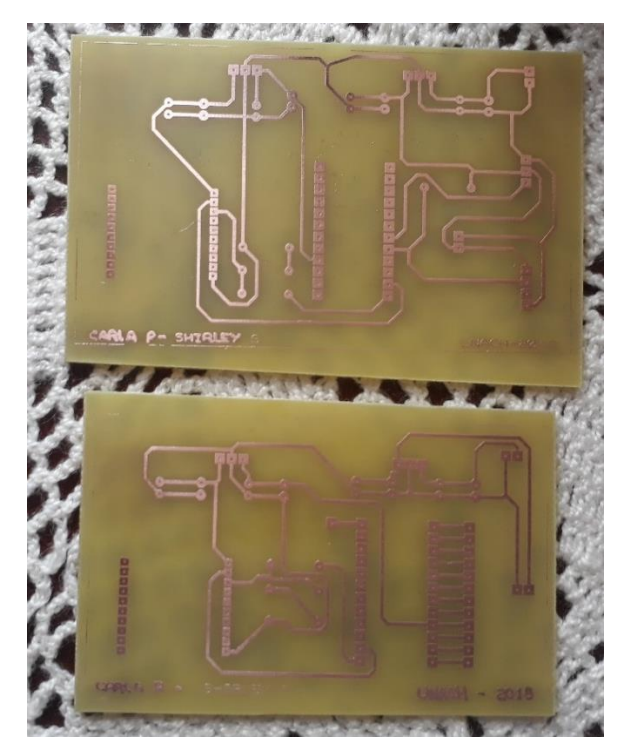

*Figura 61. Placas sistema de TX y RX terminadas Fuente: Carla Pilatuña y Shirley Salazar*

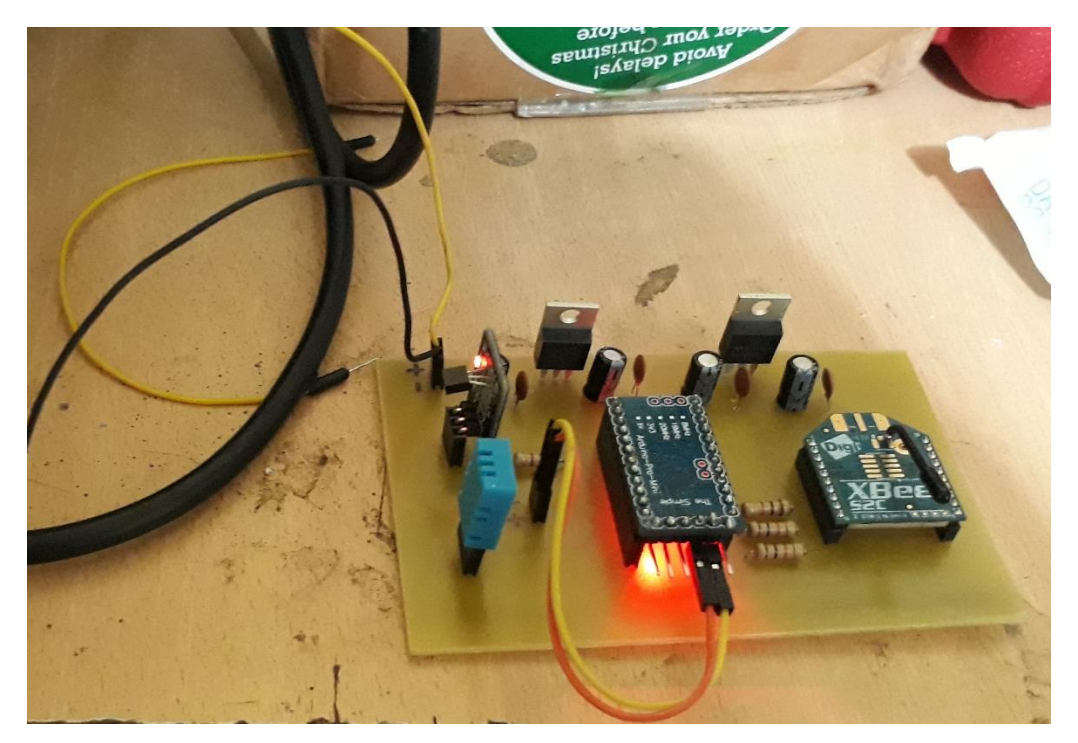

*Figura 62. Placa sistema de TX con sensores ambientales Fuente: Carla Pilatuña y Shirley Salazar*

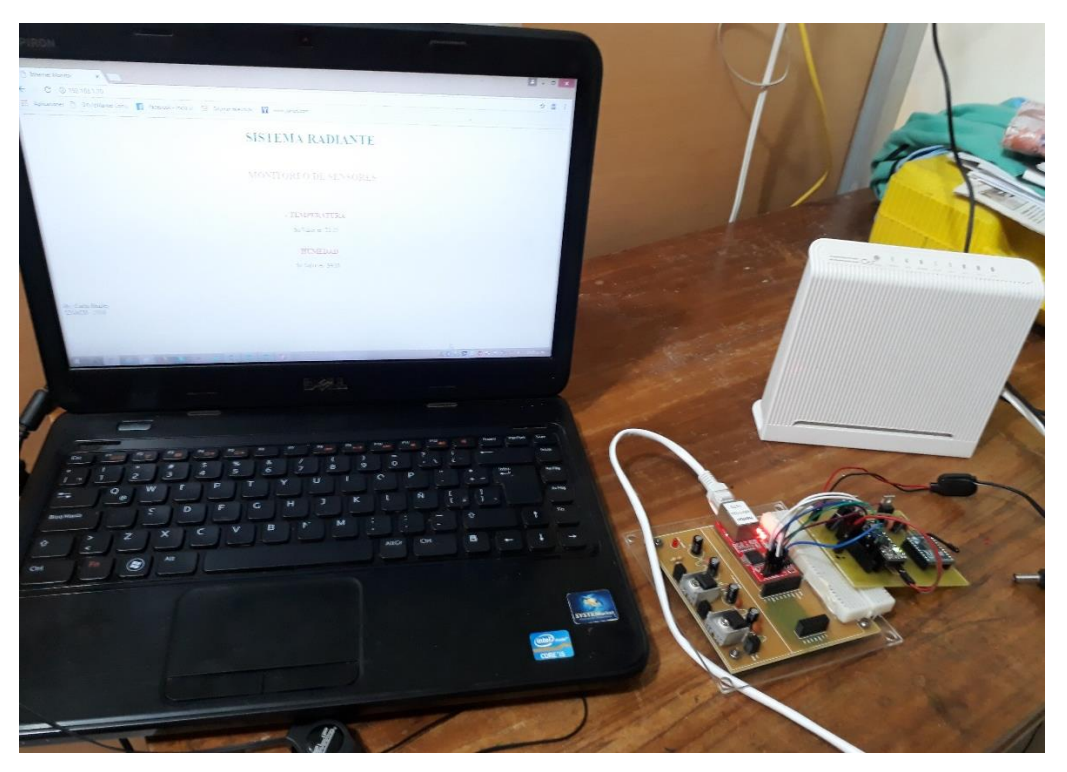

*Figura 63. Sistema de RX con monitoreo mediante Ethernet, completo Fuente: Carla Pilatuña y Shirley Salazar*

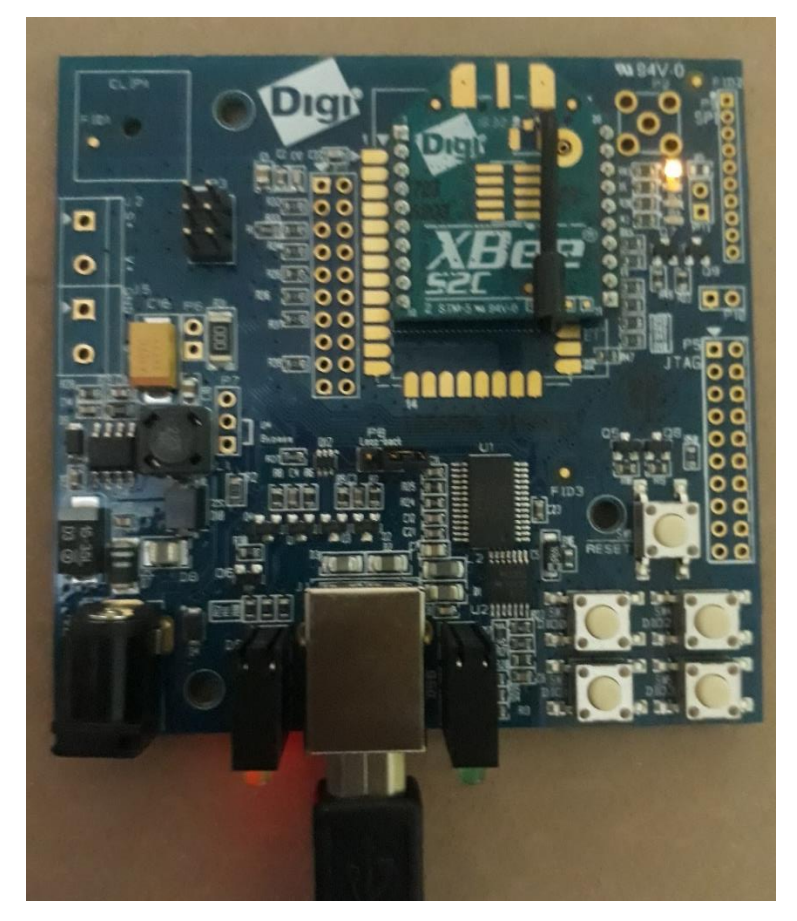

*Figura 64. Shield propio de XBee que ayuda a medir el RSSI Fuente: Carla Pilatuña y Shirley Salazar*

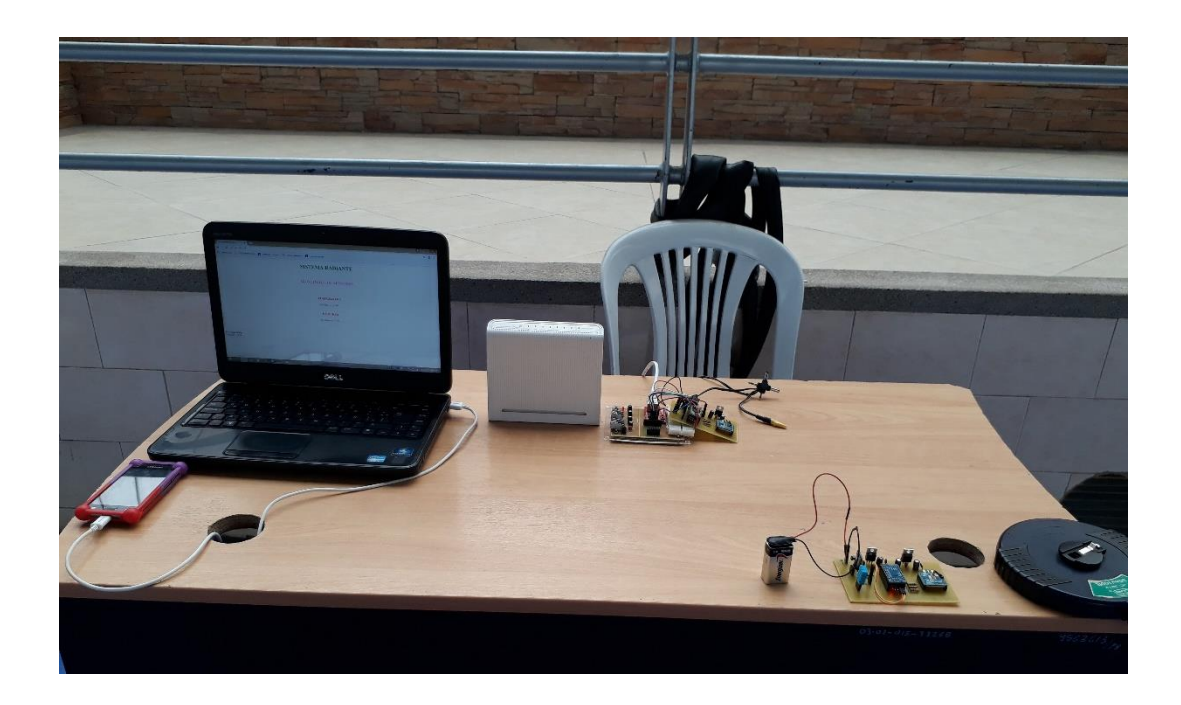

*Figura 65. Pruebas de TX y RX con la antena propia del XBee en el coliseo de la UNACH Fuente: Carla Pilatuña y Shirley Salazar*

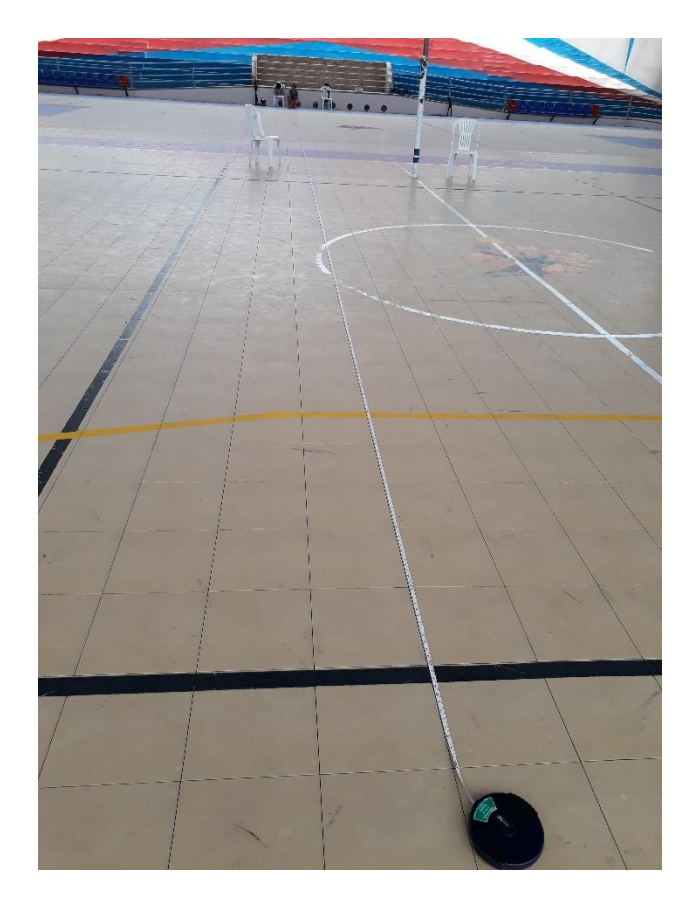

*Figura 66. Medición de distancias alcanzadas en el coliseo de la UNACH Fuente: Carla Pilatuña y Shirley Salazar*

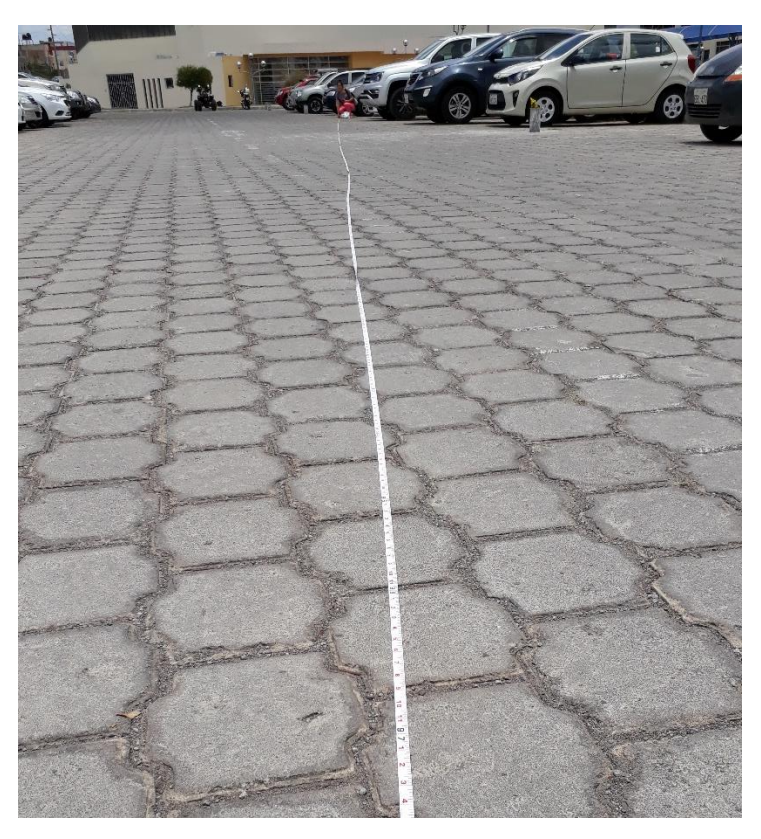

*Figura 67. Medición de distancias alcanzadas en el exterior del coliseo de la UNACH Fuente: Carla Pilatuña y Shirley Salazar*

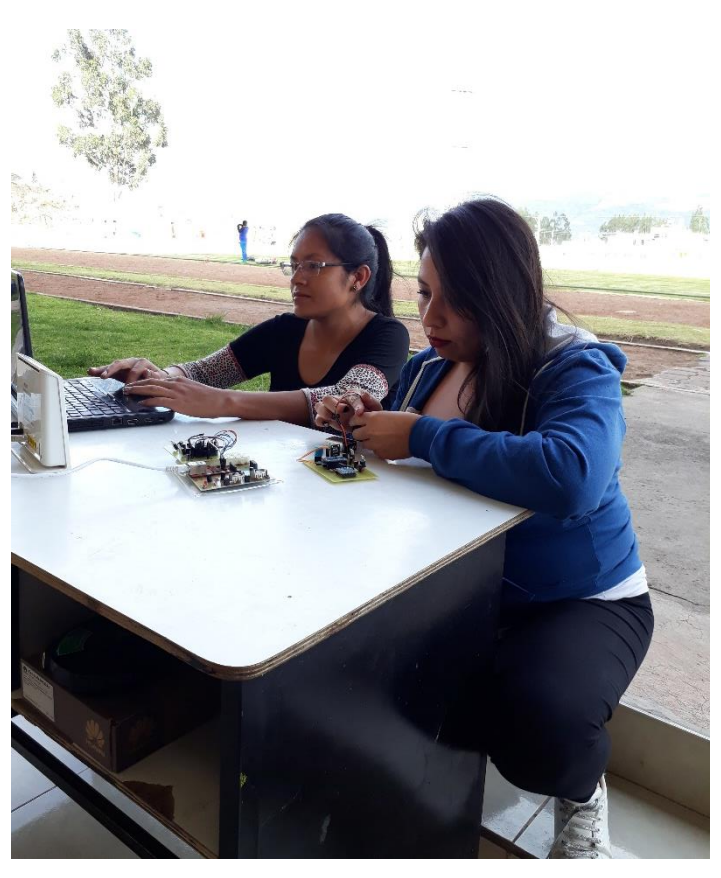

*Figura 68. Conexiones de todo el sistema para realizar pruebas en el estadio de la UNACH Fuente: Carla Pilatuña y Shirley Salazar*

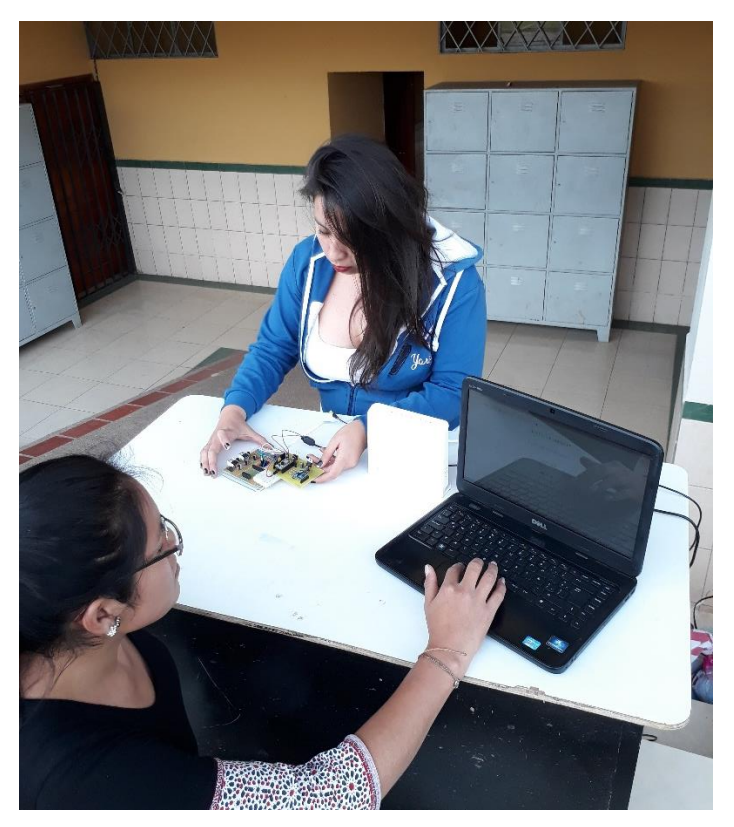

*Figura 69. Pruebas de TX y RX con la antena propia del XBee en el estadio de la UNACH Fuente: Carla Pilatuña y Shirley Salazar*

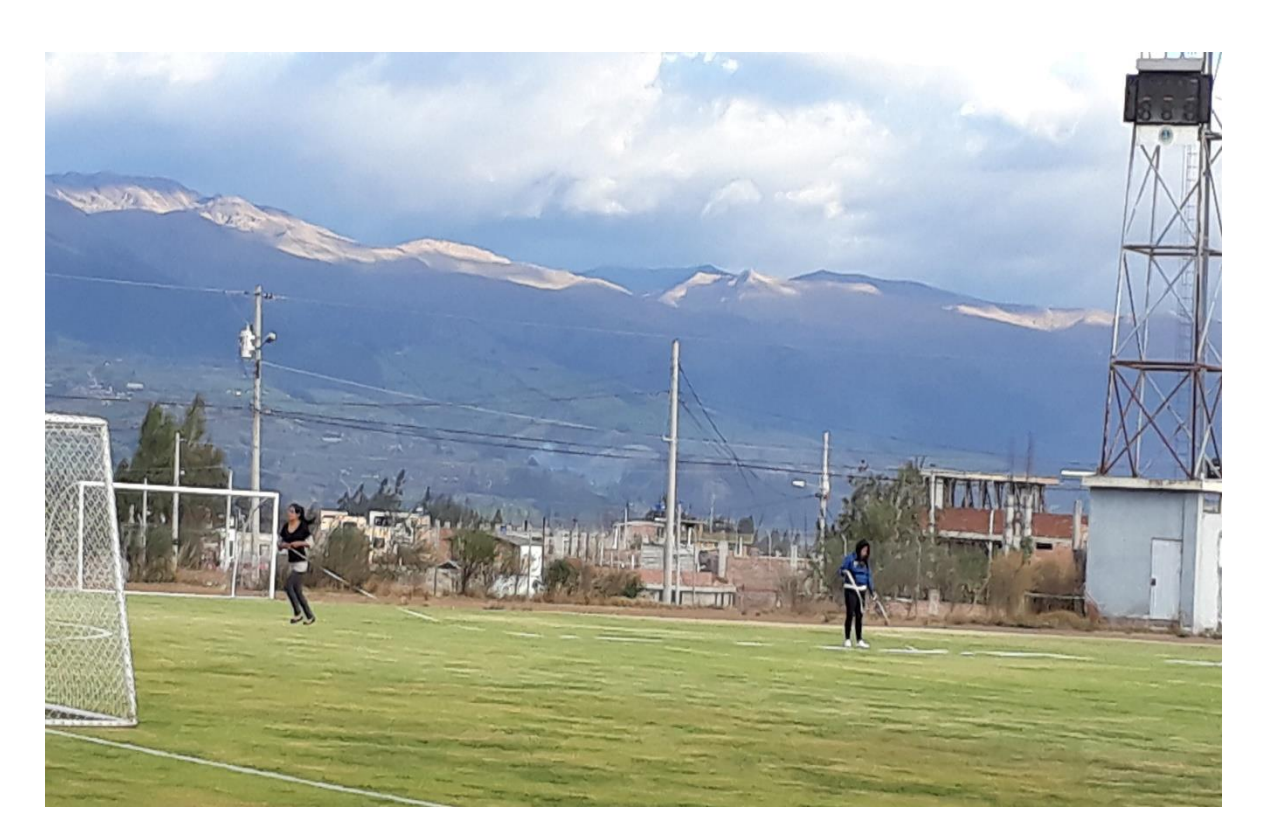

*Figura 70. Medición de distancias alcanzadas en el estadio de la UNACH Fuente: Carla Pilatuña y Shirley Salazar*

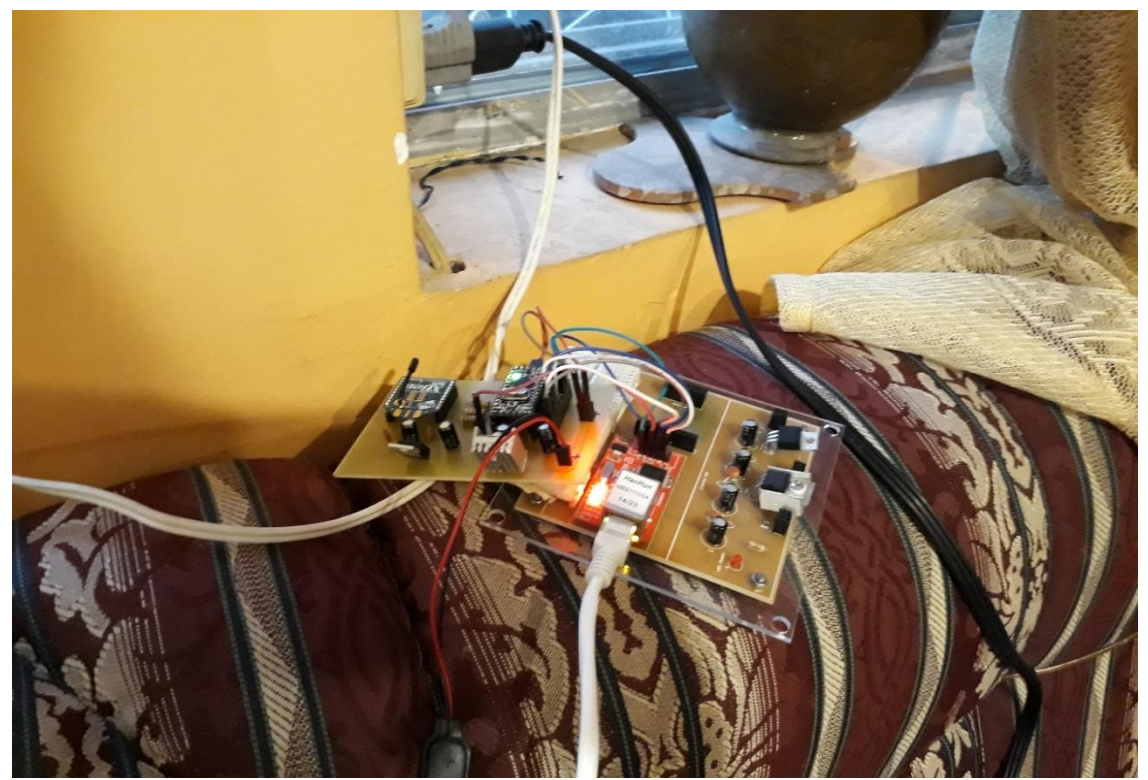

*Figura 71. Sistema de RX en el domicilio Fuente: Carla Pilatuña y Shirley Salazar*

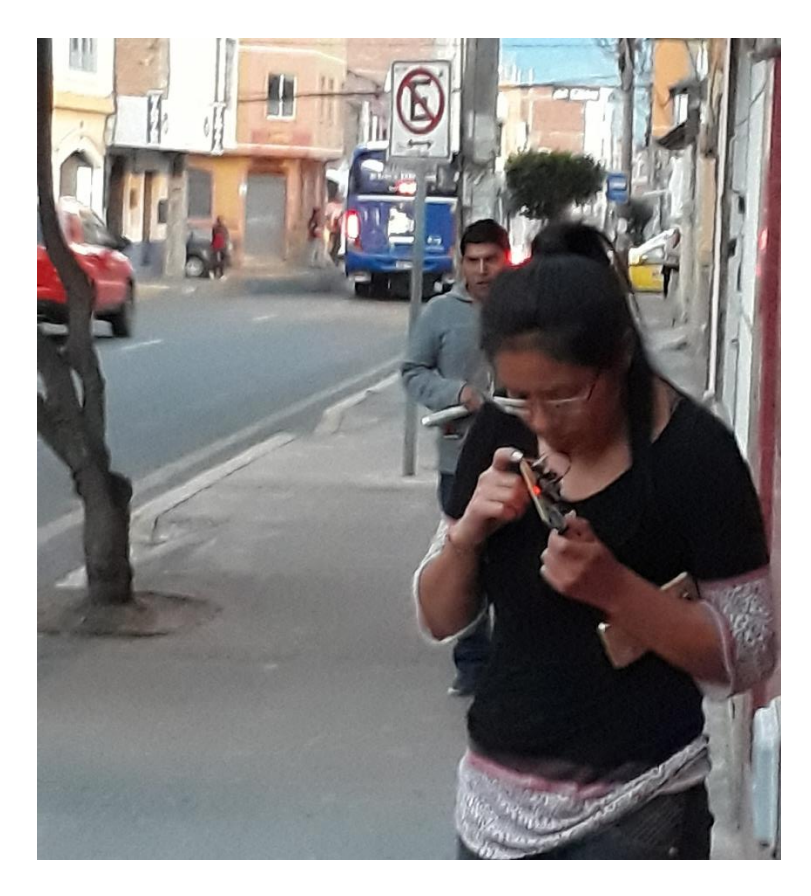

*Figura 72. Sistema de TX de datos de los sensores Fuente: Carla Pilatuña y Shirley Salazar*

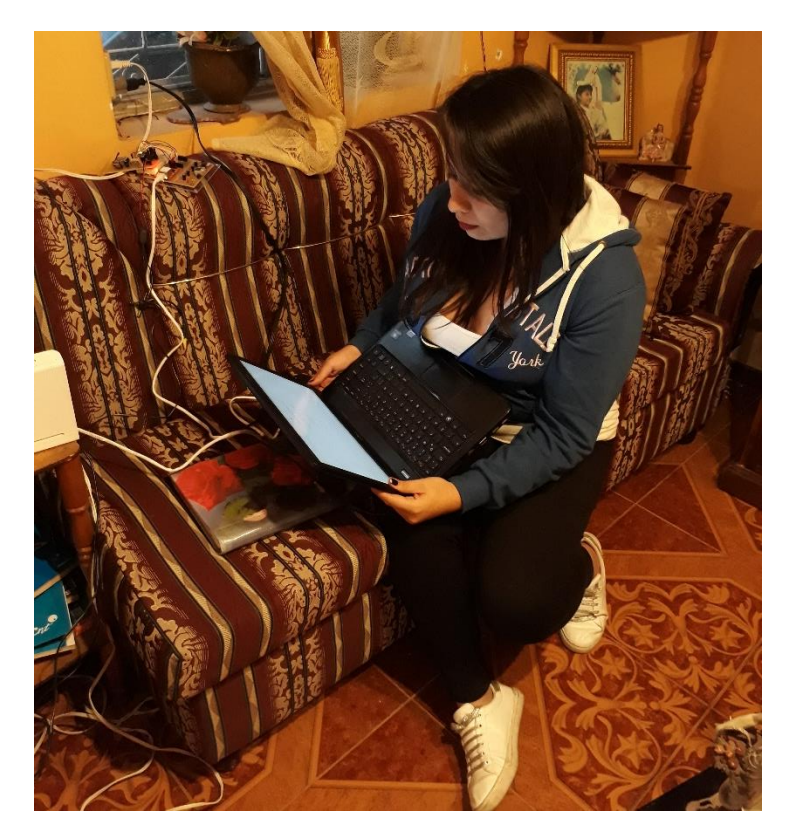

*Figura 73. Monitoreo de datos dentro de la red LAN Fuente: Carla Pilatuña y Shirley Salazar*

Toma de datos del sistema de TX y RX utilizando el sistema radiante diseñado.

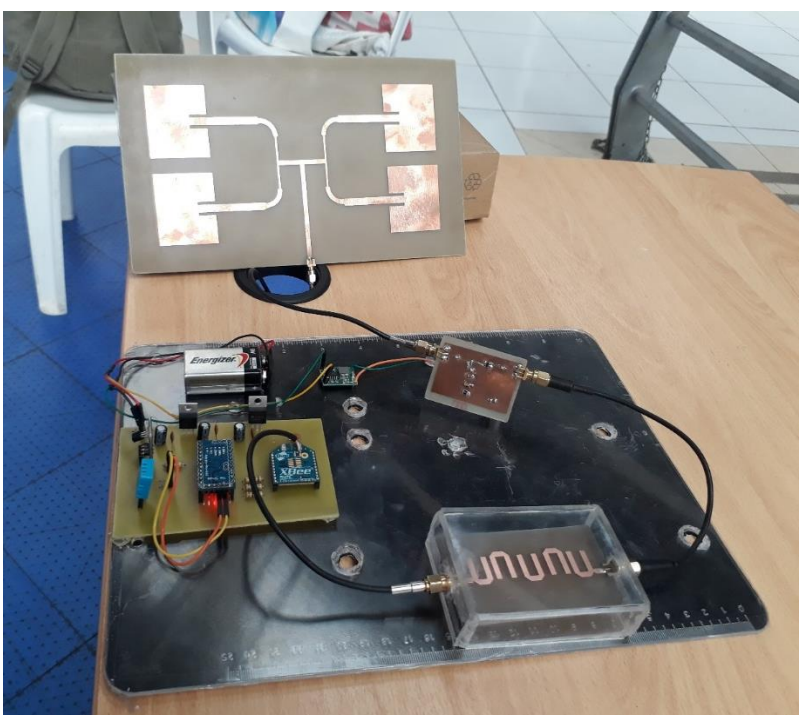

*Figura 74. Sistema de TX con el sistema radiante diseñado Fuente: Carla Pilatuña y Shirley Salazar*

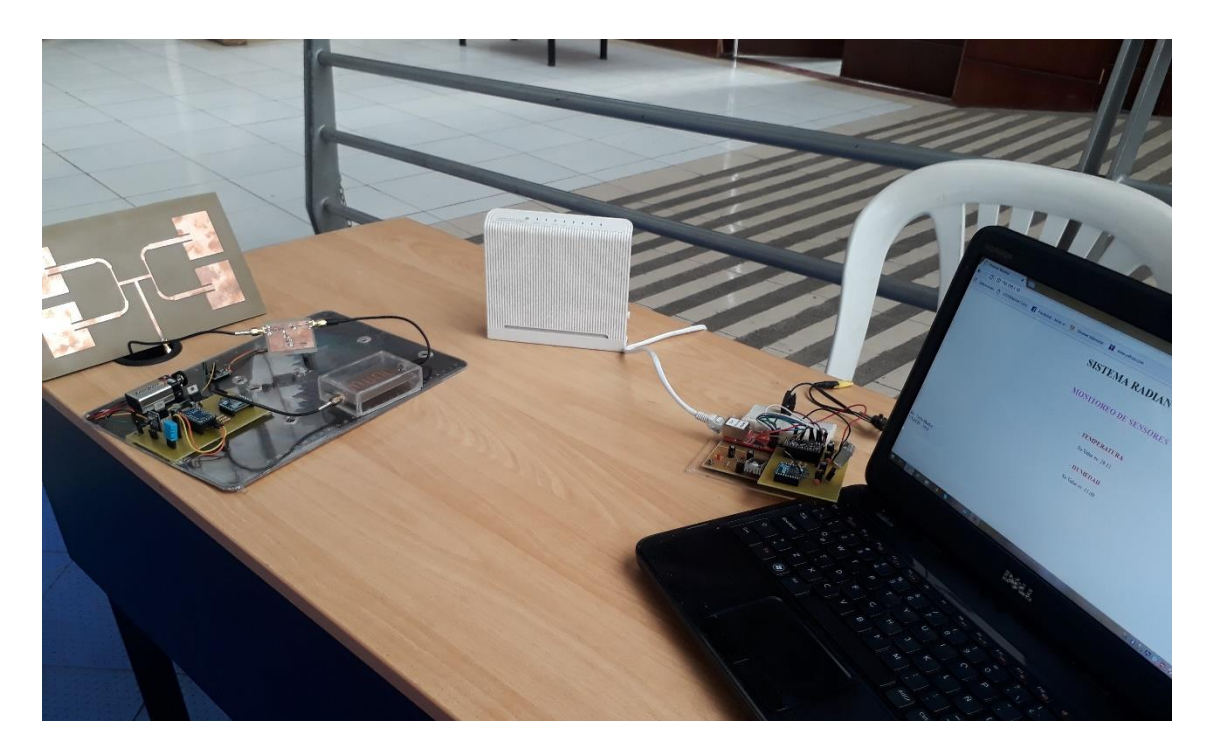

*Figura 75. Pruebas de TX y RX con el sistema radiante en el coliseo de la UNACH Fuente: Carla Pilatuña y Shirley Salazar*

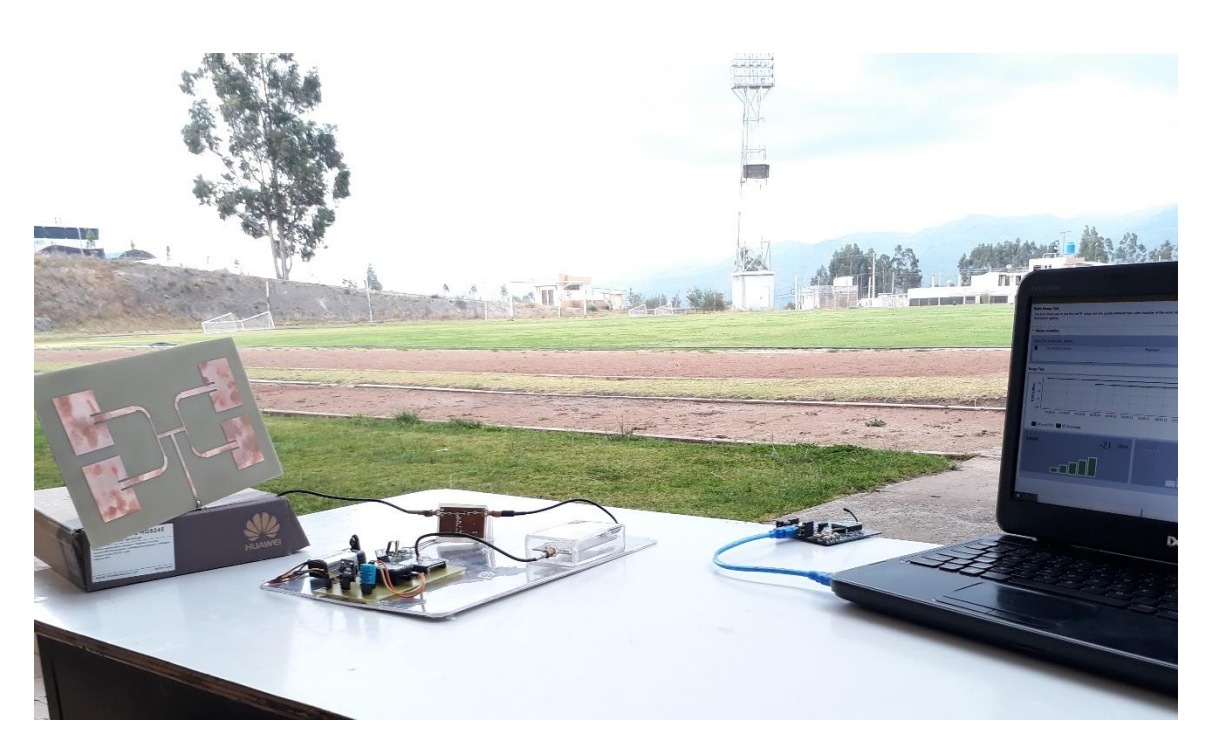

*Figura 76. Pruebas de TX y RX con el sistema radiante en el estadio de la UNACH Fuente: Carla Pilatuña y Shirley Salazar*

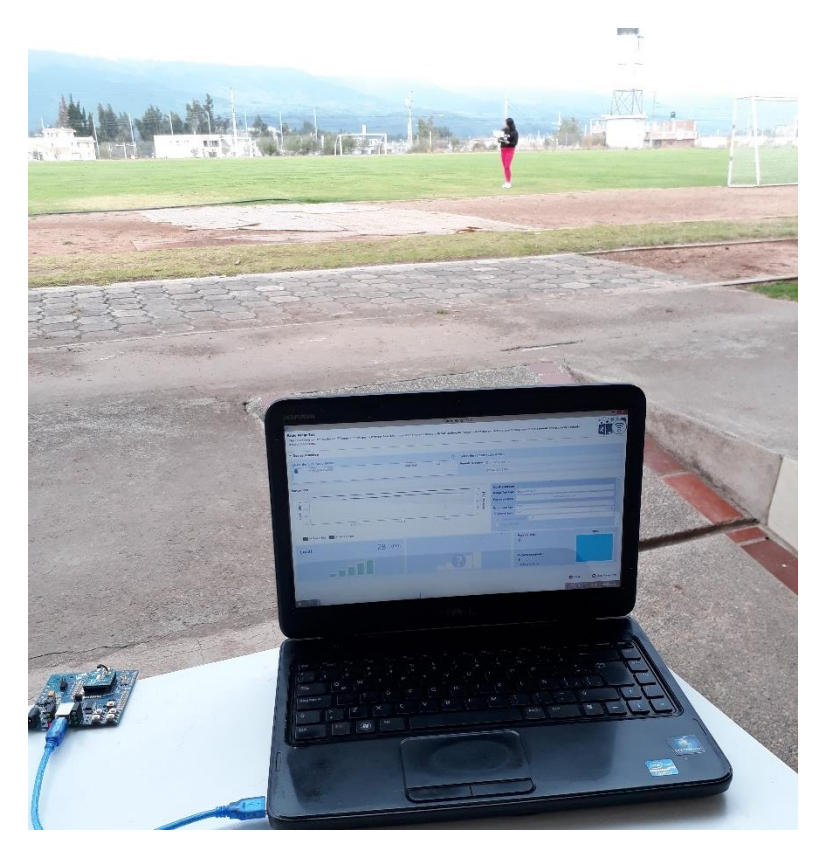

*Figura 77. Valores de RSSI de Rx y TX de datos a larga distancia en el software DIGI XCTU Fuente: Carla Pilatuña y Shirley Salazar*

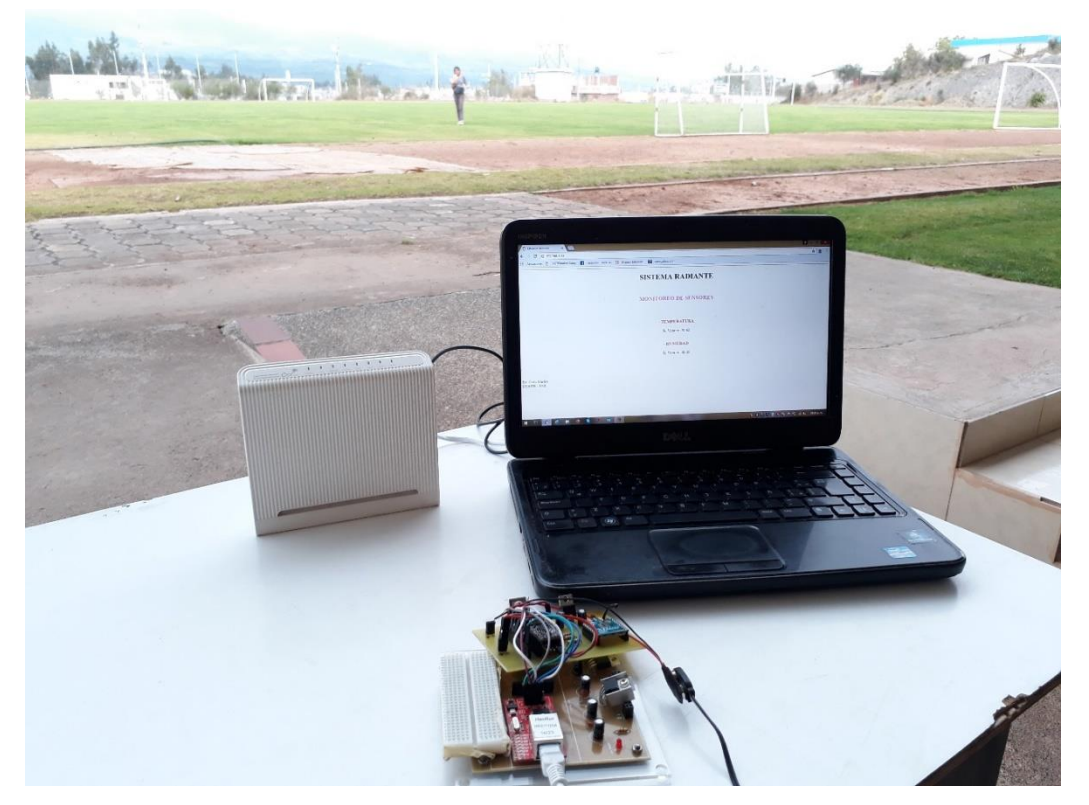

*Figura 78. Monitoreo de datos a larga distancia en la plataforma virtual Fuente: Carla Pilatuña y Shirley Salazar*